## **32-bit RISC Microcontroller**

# **TXZ+ Family**

## **Reference Manual Flash Memory**

**(Code Flash: 2.0MB/1.5MB/1.0MB/512KB) (Data Flash: 32KB)**

> **(FLASH20MUD32-D) (USB Single Boot mode)**

## **Revision 1.0**

**2023-10**

## **TOSHIBA ELECTRONIC DEVICES & STORAGE CORPORATION**

### Contents

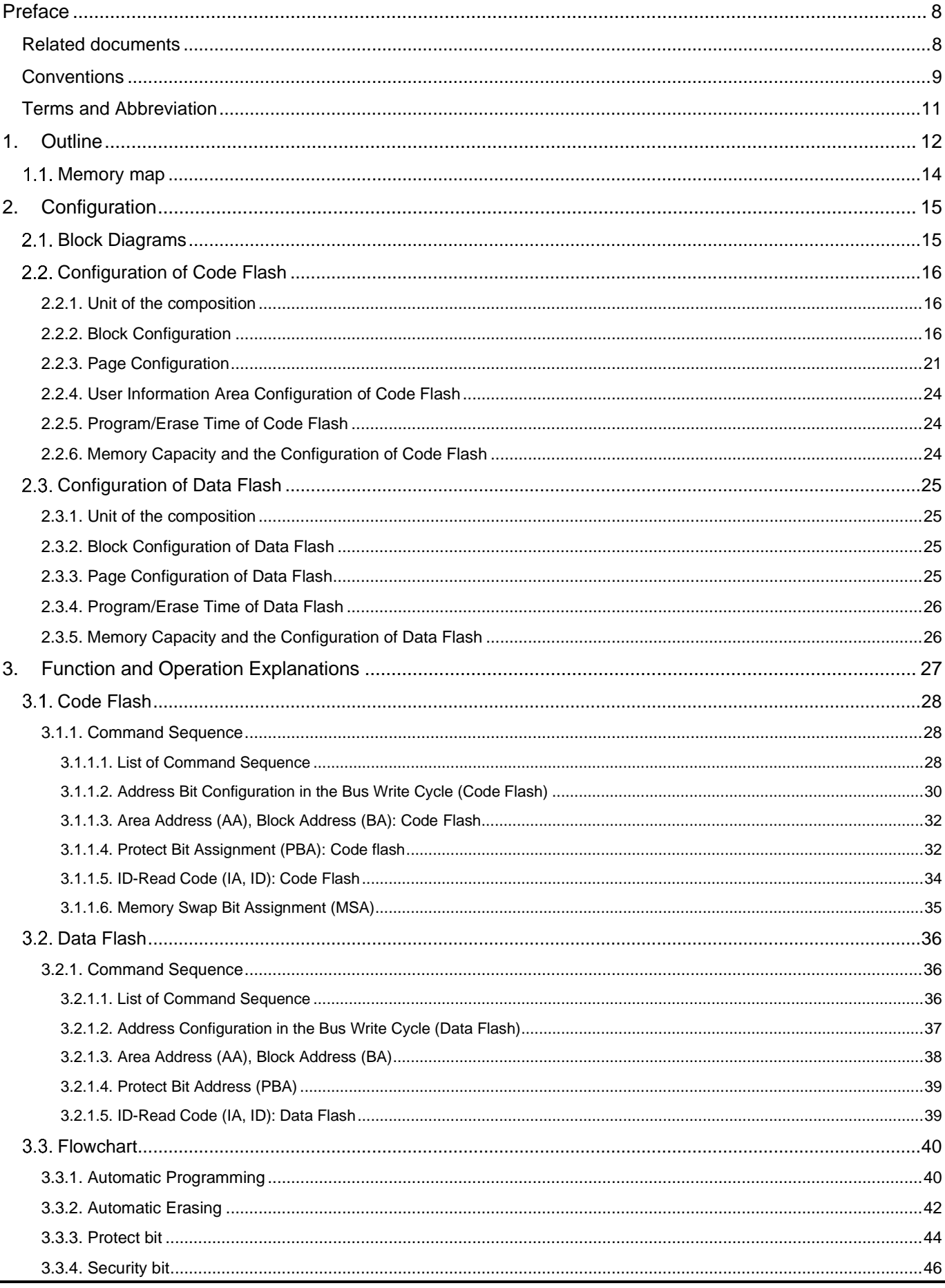

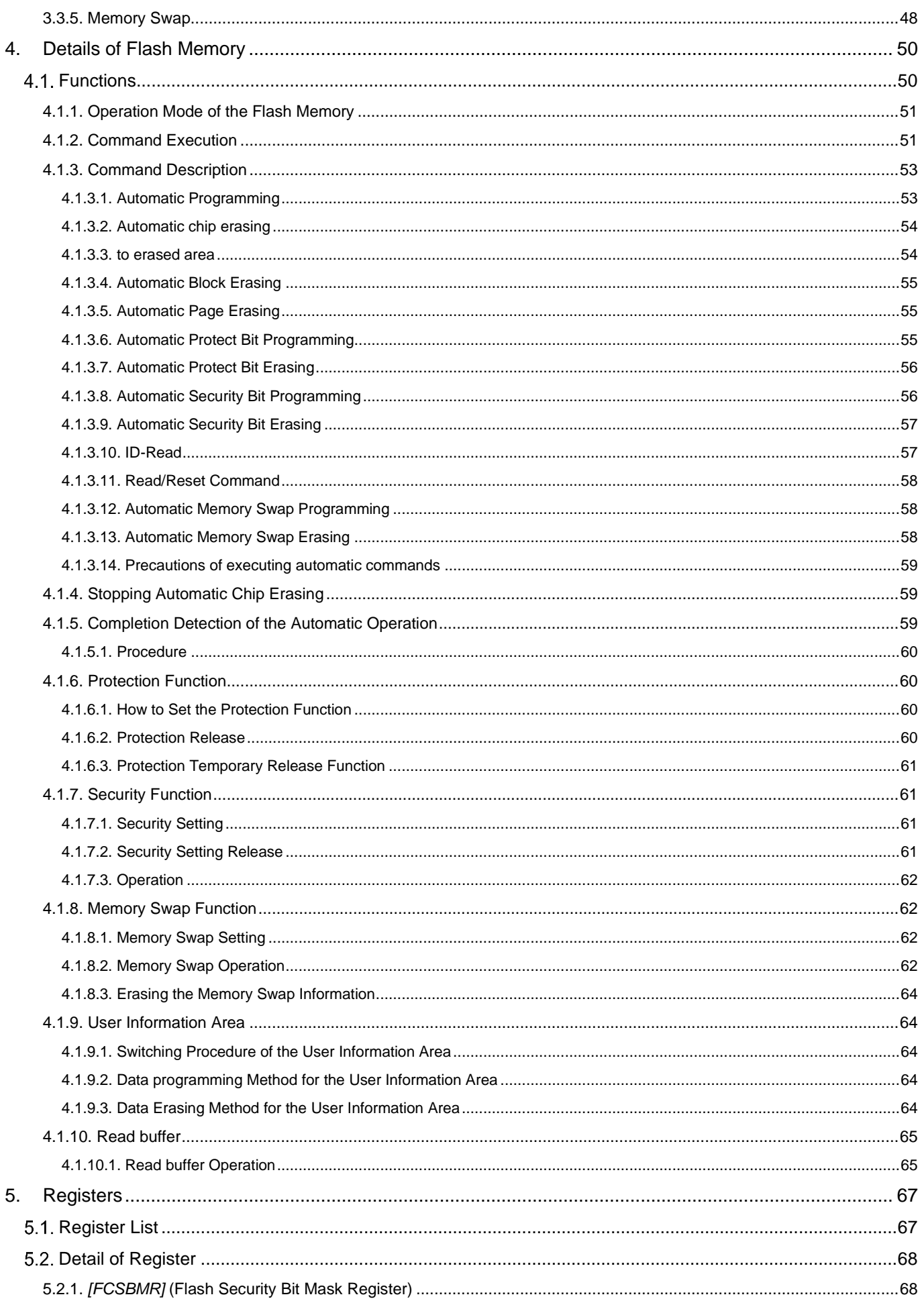

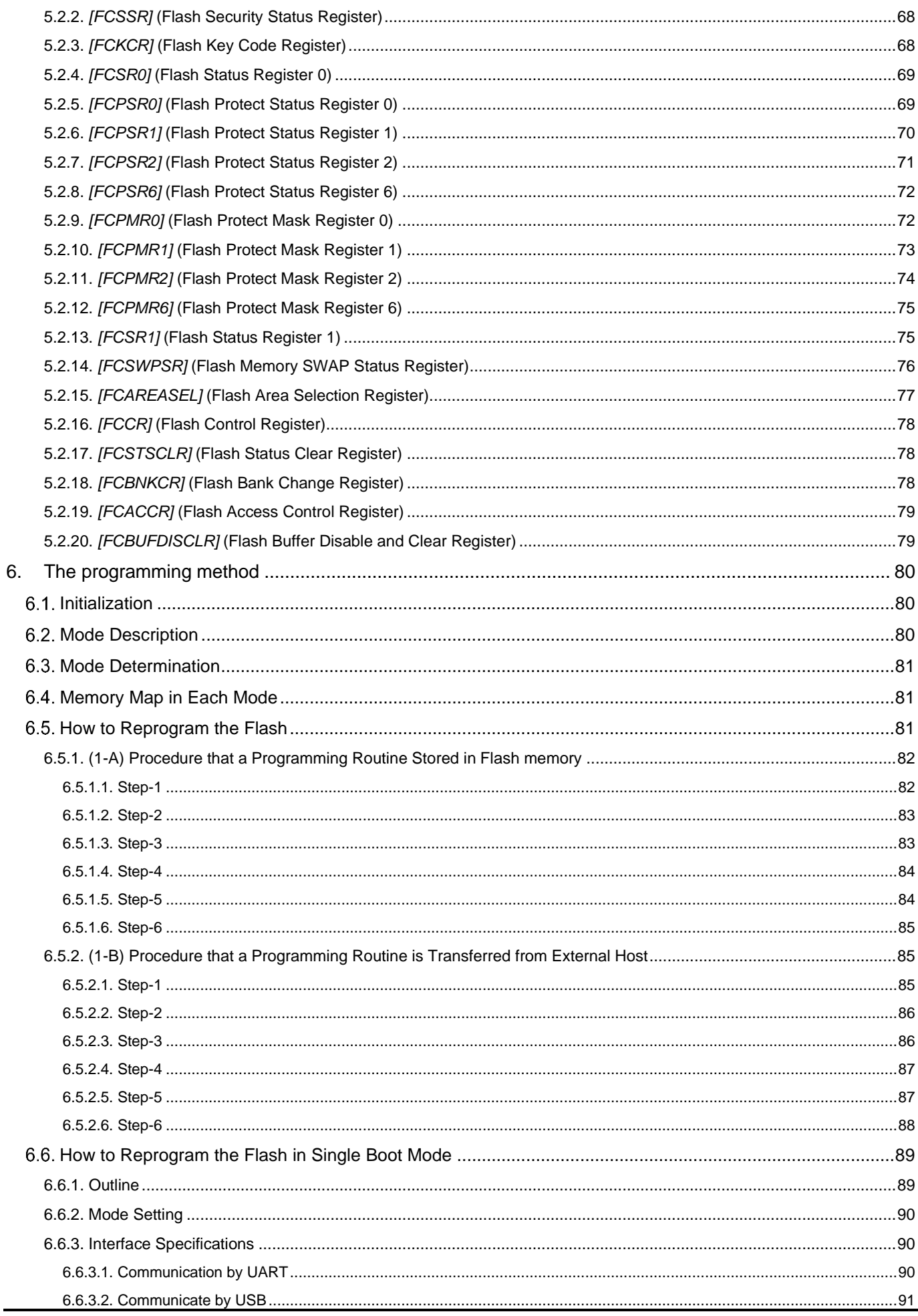

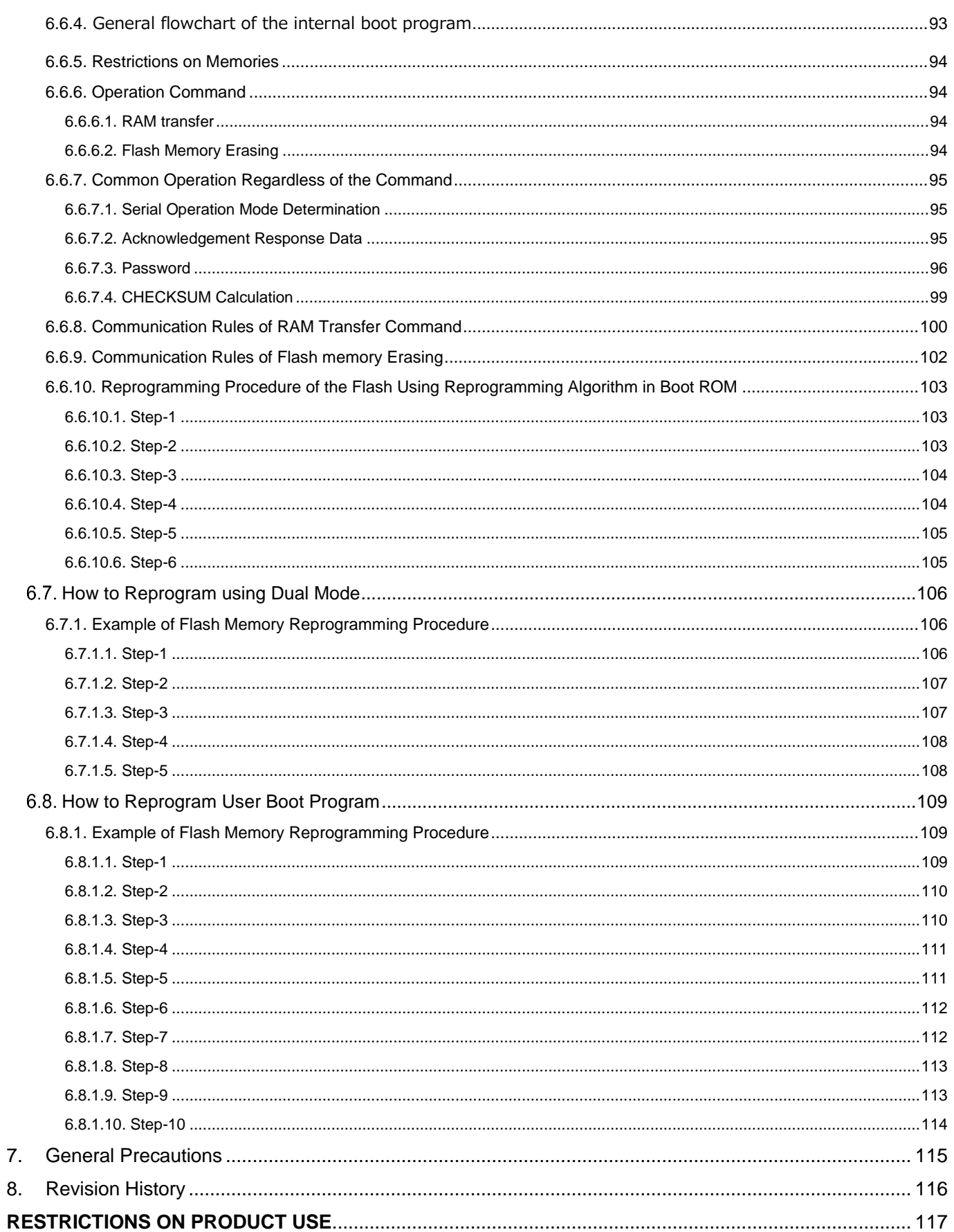

## List of Figures

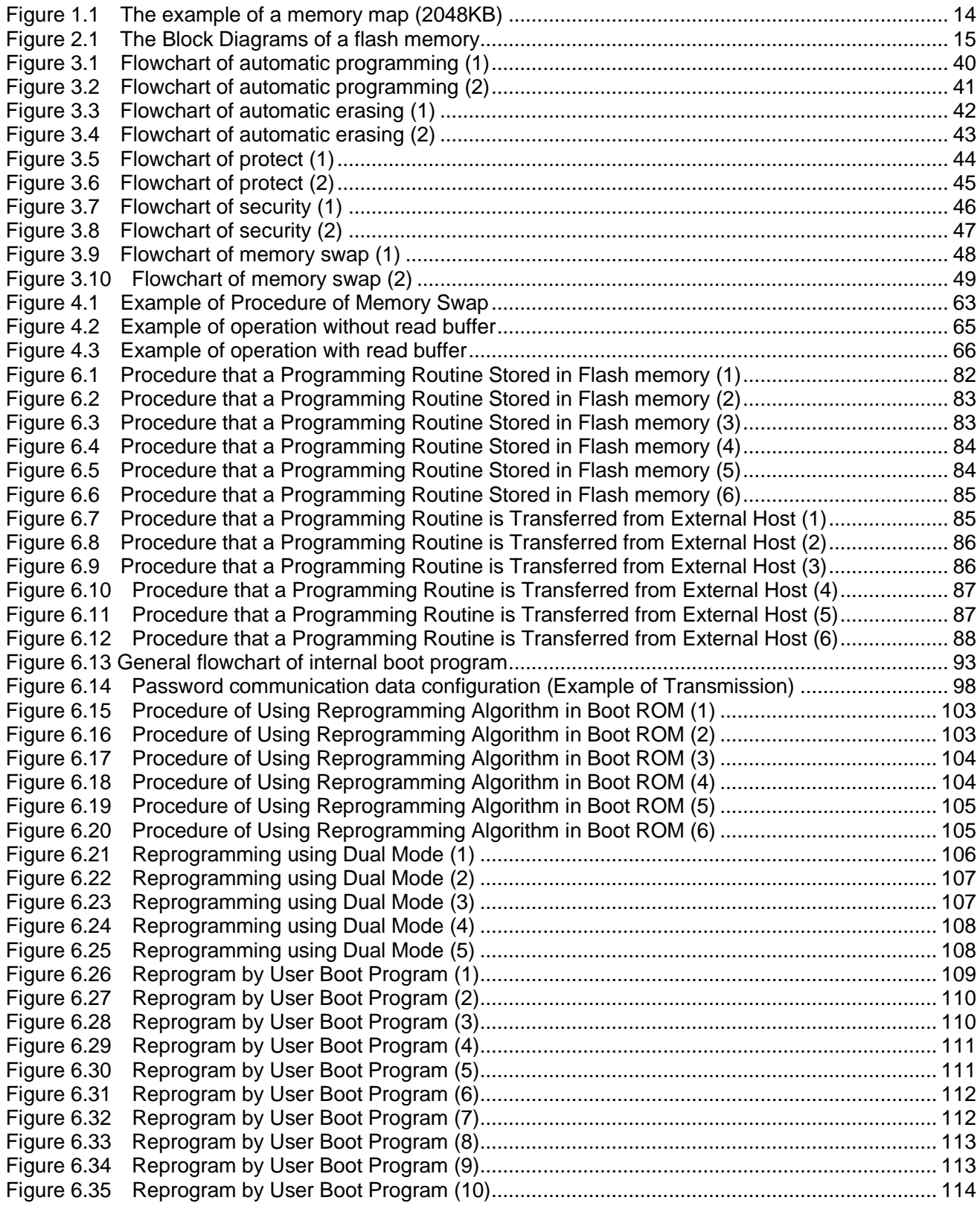

### List of Tables

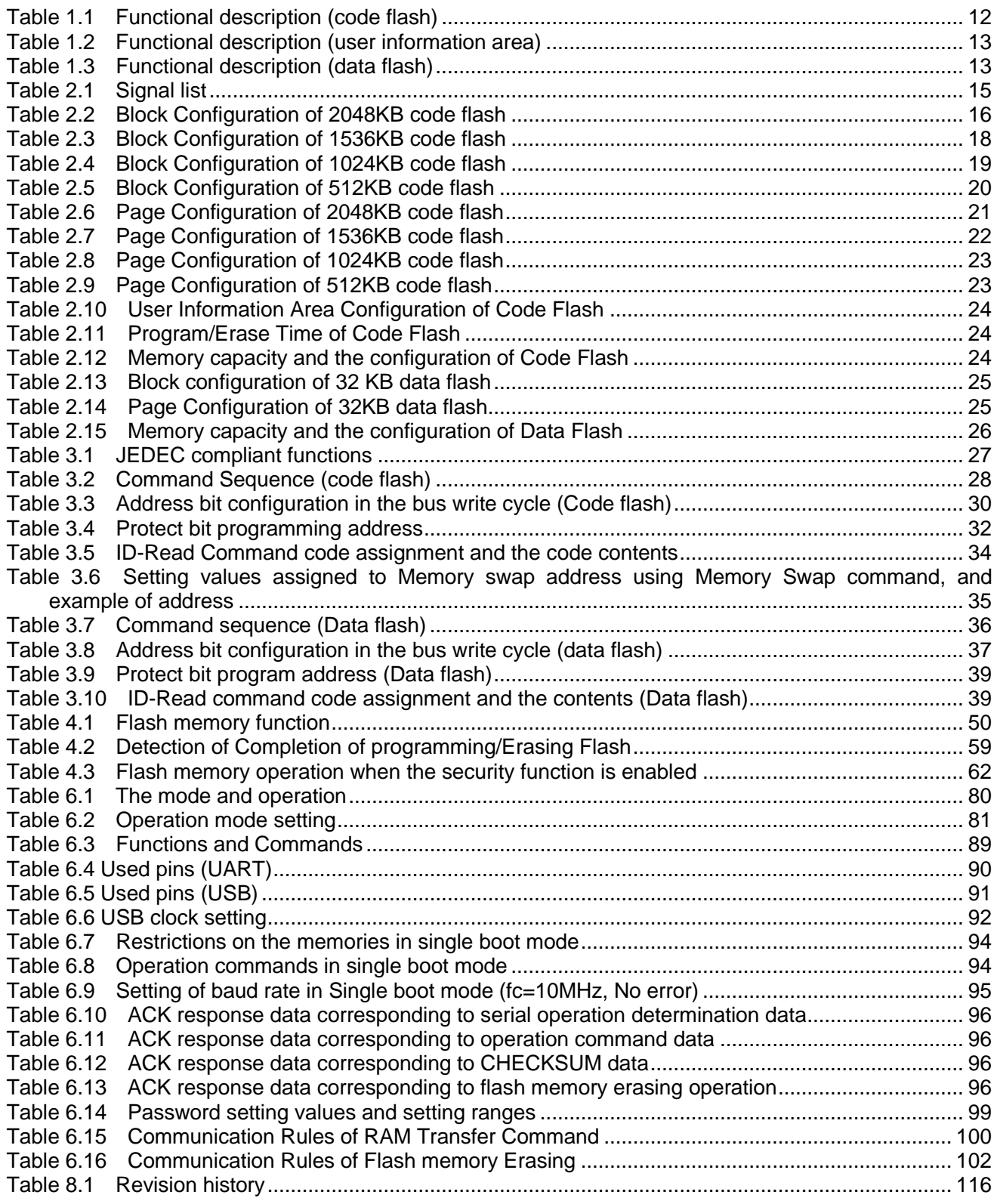

#### <span id="page-7-0"></span>**Preface**

#### <span id="page-7-1"></span>**Related documents**

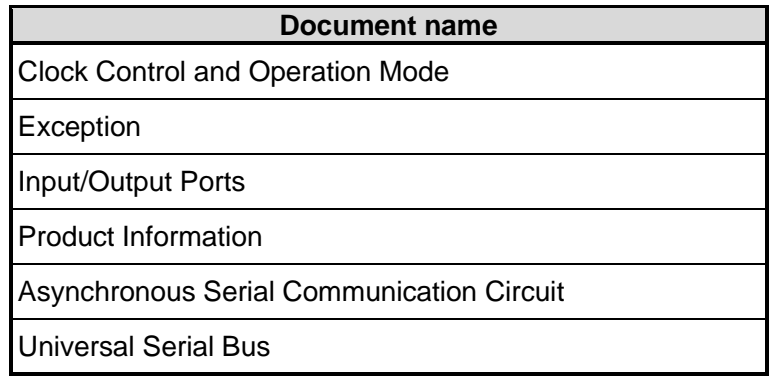

#### <span id="page-8-0"></span>**Conventions**

TOSHIBA

- Numeric formats follow the rules as shown below:
	- Hexadecimal: 0xABC

Decimal: 123 or 0d123 - Only when it needs to be explicitly shown that they are decimal numbers.<br>Binary: 0b111 - It is possible to omit the "0b" when the number of bit can be distinctly  $0b111$  - It is possible to omit the " $0b$ " when the number of bit can be distinctly understood from a sentence.

- " N" is added to the end of signal names to indicate low active signals.
- It is called "assert" that a signal moves to its active level, "deassert" to its inactive level.
- When two or more signal names are referred, they are described like as [m: n]. Example:  $S[3:0]$  shows four signal names S3, S2, S1 and S0 together.
- The characters surrounded by *[ ]* defines the register. Example: *[ABCD]*
- "n" substitutes suffix number of two or more same kind of registers, fields, and bit names. Example: *[XYZ1], [XYZ2], [XYZ3]* → *[XYZn]*
- "x" substitutes suffix number or character of units and channels in the Register List.
- In case of unit, "x" means  $A$ ,  $B$ , and  $C \ldots$ Example: *[ADACR0], [ADBCR0], [ADCCR0]* → *[ADxCR0]* In case of channel, "x" means  $0, 1,$  and  $2...$ Example: [*T32A0RUNA], [T32A1RUNA], [T32A2RUNA]* → *[T32AxRUNA]*
- The bit range of a register is written like as [m: n]. Example: Bit<sup>[3: 0]</sup> expresses the range of bit 3 to 0.
- The configuration value of a register is expressed by either the hexadecimal number or the binary number. Example:  $[ABCD] \leq FG$  = 0x01 (hexadecimal),  $[XYZn] \leq VW$  = 1 (binary)
- Word and Byte represent the following bit length.

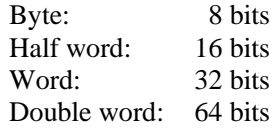

● Properties of each bit in a register are expressed as follows:

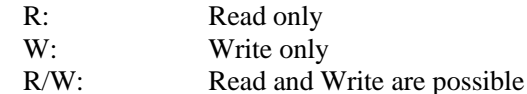

- Unless otherwise specified, register access supports only word access.
- The register defined as reserved must not be rewritten. Moreover, do not use the read value.
- The value read from the bit having default value of "-" is unknown.
- When a register containing both of writable bits and read-only bits is written, read-only bits should be written with their default value, In the cases that default is "-", follow the definition of each register.
- Reserved bits of the Write-only register should be written with their default value. In the cases that default is "-", follow the definition of each register.
- Do not use read-modified-write processing to the register of a definition which is different by writing and read out.

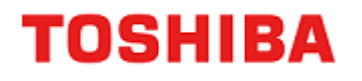

All other company names, product names, and service names mentioned herein may be trademarks of their respective companies.

#### <span id="page-10-0"></span>**Terms and Abbreviation**

Some of abbreviations used in this document are as follows:

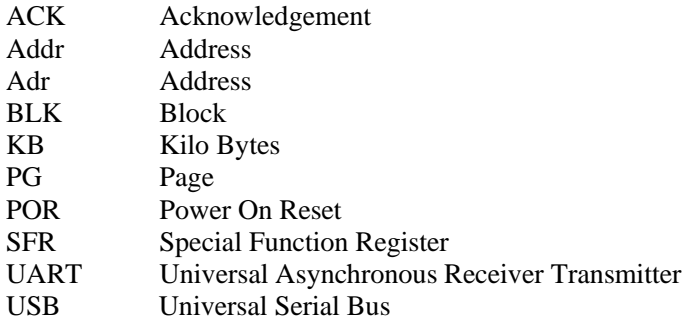

## <span id="page-11-0"></span>**1. Outline**

The code flash which stores a program code, and the data flash which stores data are explained. A code flash stores an instruction code, and CPU reads and executes it.

There is user information area which can be accessed in a code flash by bank change. Since user information area is not erased by a chip erasing command, for example, a unique management number etc. can be written to it

A data flash stores data, and even if power supply is intercepted, it keeps data.

<span id="page-11-1"></span>

| <b>Flash memory</b>                            | <b>Function</b><br>classification       | <b>Function</b>                                   | <b>Comments</b>                                                                                             |                                                             |
|------------------------------------------------|-----------------------------------------|---------------------------------------------------|----------------------------------------------------------------------------------------------------|-------------------------------------------------------------|
|                                                |                                         | Automatic<br>Programming                          | Data programming is performed<br>at 4 words (16 bytes).                                                     |                                                             |
|                                                | Programming and<br>Erasing              | Automatic chip erasing                            | Erasing all area of a flash<br>memory is performed<br>automatically.<br>Object:<br>Code flash<br>Data flash | <b>Except User</b><br>information<br>area in code<br>flash. |
|                                                |                                         | Automatic area erasing                            | Erasing in an area unit is<br>performed automatically.                                                      |                                                             |
| Code Flash<br>2.0MB<br>1.5MB<br>1.0MB<br>512KB |                                         | Automatic block erasing                           | Erasing in a block unit is<br>performed automatically.                                                      |                                                             |
|                                                |                                         | Automatic page erasing                            | Erasing in a page unit is<br>performed automatically.                                                       |                                                             |
|                                                | Program/erase<br>protection             | Protection                                        | Programming and erasing can<br>be prohibited per block.(Note)                                               |                                                             |
|                                                | Security                                | Security                                          | Prohibition of read-out from the<br>flash memory by a flash writer<br>and of using a debugging tools.       |                                                             |
|                                                | Automatic memory<br>Memory swap<br>swap |                                                   | Swap /swap release /swap size<br>specification of a code flash<br>block is performed automatically.         |                                                             |
|                                                | Execute Instruction                     | <b>Execute Instruction</b>                        | Instructions can be executed.                                                                               |                                                             |
|                                                | Program/erase to<br>other area          | Program/erase to other<br>area of code/data flash | Basic operation to a code/data<br>flash can be performed.                                                   | Dual mode                                                   |
|                                                | <b>Read Control</b>                     | Access time                                       | The access time of flash memory<br>can be changed to optimize the<br>user conditions (system clock).        |                                                             |
|                                                |                                         | <b>Read Buffer</b>                                | Access on a minimum of one<br>clock is possible.                                                            |                                                             |

**Table 1.1 Functional description (code flash)**

Note: First 32KB is protected by page unit.

<span id="page-12-0"></span>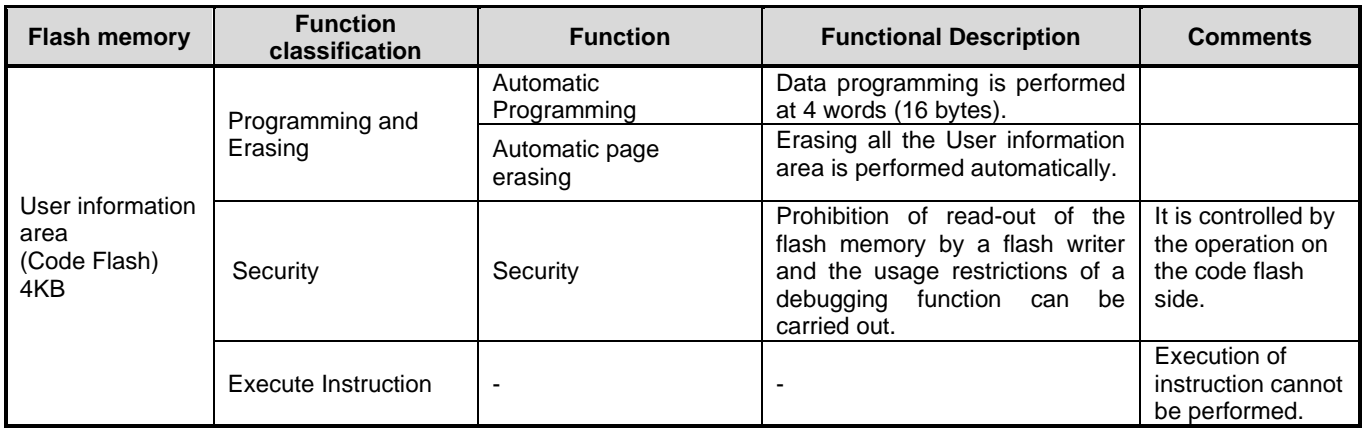

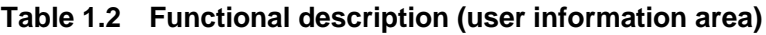

## **Table 1.3 Functional description (data flash)**

<span id="page-12-1"></span>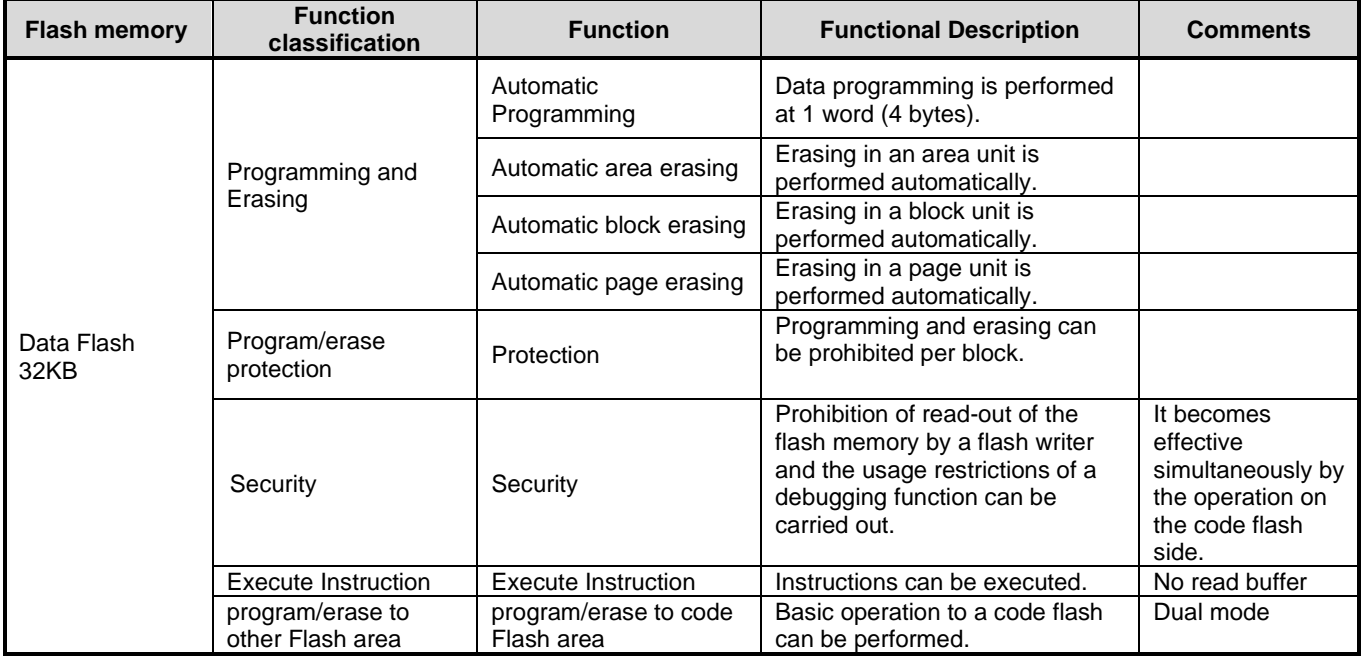

### <span id="page-13-0"></span>1.1. Memory map

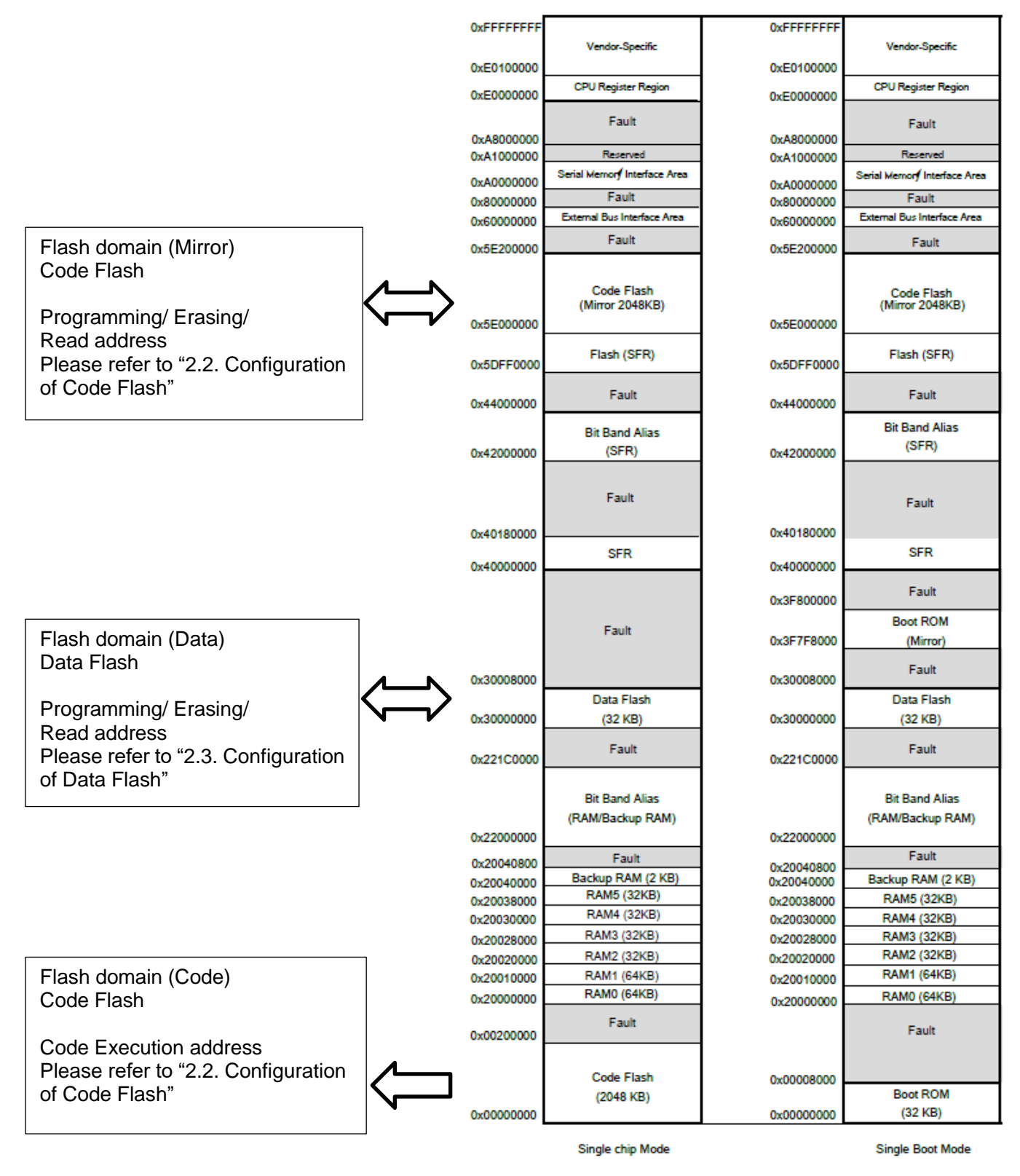

#### **Figure 1.1 The example of a memory map (2048KB)**

<span id="page-13-1"></span>Note: For details on the built-in flash memory for each product, refer to the chapter "Memory Map" in the reference manual "Clock Control and Operation Modes".

## <span id="page-14-0"></span>**2. Configuration**

### <span id="page-14-1"></span>**Block Diagrams**

The Block Diagrams of a Flash memory and a signal list are shown.

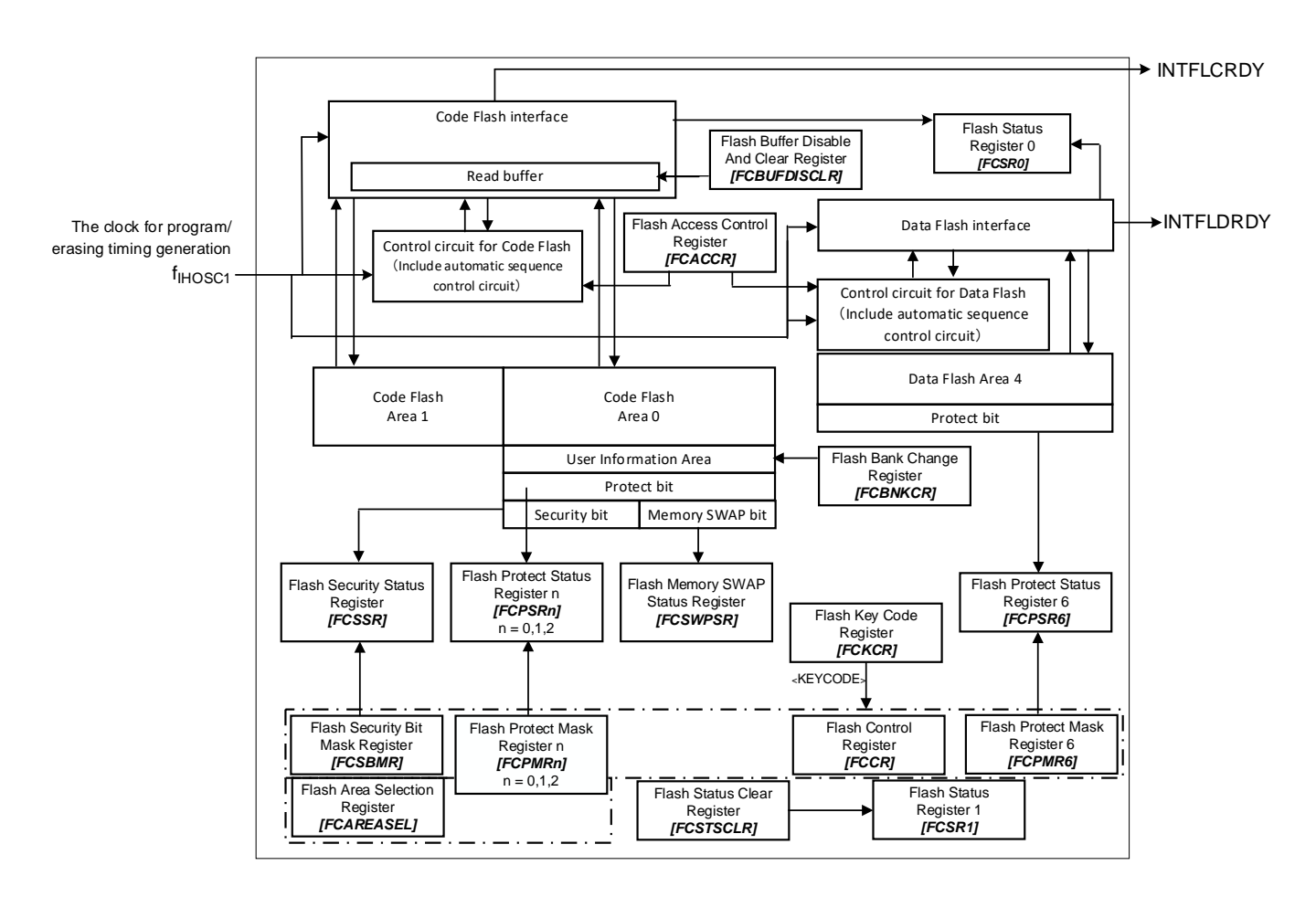

**Figure 2.1 The Block Diagrams of a flash memory**

<span id="page-14-3"></span><span id="page-14-2"></span>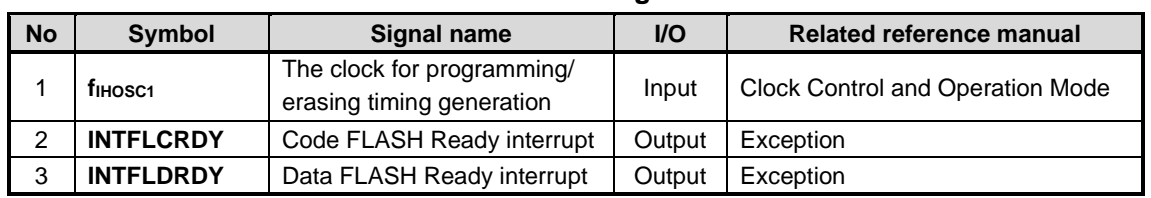

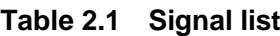

### <span id="page-15-0"></span>**2.2. Configuration of Code Flash**

#### <span id="page-15-1"></span>**2.2.1. Unit of the composition**

There are "Area", "Block", and "Page" as a unit of the composition of a code flash.

#### ⚫ Area

It is used by an erase function.

One area size is a maximum of 1024 KB. It changes with memory sizes of a product.

- Block It is used by the erase function and a protection function. One block size is 32 KB.
- ⚫ Page It is used by the erase function and a protection function. One page size is 4096 byte.

#### <span id="page-15-2"></span>**2.2.2. Block Configuration**

**Table 2.2 Block Configuration of 2048KB code flash**

<span id="page-15-3"></span>

| Area        | <b>Block name</b>  |                 | <b>Code execution address</b> | Program/erase/read address | <b>Block size(KB)</b>   |
|-------------|--------------------|-----------------|-------------------------------|----------------------------|-------------------------|
|             |                    | PG <sub>0</sub> | 0x00000000-0x00000FFF         | 0x5E000000-0x5E000FFF      | 4                       |
|             |                    | PG <sub>1</sub> | 0x00001000-0x00001FFF         | 0x5E001000-0x5E001FFF      | $\overline{4}$          |
|             |                    | PG <sub>2</sub> | 0x00002000-0x00002FFF         | 0x5E002000-0x5E002FFF      | 4                       |
|             | Block <sub>0</sub> | PG <sub>3</sub> | 0x00003000-0x00003FFF         | 0x5E003000-0x5E003FFF      | 4                       |
|             | (Note)             | PG4             | 0x00004000-0x00004FFF         | 0x5E004000-0x5E004FFF      | 4                       |
|             |                    | PG <sub>5</sub> | 0x00005000-0x00005FFF         | 0x5E005000-0x5E005FFF      | 4                       |
|             |                    | PG <sub>6</sub> | 0x00006000-0x00006FFF         | 0x5E006000-0x5E006FFF      | $\overline{\mathbf{4}}$ |
|             |                    | PG7             | 0x00007000-0x00007FFF         | 0x5E007000-0x5E007FFF      | 4                       |
|             | Block1             |                 | 0x00008000-0x0000FFFF         | 0x5E008000-0x5E00FFFF      | 32                      |
|             | Block <sub>2</sub> |                 | 0x00010000-0x00017FFF         | 0x5E010000-0x5E017FFF      | 32                      |
|             | Block3             |                 | 0x00018000-0x0001FFFF         | 0x5E018000-0x5E01FFFF      | 32                      |
| $\mathbf 0$ | Block4             |                 | 0x00020000-0x00027FFF         | 0x5E020000-0x5E027FFF      | 32                      |
|             | Block5             |                 | 0x00028000-0x0002FFFF         | 0x5E028000-0x5E02FFFF      | 32                      |
|             | Block6             |                 | 0x00030000-0x00037FFF         | 0x5E030000-0x5E037FFF      | 32                      |
|             | Block7             |                 | 0x00038000-0x0003FFFF         | 0x5E038000-0x5E03FFFF      | 32                      |
|             | Block8             |                 | 0x00040000-0x00047FFF         | 0x5E040000-0x5E047FFF      | 32                      |
|             | Block9             |                 | 0x00048000-0x0004FFFF         | 0x5E048000-0x5E04FFFF      | 32                      |
|             | Block10            |                 | 0x00050000-0x00057FFF         | 0x5E050000-0x5E057FFF      | 32                      |
|             | Block11            |                 | 0x00058000-0x0005FFFF         | 0x5E058000-0x5E05FFFF      | 32                      |
|             | Block12            |                 | 0x00060000-0x00067FFF         | 0x5E060000-0x5E067FFF      | 32                      |
|             | Block13            |                 | 0x00068000-0x0006FFFF         | 0x5E068000-0x5E06FFFF      | 32                      |
|             | Block14            |                 | 0x00070000-0x00077FFF         | 0x5E070000-0x5E077FFF      | 32                      |
|             | Block15            |                 | 0x00078000-0x0007FFFF         | 0x5E078000-0x5E07FFFF      | 32                      |
|             | Block16            |                 | 0x00080000-0x00087FFF         | 0x5E080000-0x5E087FFF      | 32                      |
| $\mathbf 0$ | Block17            |                 | 0x00088000-0x0008FFFF         | 0x5E088000-0x5E08FFFF      | 32                      |
|             | Block18            |                 | 0x00090000-0x00097FFF         | 0x5E090000-0x5E097FFF      | 32                      |

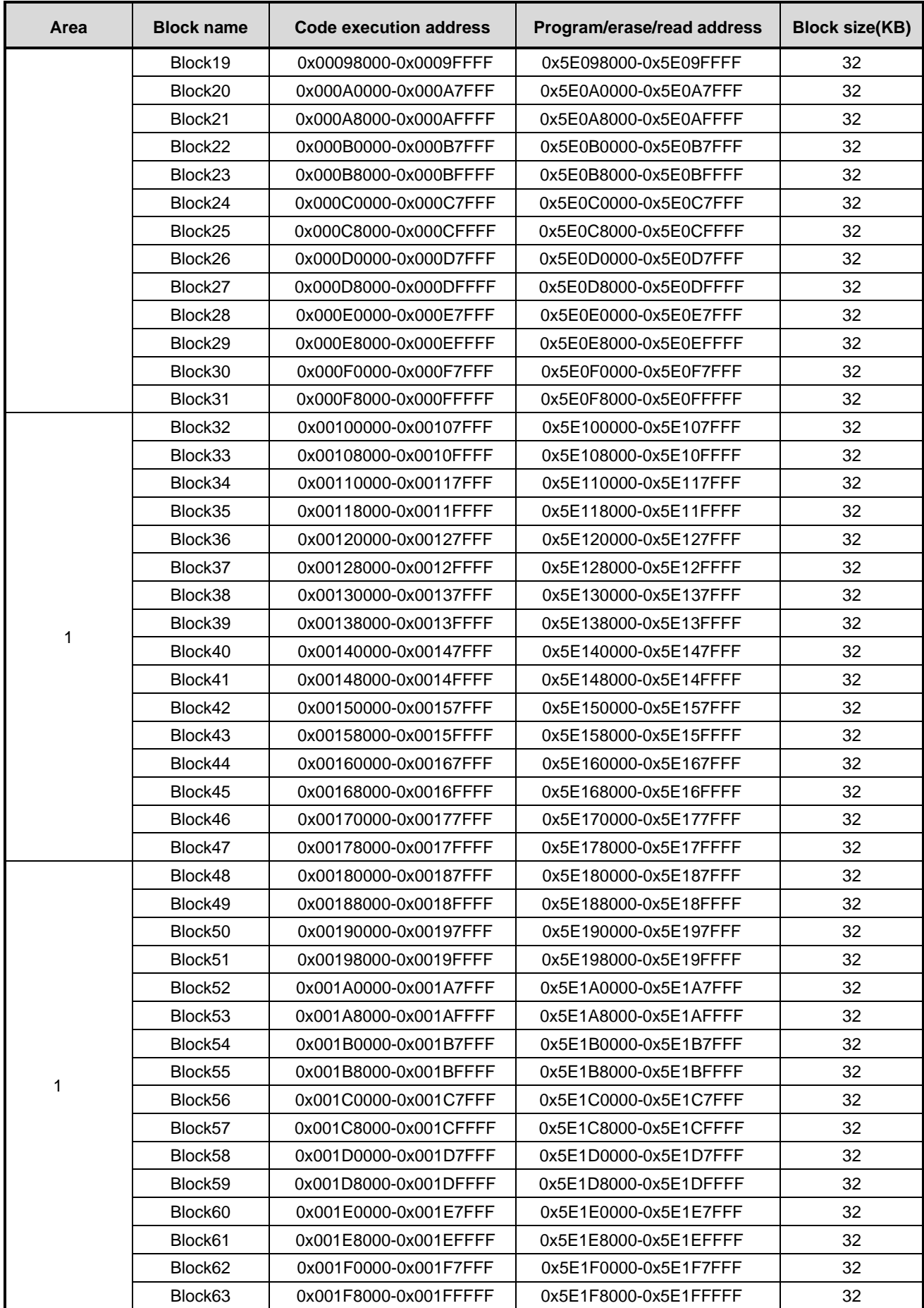

Note: Block0 is a generic name for PG0 to PG7. It can be accessed as PG0 to PG7.

<span id="page-17-0"></span>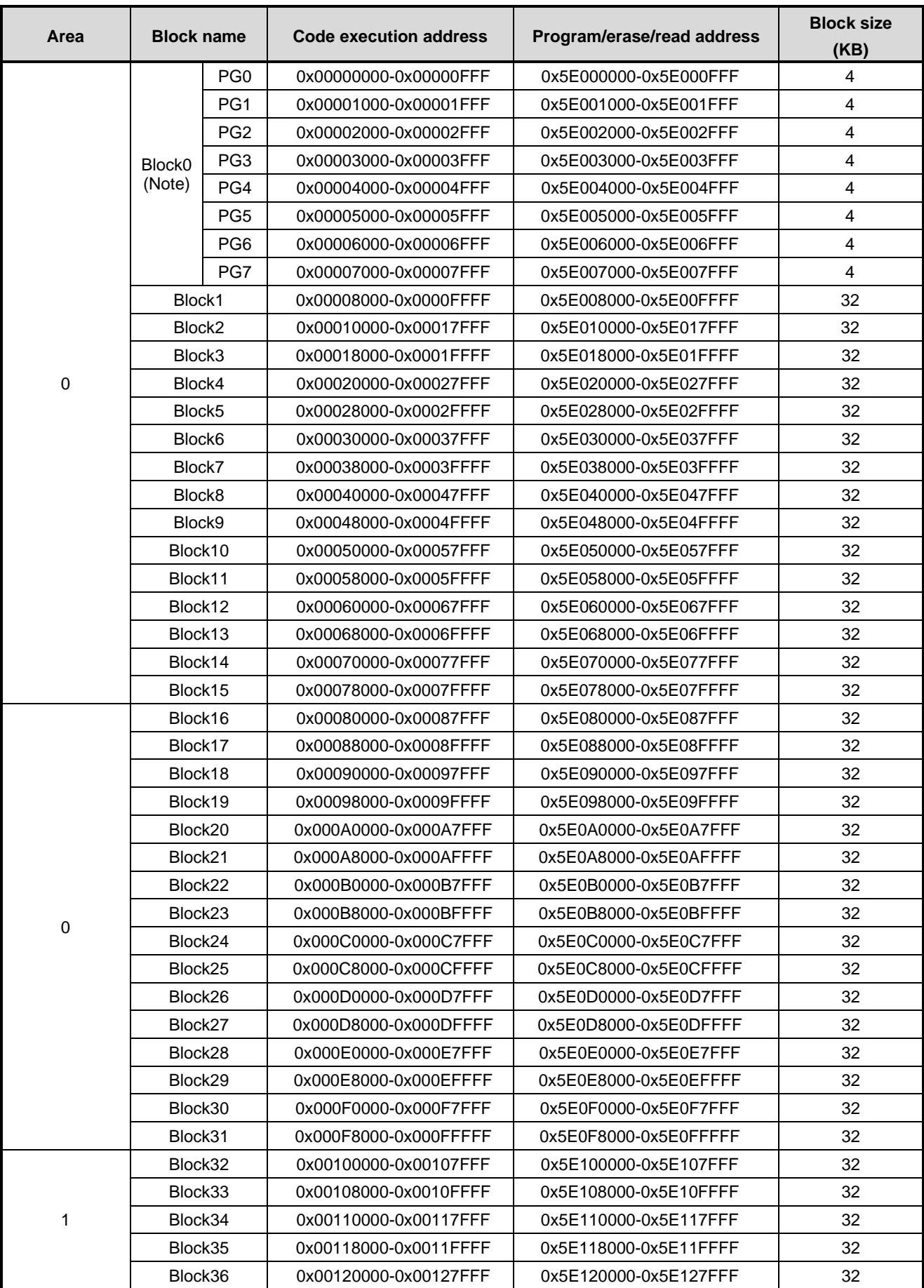

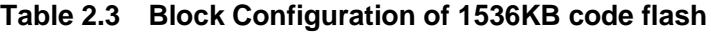

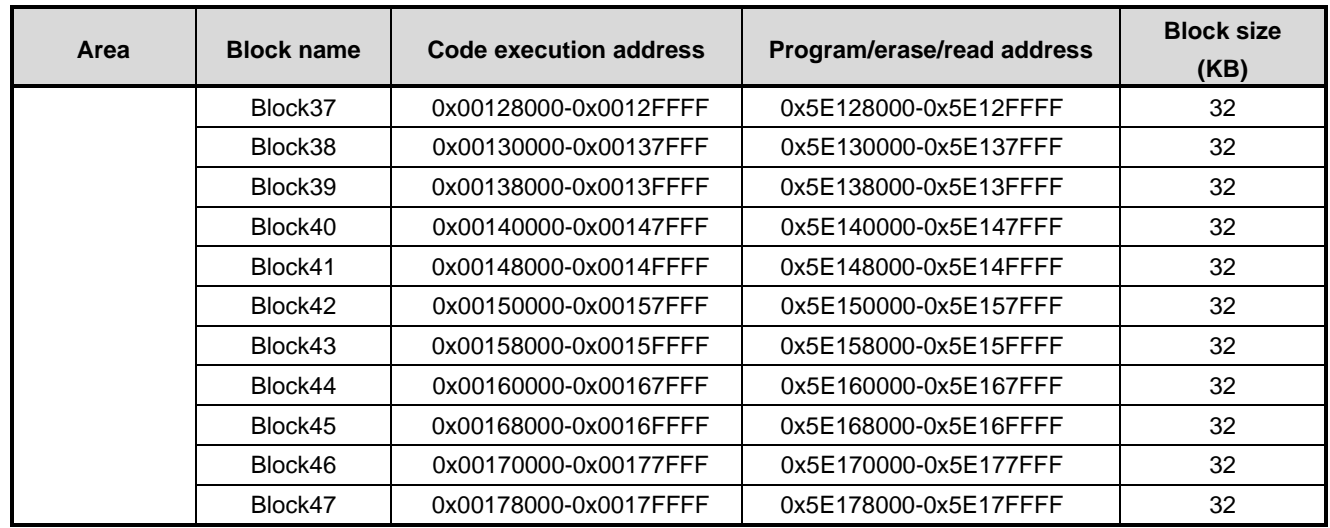

Note: Block0 is a generic name for PG0 to PG7. It can be accessed as PG0 to PG7.

<span id="page-18-0"></span>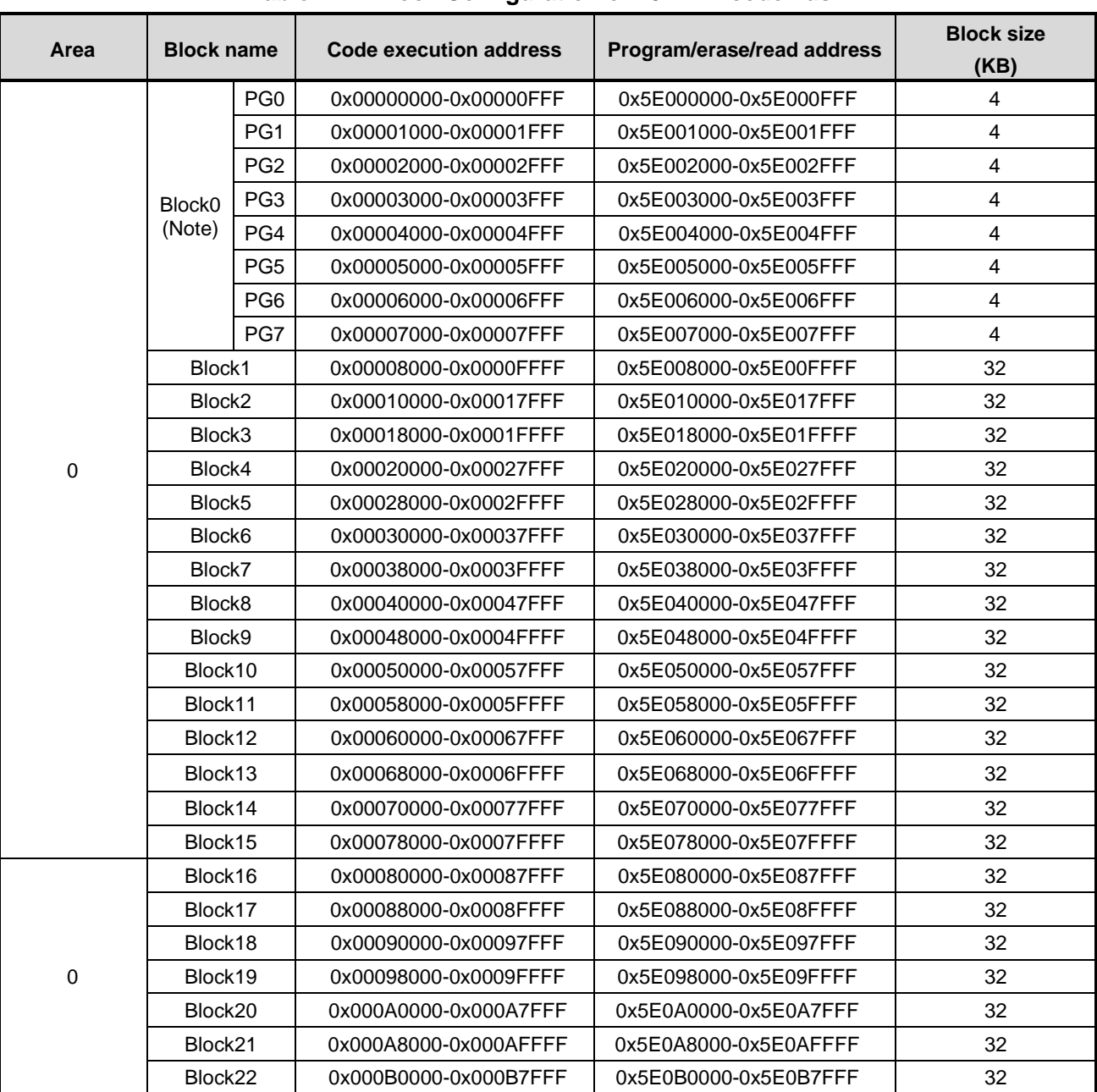

#### **Table 2.4 Block Configuration of 1024KB code flash**

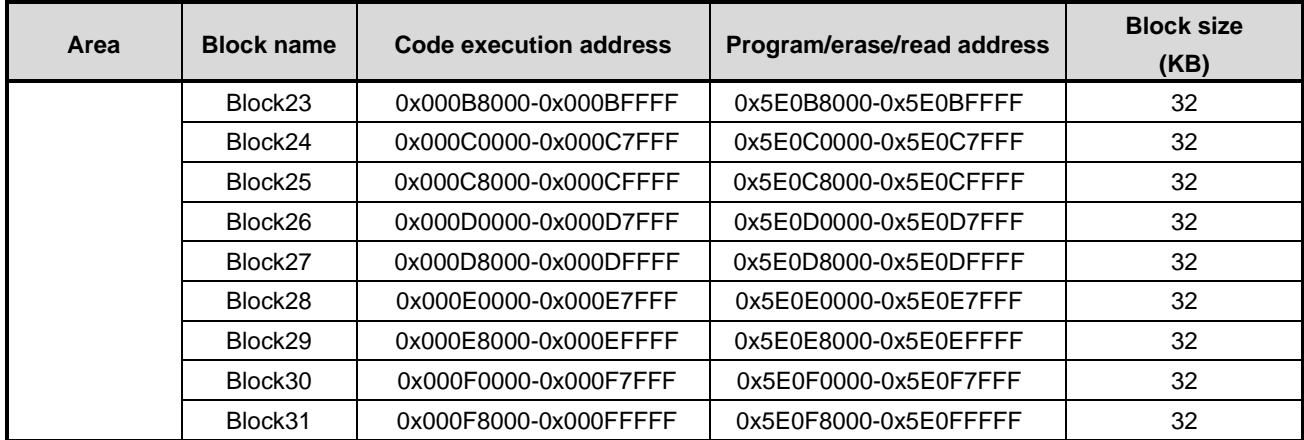

Note: Block0 is a generic name for PG0 to PG7. It can be accessed as PG0 to PG7.

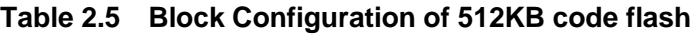

<span id="page-19-0"></span>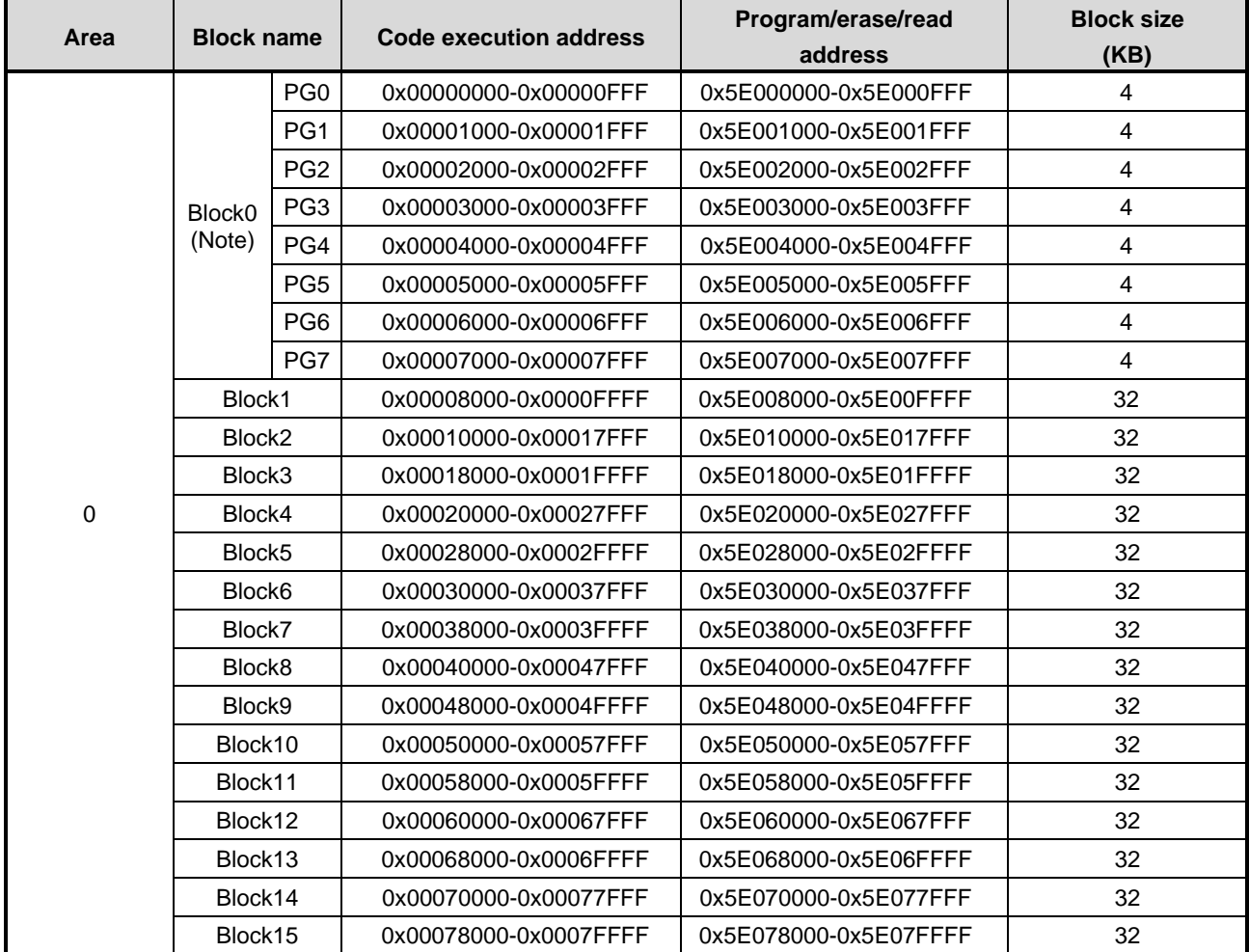

Note: Block0 is a generic name for PG0 to PG7. It can be accessed as PG0 to PG7.

#### <span id="page-20-0"></span>**2.2.3. Page Configuration**

[Table 2.6](#page-20-1) to [Table 2.9](#page-22-1) show example of page configuration code flash.

<span id="page-20-1"></span>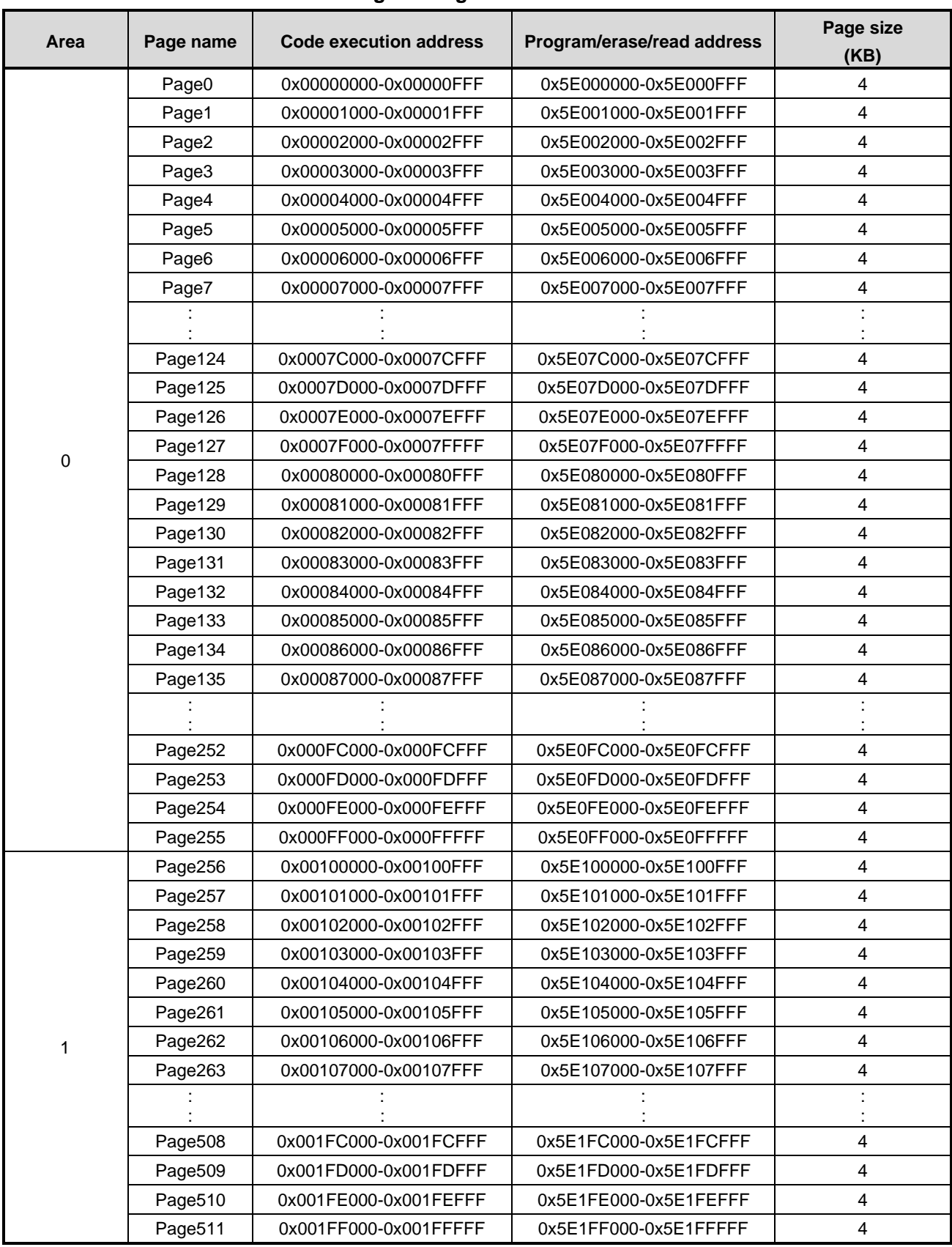

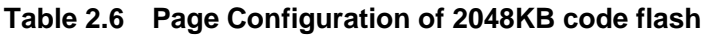

<span id="page-21-0"></span>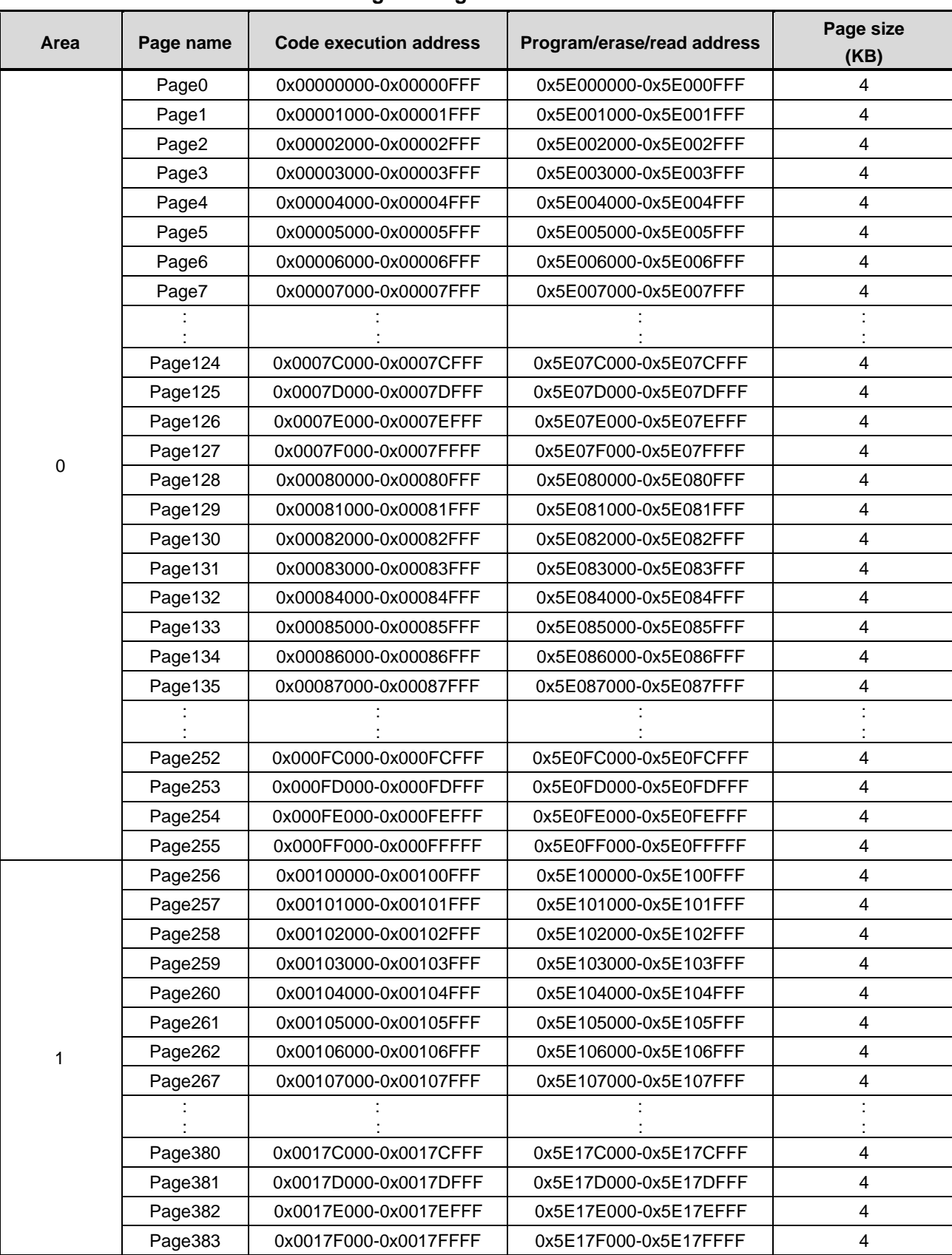

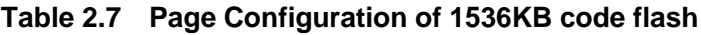

<span id="page-22-0"></span>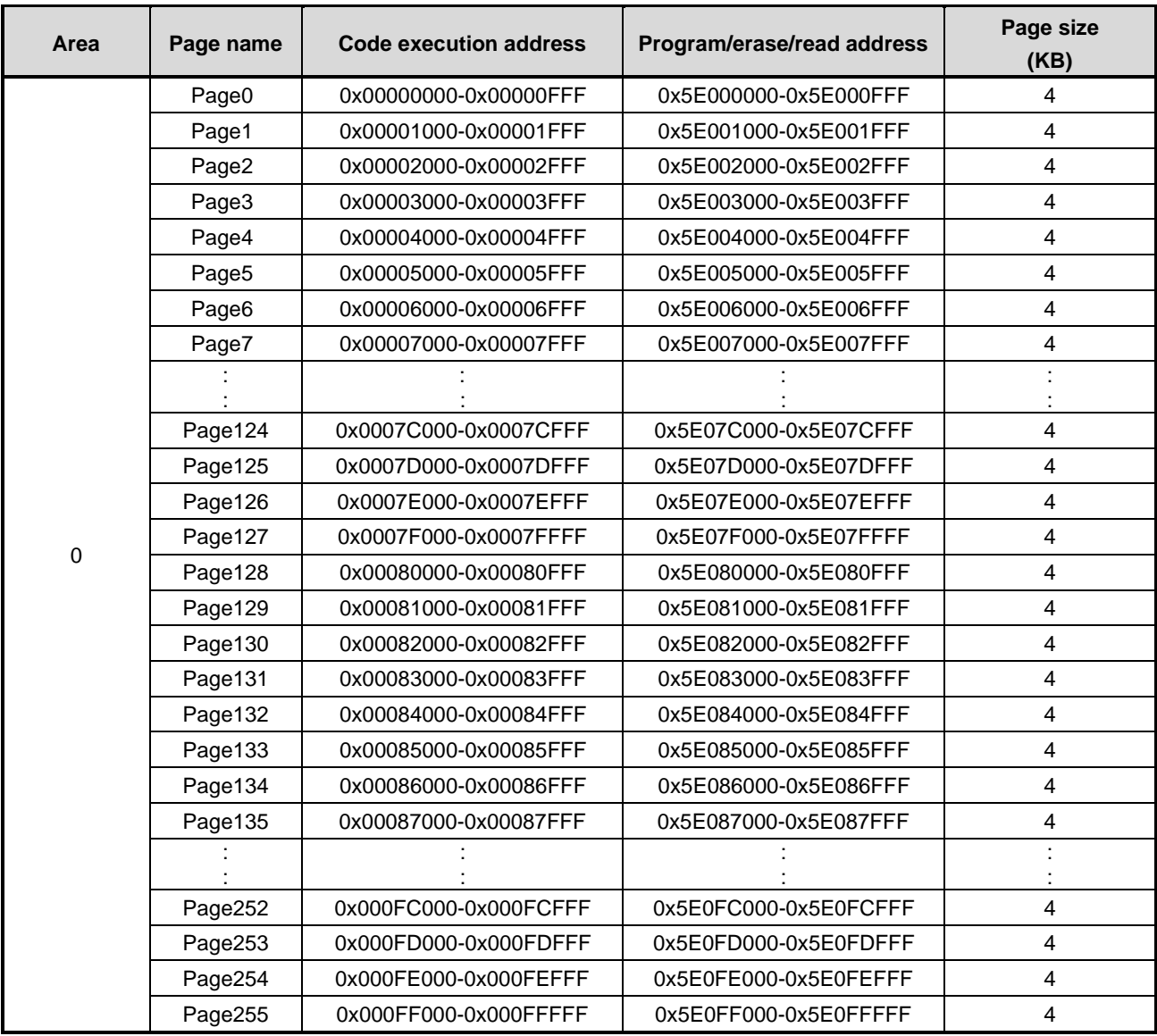

#### **Table 2.8 Page Configuration of 1024KB code flash**

#### **Table 2.9 Page Configuration of 512KB code flash**

<span id="page-22-1"></span>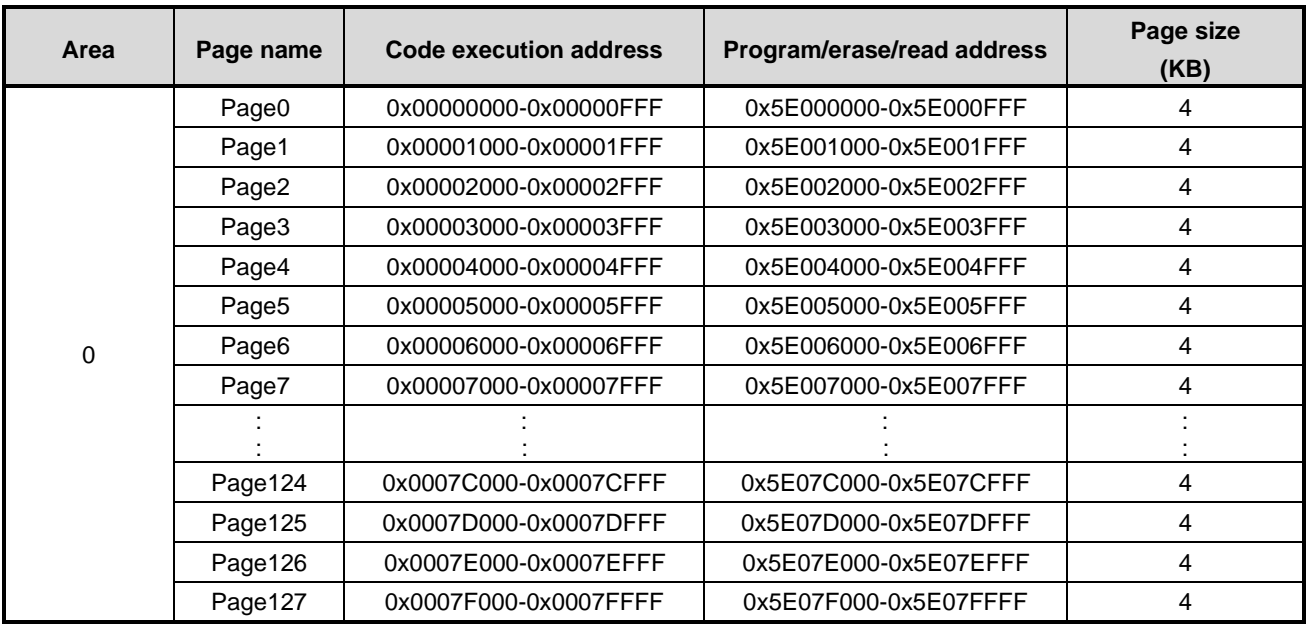

#### <span id="page-23-3"></span><span id="page-23-0"></span>**2.2.4. User Information Area Configuration of Code Flash**

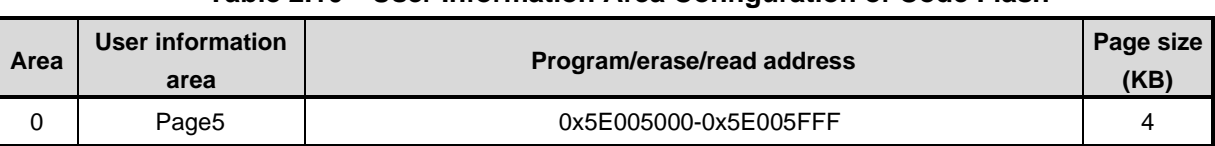

#### **Table 2.10 User Information Area Configuration of Code Flash**

#### <span id="page-23-1"></span>**2.2.5. Program/Erase Time of Code Flash**

Programming is performed in the unit of 16 bytes (4 bytes x 4 times).

<span id="page-23-4"></span>Erasing is performed in the unit of Page, Block, Area, or on whole chip (Data Flash is included.).

| <b>Capacity of</b>          | <b>Programming time (Note1)</b> |             | <b>Erasing time (Note1)</b> |              |                   |                              |
|-----------------------------|---------------------------------|-------------|-----------------------------|--------------|-------------------|------------------------------|
| <b>Flash Memory</b><br>(KB) | programming<br>unit<br>(4-word) | Word        | Page                        | <b>Block</b> | Area              | <b>Whole Chip</b><br>(Note2) |
| 2048                        | $91\mu s$                       | $22.6\mu s$ | 1.1 <sub>ms</sub>           | 8.4ms        | 9.1 <sub>ms</sub> | 30.6ms                       |
| 1536                        |                                 |             |                             |              |                   |                              |
| 1024                        |                                 |             |                             |              |                   | 21.5ms                       |
| 512                         |                                 |             |                             |              |                   |                              |

**Table 2.11 Program/Erase Time of Code Flash**

Note1: The times above-mentioned are for reference only which are calculated the Oscillation frequency of IHOSC1 on the standard (10MHz<Typ.>). And they indicate the case of the initial value of each register after reset. A data transfer time is excluded.

#### <span id="page-23-5"></span><span id="page-23-2"></span>**2.2.6. Memory Capacity and the Configuration of Code Flash**

| <b>Memory</b>           | Area number |       | <b>Block number</b> | Page number |     |
|-------------------------|-------------|-------|---------------------|-------------|-----|
| <b>Capacity</b><br>(KB) | 1024KB      | 512KB | 4KB                 | <b>32KB</b> | 4KB |
| 2048                    | າ           |       | 8                   | 63          | 512 |
| 1536                    |             |       | 8                   | 47          | 384 |
| 1024                    |             |       | 8                   | 31          | 256 |
| 512                     |             |       | 8                   | 15          | 128 |

**Table 2.12 Memory capacity and the configuration of Code Flash**

Note2: It is a case where there is no block of a protection state. This time includes the erasing time of code flash, data flash, user information area, protection bits, and security bit. Erasing is configured with two or more command sequence.

### <span id="page-24-0"></span>**Configuration of Data Flash**

#### <span id="page-24-1"></span>**2.3.1. Unit of the composition**

There are "Area", "Block", and "Page" as a unit of the composition of a data flash.

⚫ Area

It is used by an erase function. One area size is a maximum of 32 KB. It changes with memory sizes of a product.

- ⚫ Block It is used by the erase function and a protection function. One block size is 4 KB.
- ⚫ Page It is used by the erase function. One page size is 256 byte.

#### <span id="page-24-4"></span><span id="page-24-2"></span>**2.3.2. Block Configuration of Data Flash**

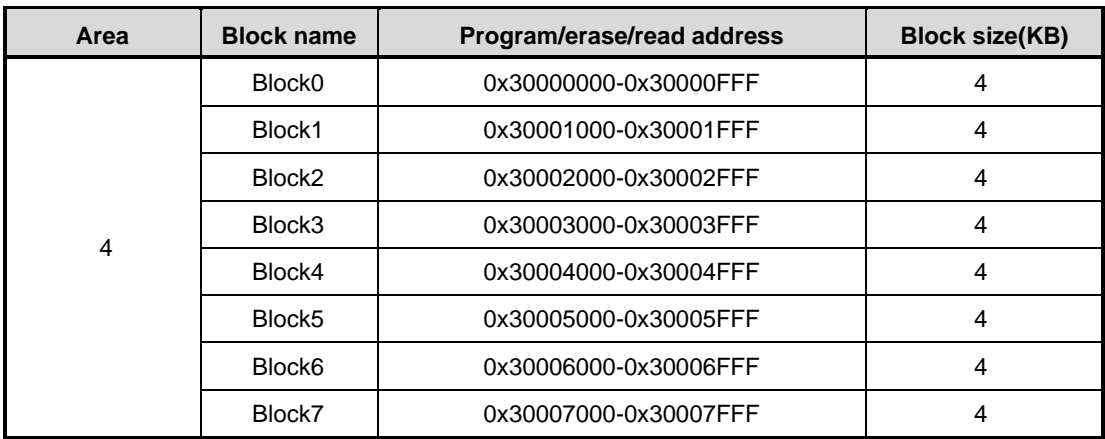

#### **Table 2.13 Block configuration of 32 KB data flash**

#### <span id="page-24-3"></span>**2.3.3. Page Configuration of Data Flash**

<span id="page-24-5"></span>[Table 2.14](#page-24-5) shows example page configuration data flash.

|      | $14000$ and $111$ and $000$ . The set $1000$ and $1000$ and $1000$ |                            |                 |  |  |  |
|------|--------------------------------------------------------------------|----------------------------|-----------------|--|--|--|
| Area | Page name                                                          | Program/erase/read address | Page size(Byte) |  |  |  |
|      | Page0                                                              | 0x30000000-0x300000FF      | 256             |  |  |  |
|      | Page1                                                              | 0x30000100-0x300001FF      | 256             |  |  |  |
|      | Page2                                                              | 0x30000200-0x300002FF      | 256             |  |  |  |
| 4    | Page3                                                              | 0x30000300-0x300003FF      | 256             |  |  |  |
|      | Page4                                                              | 0x30000400-0x300004FF      | 256             |  |  |  |
|      | Page5                                                              | 0x30000500-0x300005FF      | 256             |  |  |  |
|      | Page <sub>6</sub>                                                  | 0x30000600-0x300006FF      | 256             |  |  |  |

**Table 2.14 Page Configuration of 32KB data flash**

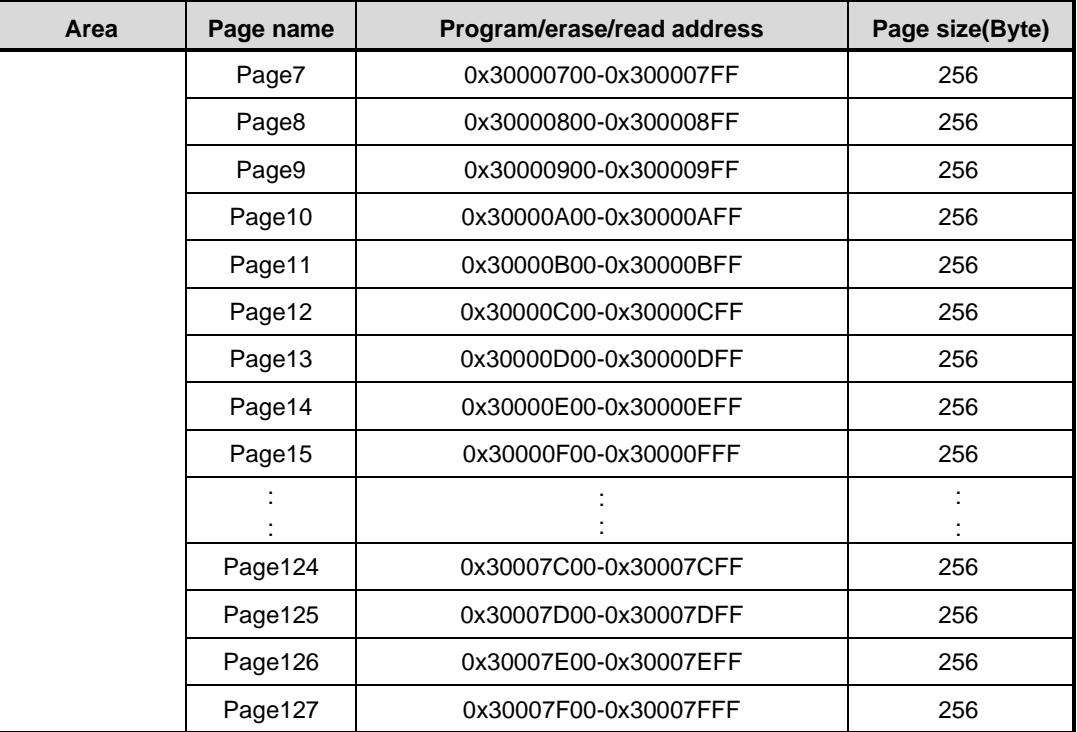

#### <span id="page-25-0"></span>**2.3.4. Program/Erase Time of Data Flash**

Programming is performed in the unit of 4 bytes (1 word).

Erasing is performed in the unit of Page, Block, Area, or on entire chip. An erase time varies depending on the command to be used. Please refer to ["2.3.5](#page-25-1) [Memory Capacity and the Configuration"](#page-25-1) for detail.

#### <span id="page-25-1"></span>**2.3.5. Memory Capacity and the Configuration of Data Flash**

<span id="page-25-2"></span>

| <b>Capacity</b> | Area number | <b>Block number</b> | Page number | <b>Programming time</b><br>(Note) | <b>Erasing time (Note)</b> |              |                   |
|-----------------|-------------|---------------------|-------------|-----------------------------------|----------------------------|--------------|-------------------|
| (KB)            | <b>32KB</b> | 4KB                 | 256Byte     | Word                              | Page                       | <b>Block</b> | Area              |
| 32              |             |                     | 128         | 78µs                              | .1ms                       | 16.2ms       | 9.1 <sub>ms</sub> |

**Table 2.15 Memory capacity and the configuration of Data Flash**

Note: The time above-mentioned is for reference only which calculated the Oscillation frequency of IHOSC1 on the standard (10MHz<Typ.>). And indicate the case of the initial value of each register after reset. A data transfer time is excluded.

## <span id="page-26-0"></span>**3. Function and Operation Explanations**

Code flash and data flash are generally compliant with the JEDEC standards except for some specific functions. Therefore, if a user is currently using a Flash memory as an external memory, it is easy to implement the functions into this device. Furthermore, to provide easy program or erase operation, this flash memory contains a dedicated circuit to perform program or chip erase automatically.

<span id="page-26-1"></span>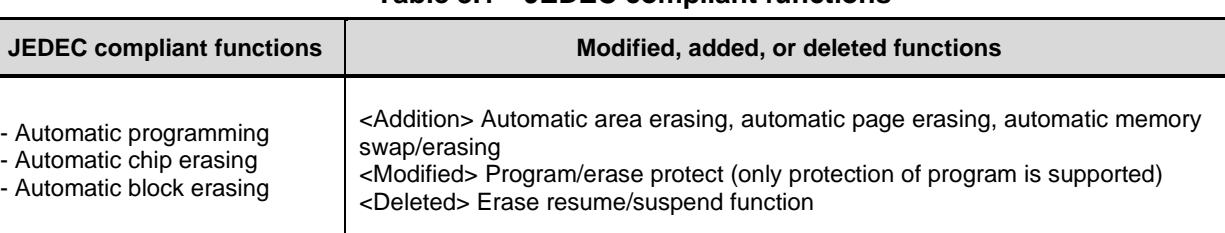

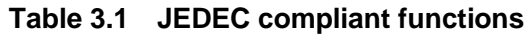

#### **Precautions**

- (1) Make sure to set *[CGOSCCR]*<IHOSC1EN>=1 to oscillate the internal high speed oscillator1 (IHOSC1) when data is programmed or erased code flash, data flash, user information area. Also oscillate the IHOSC1 before the operations related to the flash memory including protection and security operations. IHOSC1 is timing clock for programming/Erasing of flash memory.
- (2) Set up with procedure of oscillation start of internal oscillator1(IHOSC1). And operate flash memory after oscillation is stabilized.

*[CGWUPHCR]*<WUON>=1 Start warming up timer

*[CGWUPHCR]* = 0x03C00000 Set warming up time to 163.4us or more (Count by internal oscillation) **[CGOSCCR]<IHOSC1EN>=1** Enable internal oscillator1 to oscillate Read *[CGWUPHCR]*<WUEF> Wait finish of warming up timer status (<WUEF>=0)

Please refer to reference manual "Clock Control and Operation Mode" about IHOSC1 and warming up.

- (3) Do not power off while Flash is busy (Programming or Erasing, *[FCSR0]*<RDYBSY>=0).
- (4) Do not enter STOP1/STOP2 mode while Flash is busy (Programming or Erasing, *[FCSR0]*<RDYBSY>=0).
- (5) Make sure not to occur reset by SIWDT or LVD while Flash is busy (Programming or Erasing, *[FCSR0]*<RDYBSY>=0).

### <span id="page-27-0"></span>**3.1. Code Flash**

#### <span id="page-27-1"></span>**3.1.1. Command Sequence**

#### <span id="page-27-2"></span>**3.1.1.1. List of Command Sequence**

This section shows addresses and data of the bus write cycle in each command of code flash.

Except the 5th bus cycle of ID-Read command, all cycles are "bus write cycles". A bus write cycle is performed by a 32-bit (1 word) data transfer instruction. "Table 3.2 [Command Sequence \(code flash\)"](#page-27-3) only shows the lower 8 bits data.

For details of addresses, refer to ["Table 3.3](#page-29-1)[Address bit configuration in the bus write cycle \(Code flash\)"](#page-29-2). Use the values in the table below to Addr[11:4] where "Command" is inputted.

Note: Each command address is set to a flash area (mirror).

<span id="page-27-3"></span>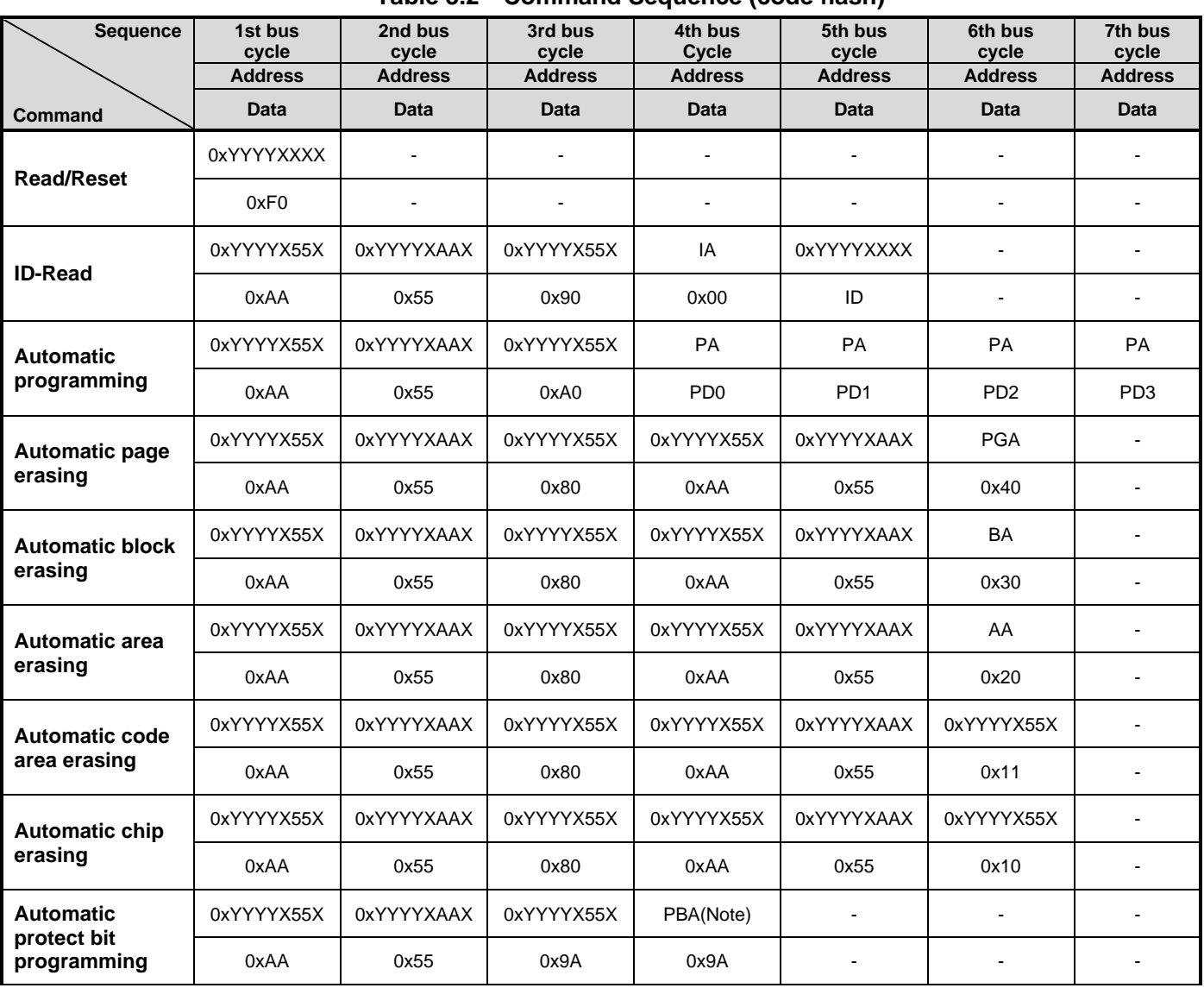

#### **Table 3.2 Command Sequence (code flash)**

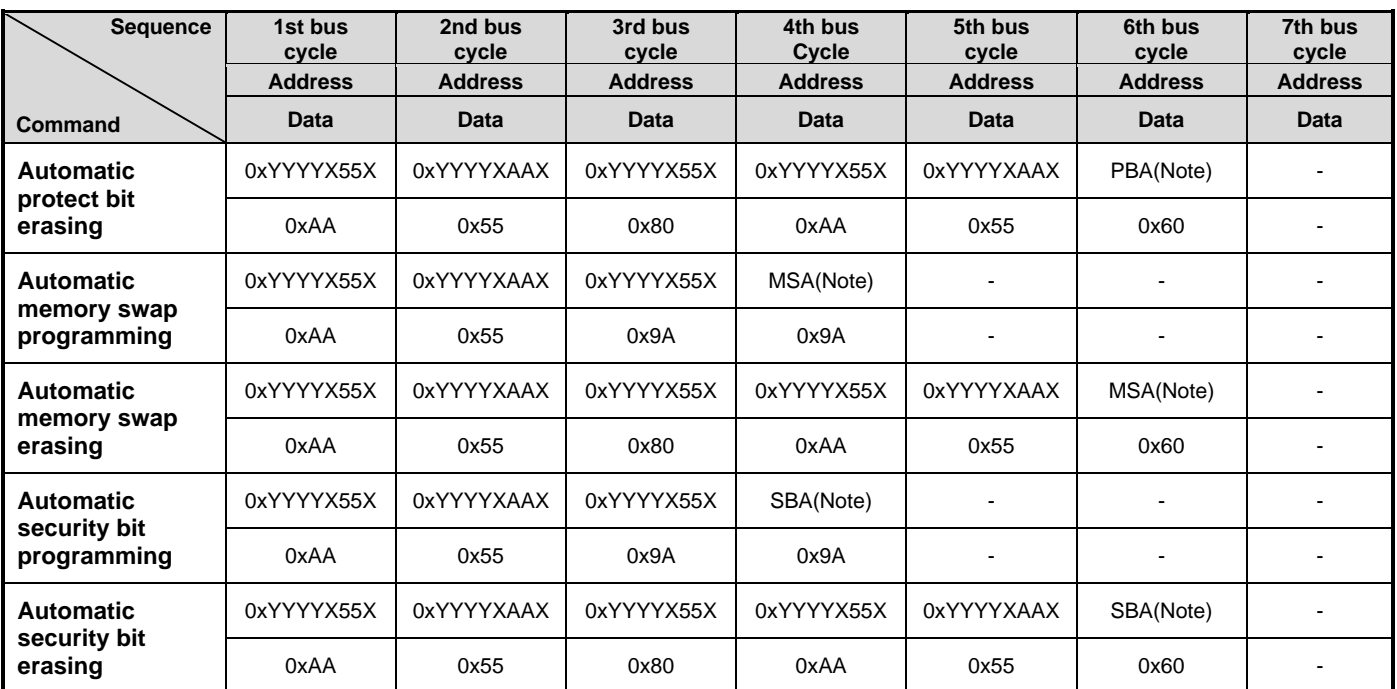

Note: Please refer to "Table 3.3 [Address bit configuration in the bus write cycle \(Code flash\)"](#page-29-1).

Supplementary explanation IA: ID address ID: ID data output PGA: Page address BA: Block address AA: Area address PA: Program address (write) PD: Program data (32-bit data) After the 4th bus cycle, 4 word data are sequentially input in address order. PBA: Protect bit address MSA: Memory swap address SBA: Security bit address

#### <span id="page-29-0"></span>**3.1.1.2. Address Bit Configuration in the Bus Write Cycle (Code Flash)**

Please refer to [Table 3.3](#page-29-1) with "Table 3.2 [Command Sequence \(code flash\)"](#page-27-3).

Specify addresses in the first bus cycle and later cycle based on address setting of bus write cycle of normal command.

<span id="page-29-2"></span>**Table 3.3 Address bit configuration in the bus write cycle (Code flash)**

<span id="page-29-1"></span>[Normal command]

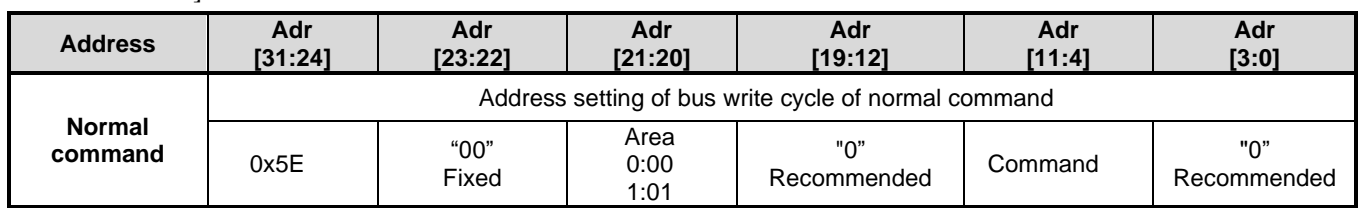

[Read/reset, ID-Read]

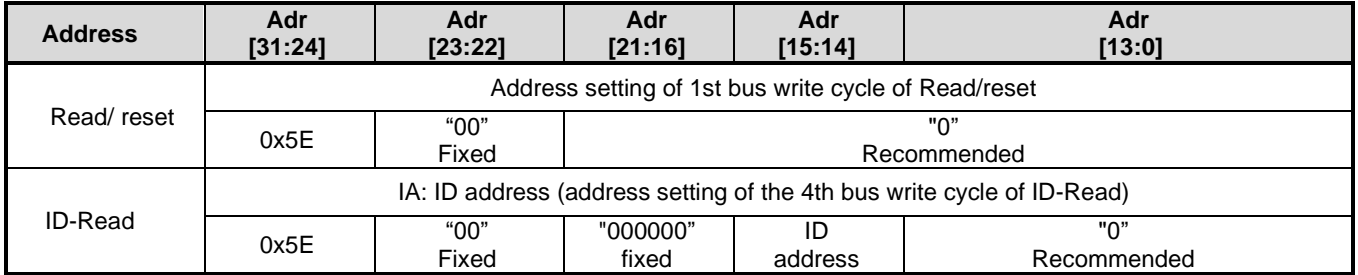

[Automatic chip erasing]

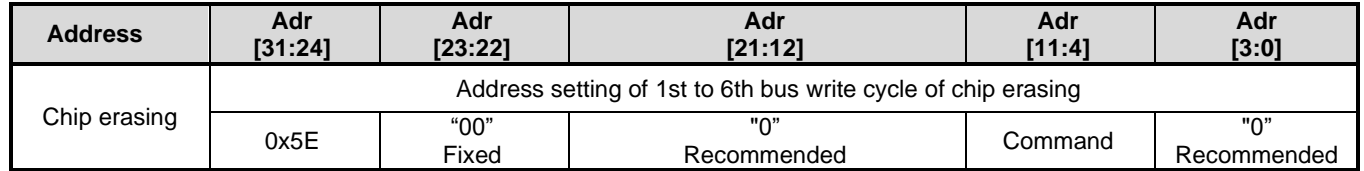

[Automatic area erasing]

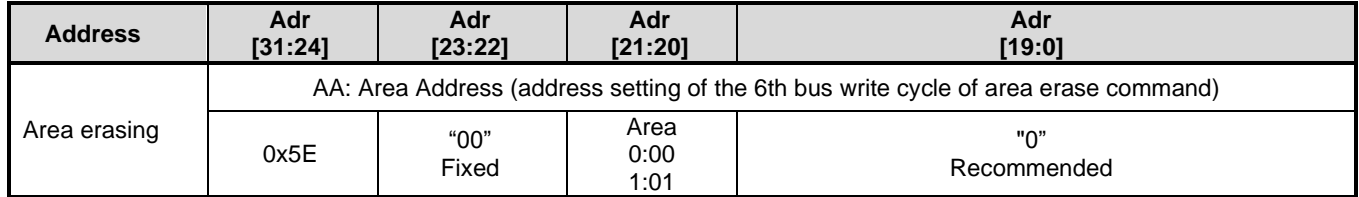

[Automatic block erasing]

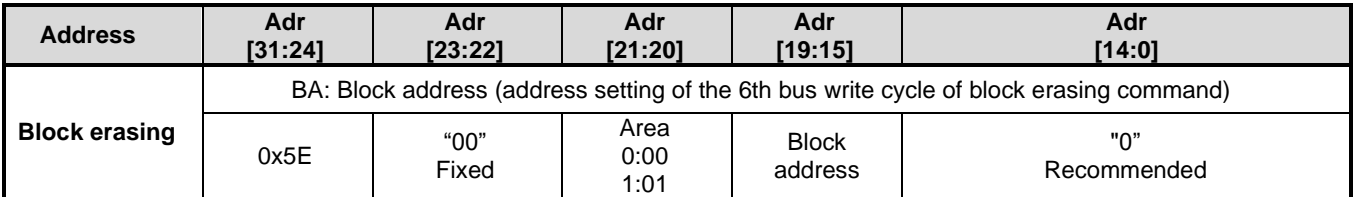

#### [Automatic page erasing]

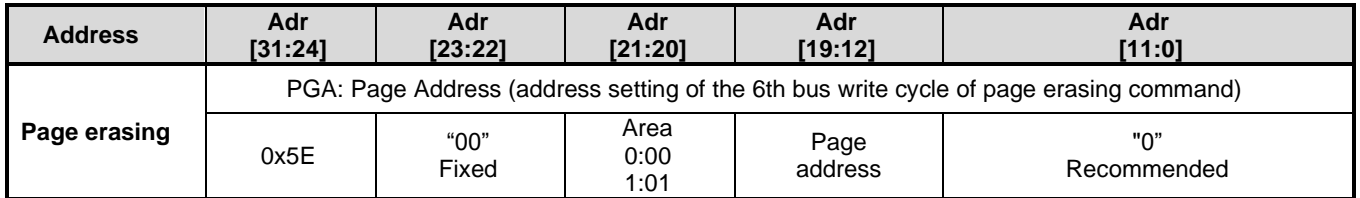

[Automatic programming]

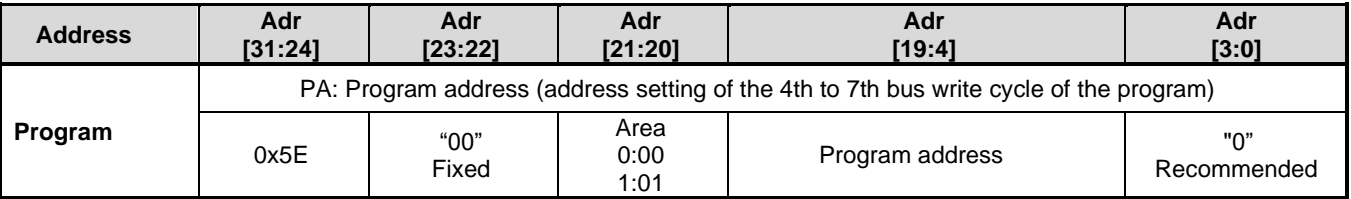

#### [Automatic protect bit programming/erasing]

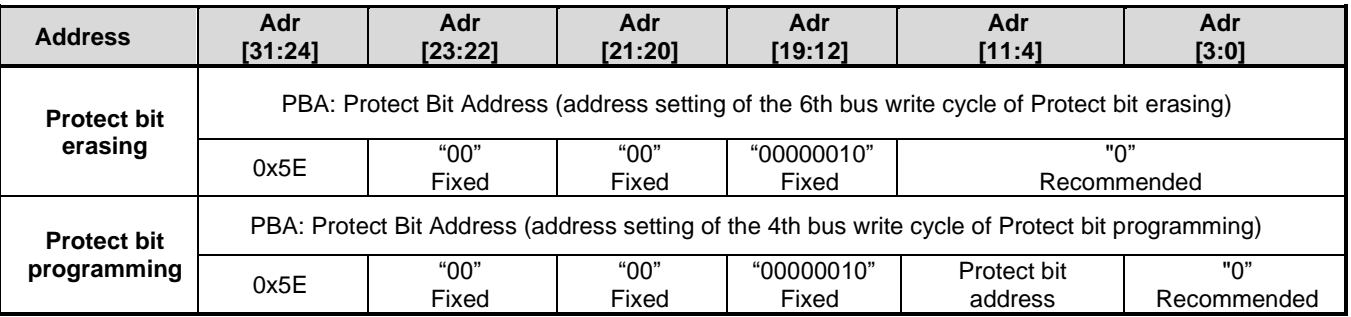

#### [Automatic memory swap erasing/programming]

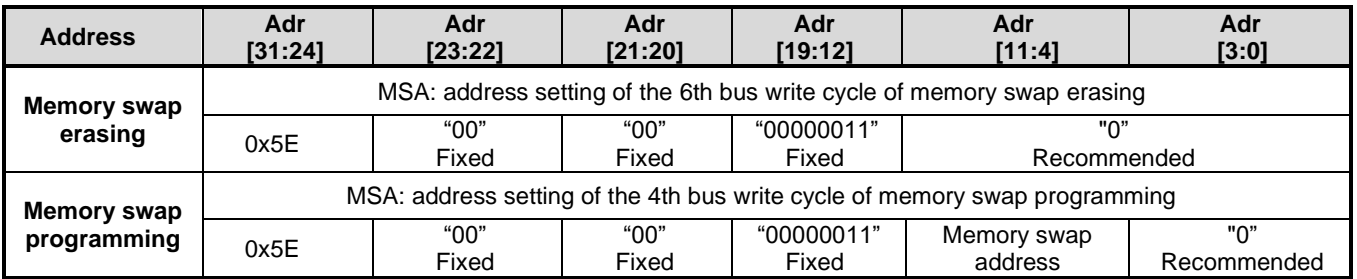

#### [Automatic security bit programming/erasing]

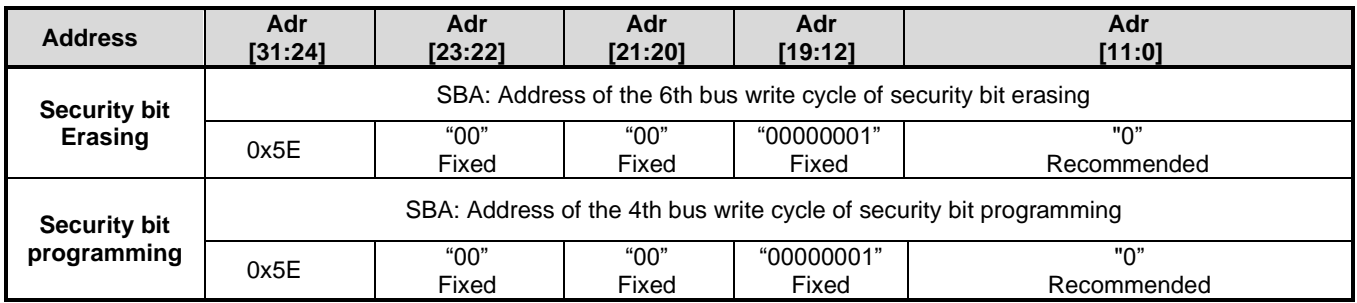

#### <span id="page-31-0"></span>**3.1.1.3. Area Address (AA), Block Address (BA): Code Flash**

[Table 2.2](#page-15-3) to [Table 2.5](#page-19-0) show area addresses and block addresses. An address of the area or block to be erased should be specified in the 6th bus write cycle of automatic area erasing command and automatic block erasing command. In single chip mode, an address of the mirror area should be specified.

#### <span id="page-31-1"></span>**3.1.1.4. Protect Bit Assignment (PBA): Code flash**

A protect bit can be controlled in the unit of one bit.

[Table 3.4](#page-31-2) shows the protect bit selection of the automatic protect bit programming.

<span id="page-31-2"></span>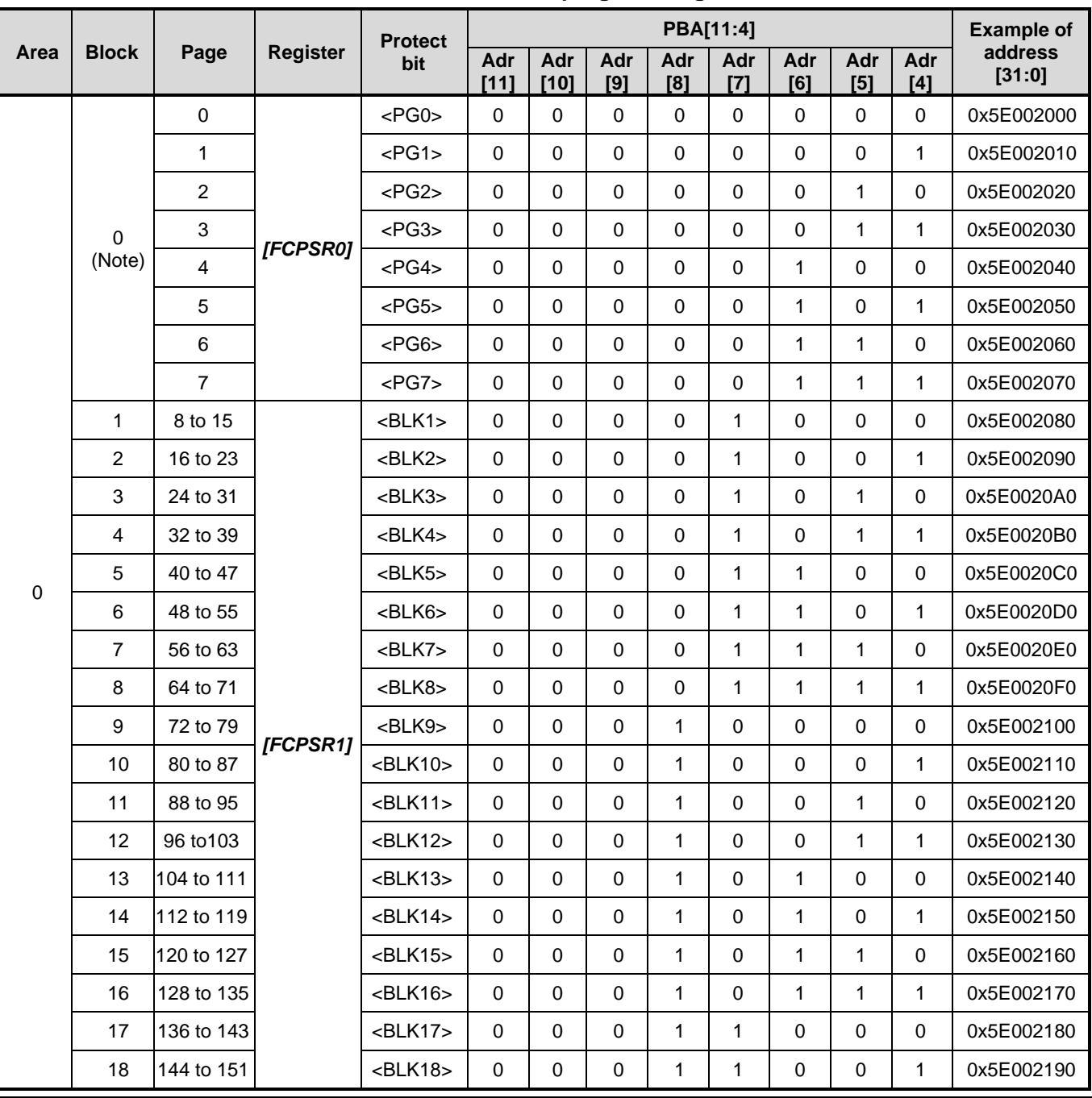

**Table 3.4 Protect bit programming address**

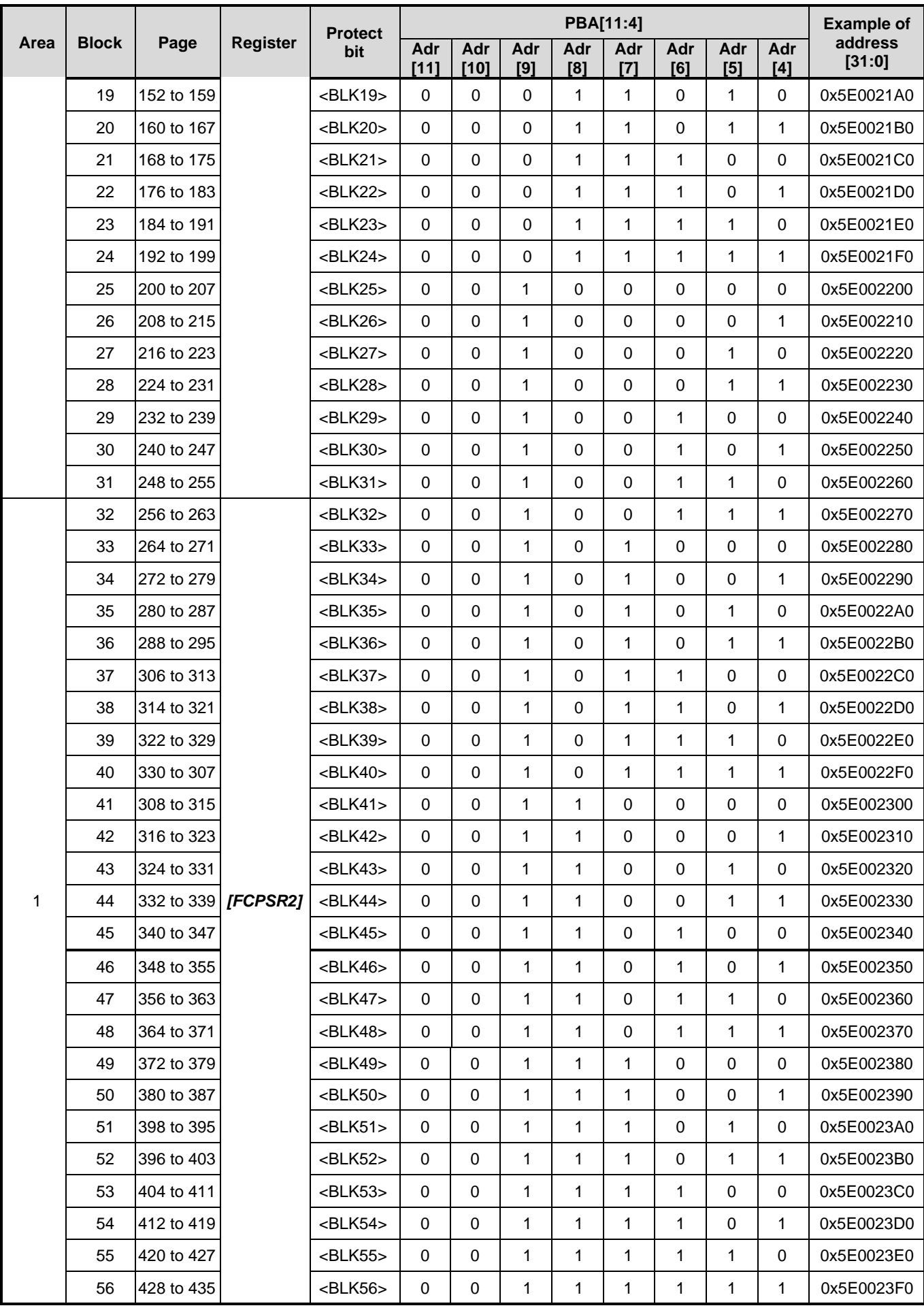

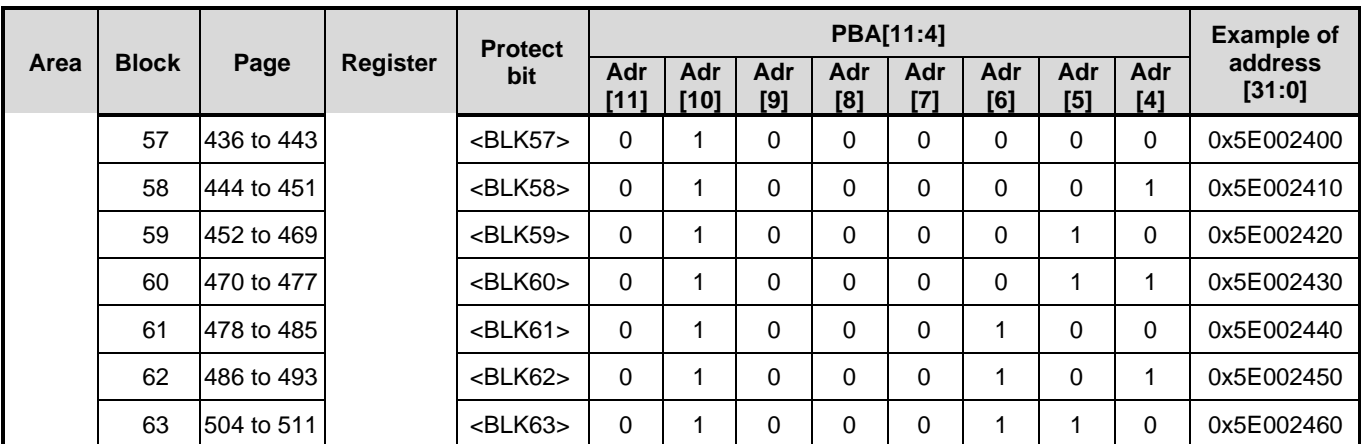

Note: Block0 is a generic name for PG0 to PG7.

#### <span id="page-33-0"></span>**3.1.1.5. ID-Read Code (IA, ID): Code Flash**

<span id="page-33-1"></span>[Table 3.5](#page-33-1) shows the code assignment and the contents of ID-Read command.

| Code              | ID[15:0] | IA[15:14] | <b>Example of address</b><br>[31:0] |  |  |  |  |
|-------------------|----------|-----------|-------------------------------------|--|--|--|--|
| Manufacturer code | 0x0098   | 00        | 0x5E000000                          |  |  |  |  |
| Device code       | 0x005A   | 01        | 0x5E004000                          |  |  |  |  |
|                   | Reserved | 10        | N/A                                 |  |  |  |  |
| Macro code        | 0x0403   |           | 0x5E00C000                          |  |  |  |  |

**Table 3.5 ID-Read Command code assignment and the code contents**

#### <span id="page-34-0"></span>**3.1.1.6. Memory Swap Bit Assignment (MSA)**

"Table 3.6 Setting values assigned to *Memory swap* address using [Memory Swap command, and example of address"](#page-34-1) shows the setting values of "Memory swap address" assigned in the 4th bus write cycle of the auto memory swap command.

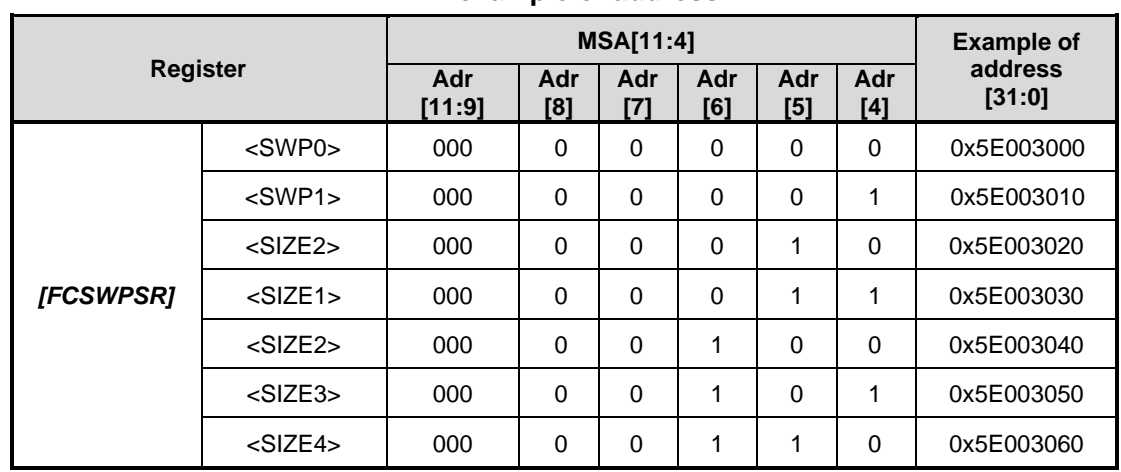

#### <span id="page-34-1"></span>**Table 3.6 Setting values assigned to Memory swap address using Memory Swap command, and example of address**

### <span id="page-35-0"></span>**Data Flash**

#### <span id="page-35-1"></span>**3.2.1. Command Sequence**

#### <span id="page-35-2"></span>**3.2.1.1. List of Command Sequence**

This section shows addresses and data of the bus write cycle in each command of data flash.

Except the 5th bus cycle of ID-Read command, all cycles are "bus write cycles". A bus write cycle is performed by a 32-bit (1 word) data transfer instruction. [Table 3.7](#page-35-3) only shows the lower 8 bits data.

For details of addresses, refer to "Table 3.8 [Address bit configuration in the bus write cycle \(data flash\)"](#page-36-1). Use the values in the table below to Addr[11:4] where "Command" is inputted.

Note: Each command address is set in a flash area (data).

<span id="page-35-3"></span>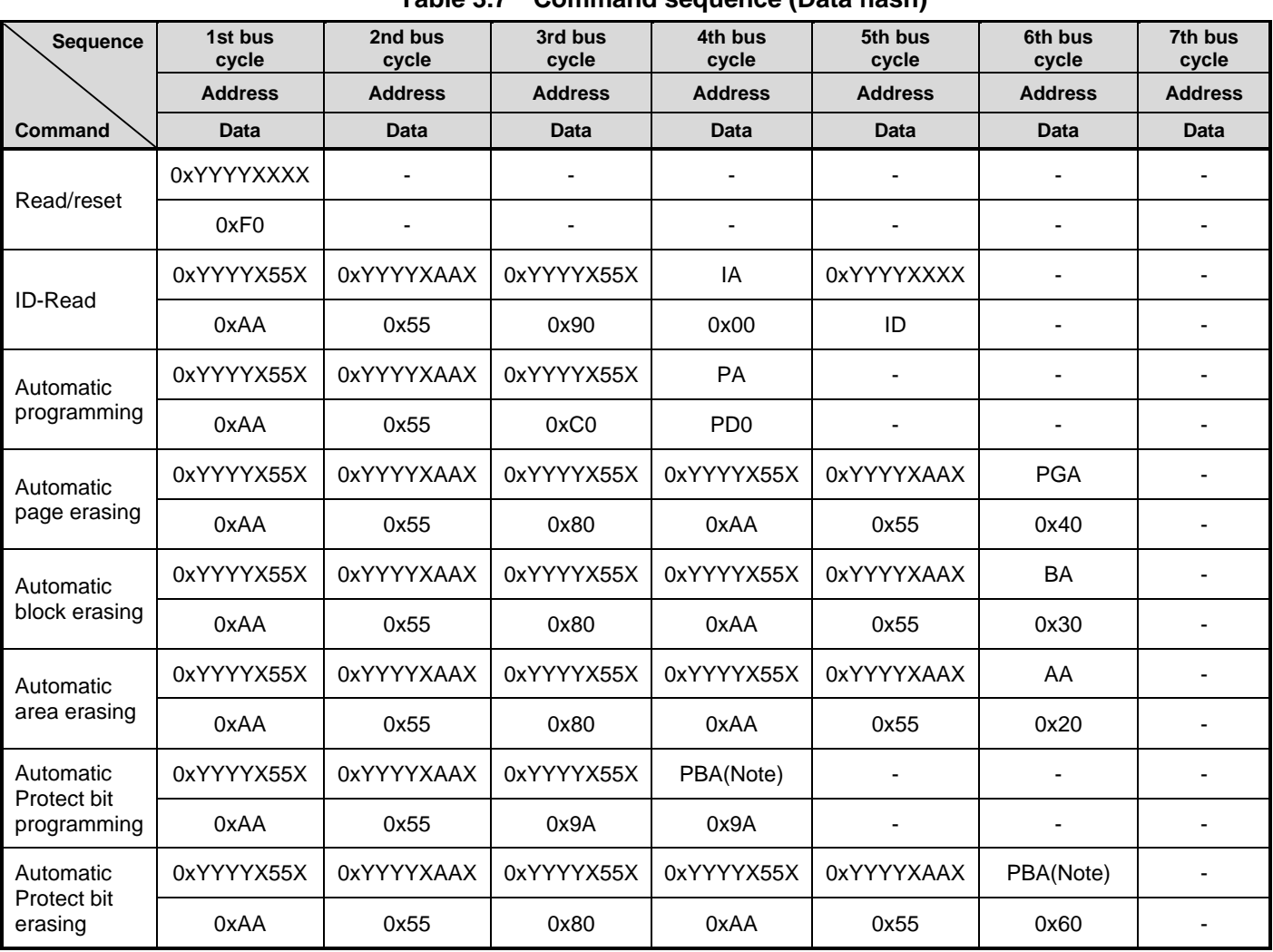

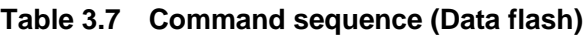

Note: Please refer to "Table 3.8 [Address bit configuration in the bus write cycle \(data flash\)"](#page-36-1).
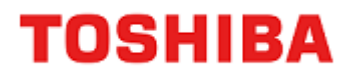

Supplementary explanation IA: ID address ID: ID data output PGA: Page address BA: Block address AA: Area address PA: Program address (write) PD: Program data (32-bit data) PBA: Protect bit address

# **3.2.1.2. Address Configuration in the Bus Write Cycle (Data Flash)**

Please refer to [Table 3.8](#page-36-0) with "Table 3.7 [Command sequence \(Data flash\)"](#page-35-0).

Specify addresses in the first bus cycle and later cycle, based on "address setting of bus write cycle of normal command".

#### **Table 3.8 Address bit configuration in the bus write cycle (data flash)**

<span id="page-36-0"></span>[Normal command]

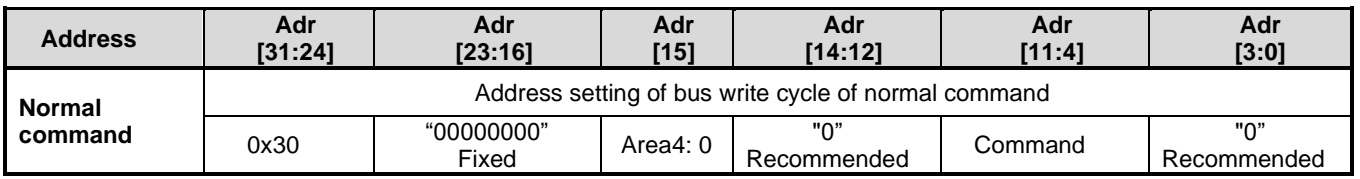

#### [Read/reset, ID-Read]

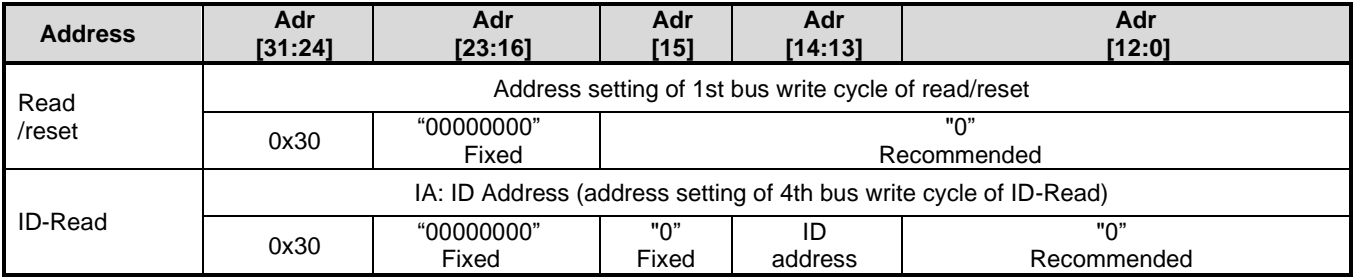

[Automatic area erasing]

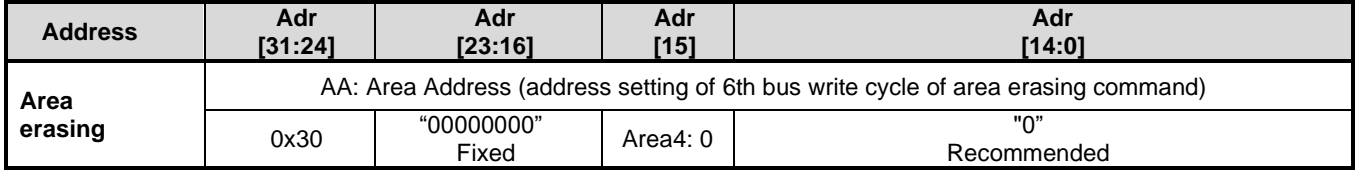

[Automatic block erasing]

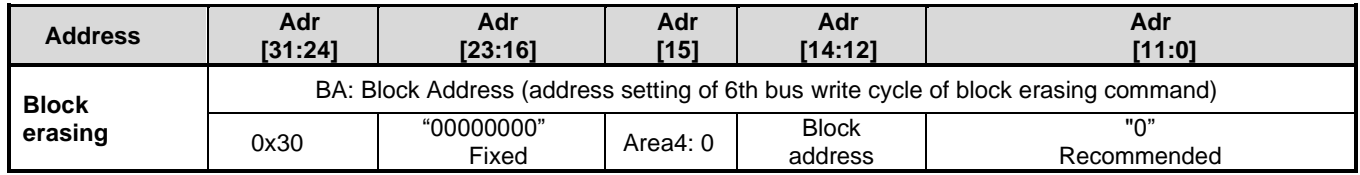

#### [Automatic page erasing]

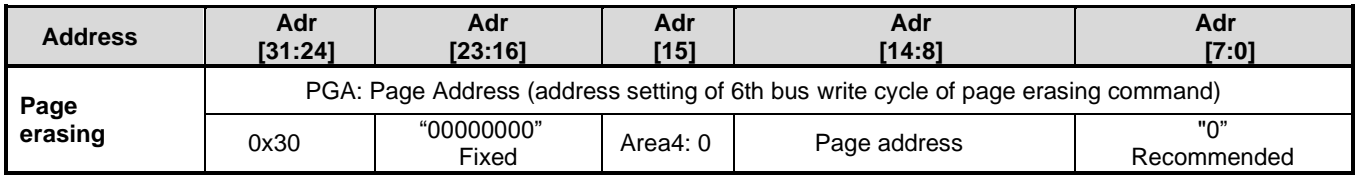

#### [Automatic programming]

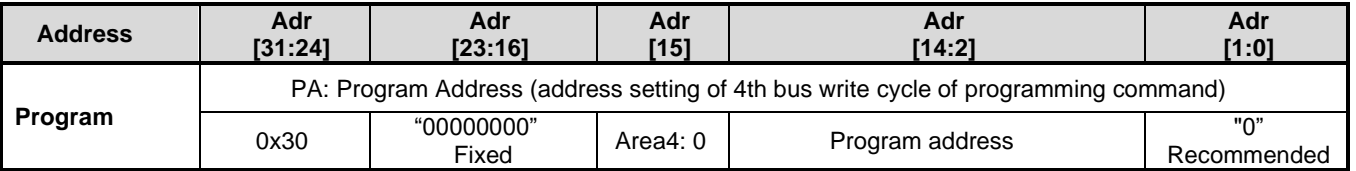

#### [Automatic protect bit programming/erasing]

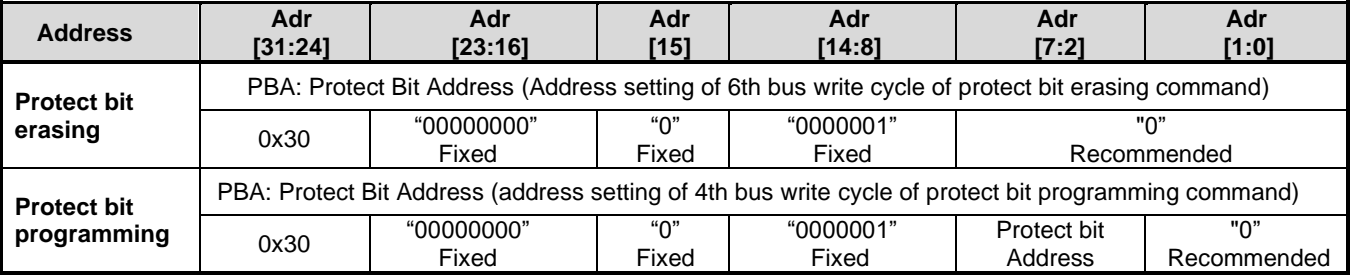

# **3.2.1.3. Area Address (AA), Block Address (BA)**

"Table 2.13 [Block configuration of 32 KB data flash"](#page-24-0) shows area addresses and block addresses. An address of the area or block to be erased should be specified in the 6th bus write cycle of automatic area erasing command and automatic block erasing command.

# **3.2.1.4. Protect Bit Address (PBA)**

A protect bit can be controlled in the unit of one bit.

[Table 3.9](#page-38-0) shows the protect bit selection of the automatic protect bit program.

<span id="page-38-0"></span>

| Area           | <b>Block</b>   | <b>Register</b> | <b>Protect</b><br>bit | <b>PBA[7:2]</b> |             |            |              | <b>Example of</b> |                   |
|----------------|----------------|-----------------|-----------------------|-----------------|-------------|------------|--------------|-------------------|-------------------|
|                |                |                 |                       | Adr<br>[7:6]    | Adr<br>[5]  | Adr<br>[4] | Adr<br>[3]   | Adr<br>[2]        | address<br>[31:0] |
| $\overline{4}$ | 0              | [FCPSR6]        | $<$ DBLK0 $>$         | 00              | $\mathbf 0$ | 0          | 0            | 0                 | 0x30000100        |
|                | 1              |                 | $<$ DBLK1>            | 00              | $\mathbf 0$ | $\Omega$   | $\mathbf{0}$ | 1                 | 0x30000104        |
|                | 2              |                 | <dblk2></dblk2>       | 00              | $\mathbf 0$ | $\Omega$   | 1            | 0                 | 0x30000108        |
|                | 3              |                 | <dblk3></dblk3>       | 00              | $\mathbf 0$ | $\Omega$   | 1            | 1                 | 0x3000010C        |
|                | $\overline{4}$ |                 | <dblk4></dblk4>       | 00              | $\mathbf 0$ | 1          | $\Omega$     | $\Omega$          | 0x30000110        |
|                | 5              |                 | <dblk5></dblk5>       | 00              | $\mathbf 0$ | 1          | $\Omega$     |                   | 0x30000114        |
|                | 6              |                 | $<$ DBLK6 $>$         | 00              | $\Omega$    | 1          | 1            | $\Omega$          | 0x30000118        |
|                | 7              |                 | $<$ DBLK7>            | 00              | $\mathbf 0$ | 1          | 1            | 1                 | 0x3000011C        |

**Table 3.9 Protect bit program address (Data flash)**

# **3.2.1.5. ID-Read Code (IA, ID): Data Flash**

<span id="page-38-1"></span>[Table 3.10](#page-38-1) shows the code assignment and the contents of ID-Read command.

| Code              | ID[15:0] | IA[14:13] | <b>Example of address</b><br>[31:0] |  |  |  |  |
|-------------------|----------|-----------|-------------------------------------|--|--|--|--|
| Manufacturer code | 0x0098   | 00        | 0x30000000                          |  |  |  |  |
| Device code       | 0x005A   | 01        | 0x30002000                          |  |  |  |  |
|                   | Reserved | 10        | N/A                                 |  |  |  |  |
| Macro code        | 0x0404   |           | 0x30006000                          |  |  |  |  |

**Table 3.10 ID-Read command code assignment and the contents (Data flash)**

# **Flowchart**

This section shows examples of code flash programming.

# **3.3.1. Automatic Programming**

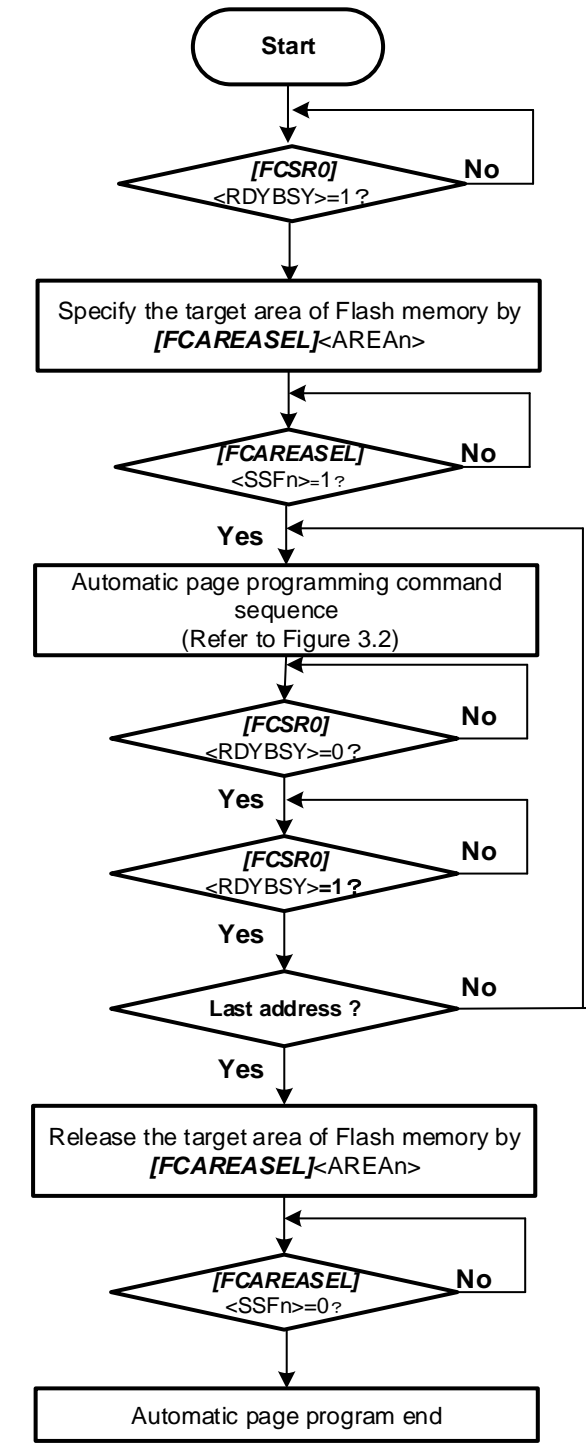

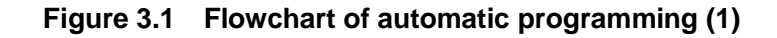

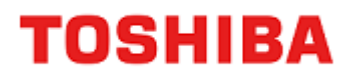

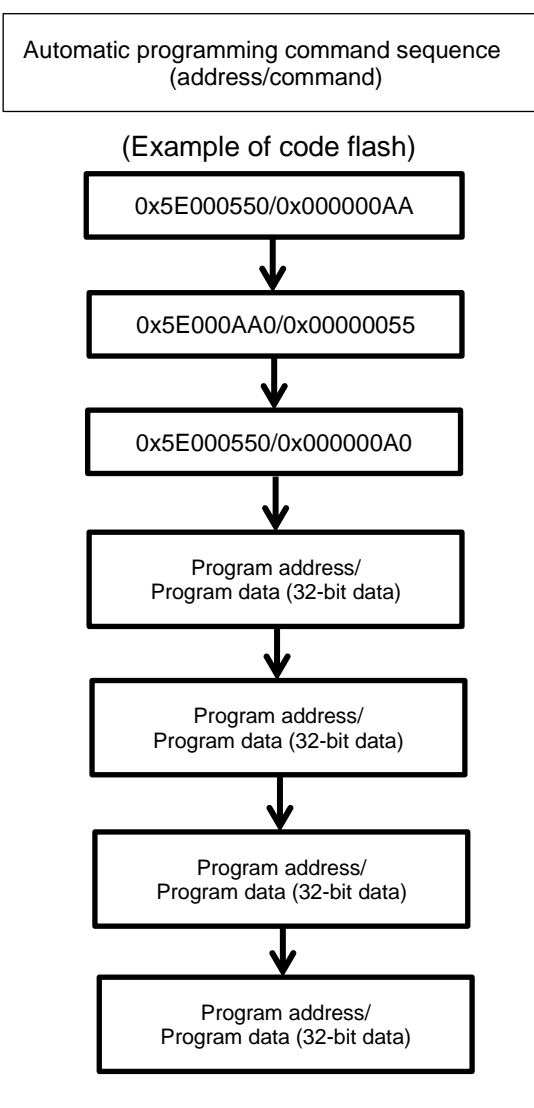

**Figure 3.2 Flowchart of automatic programming (2)**

# **3.3.2. Automatic Erasing**

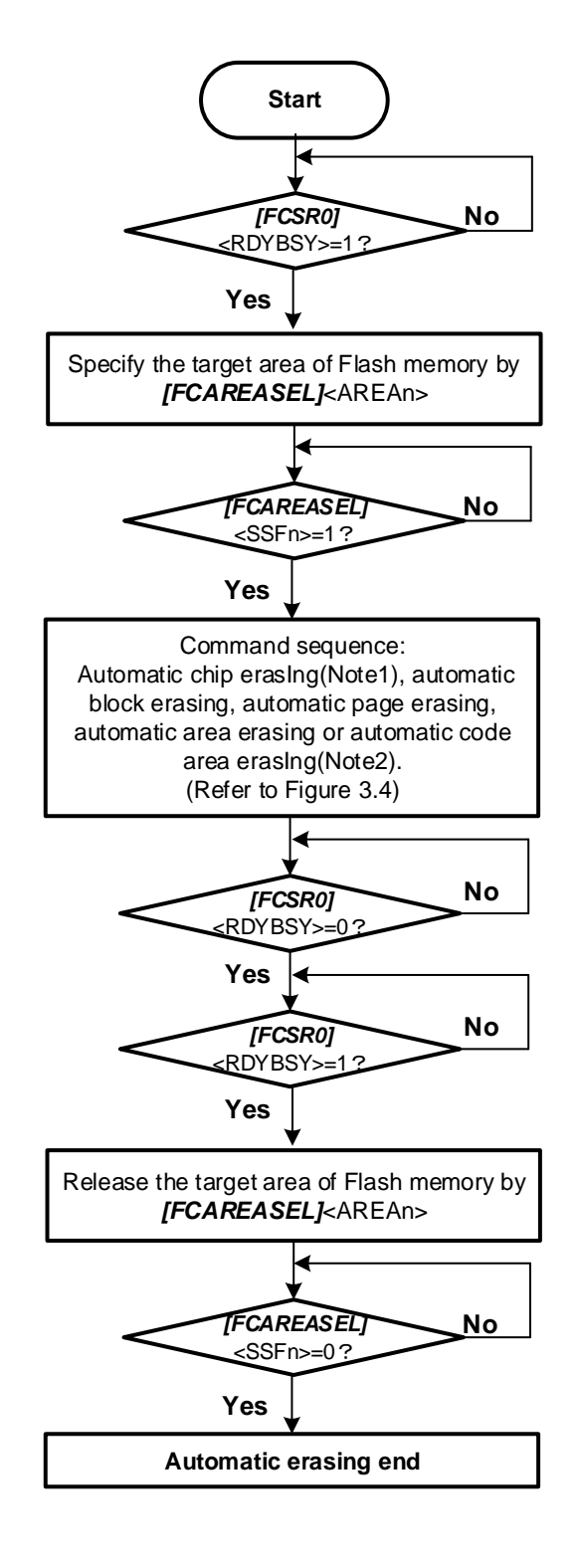

**Figure 3.3 Flowchart of automatic erasing (1)**

- Note1: When executing automatic chip erasing command sequence, please select all the area of a code flash, and the area of a data flash.
- Note2: When executing automatic code area erasing command sequence, please select all the area of a code flash.

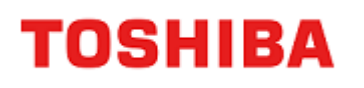

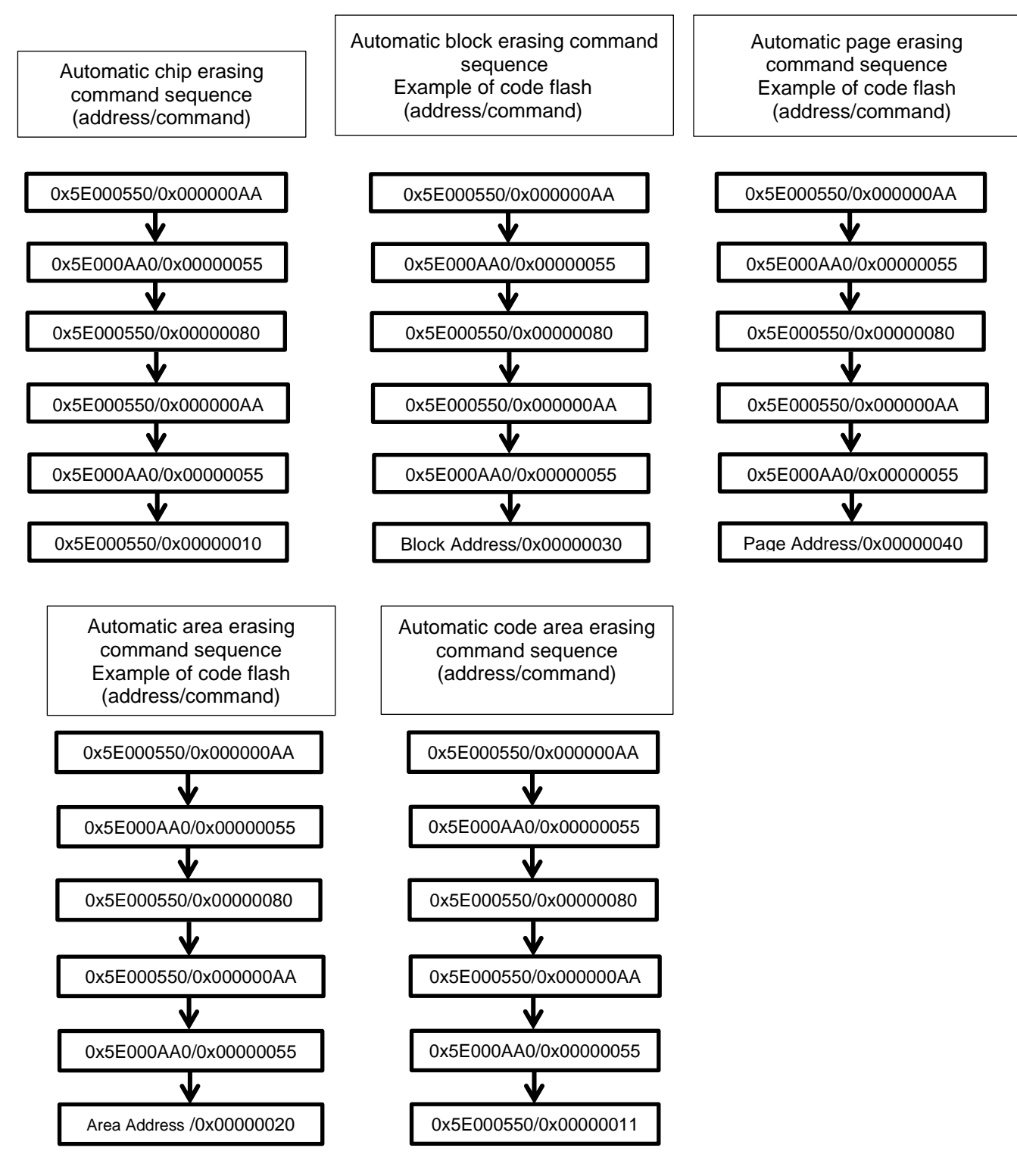

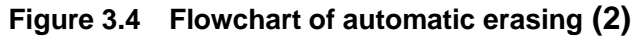

# **TOSHIBA**

# **3.3.3. Protect bit**

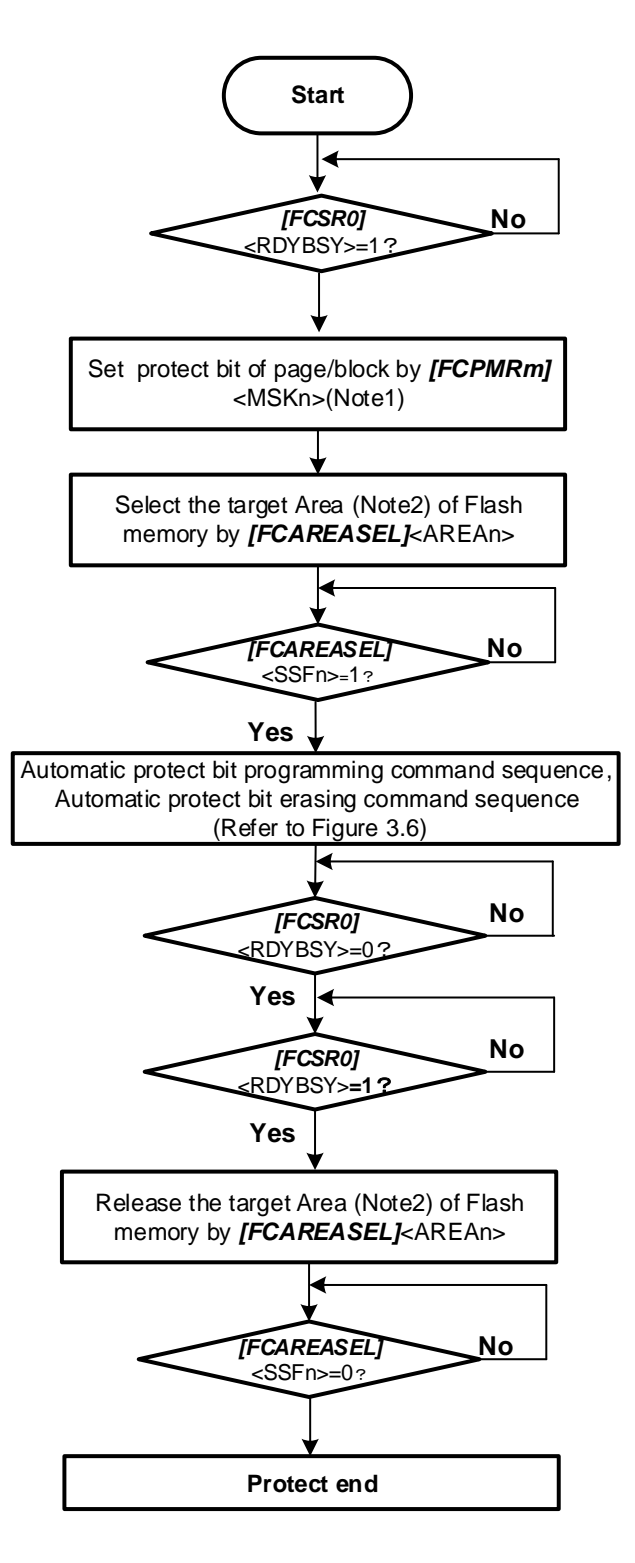

**Figure 3.5 Flowchart of protect (1)**

- Note1: <MSKn> represents <PMn>, <MSKn>, and <DMSKn>.
- Note2: Area "0" is selected for Code Flash. Area "4" is selected for Data Flash.

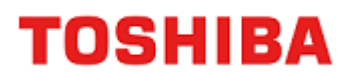

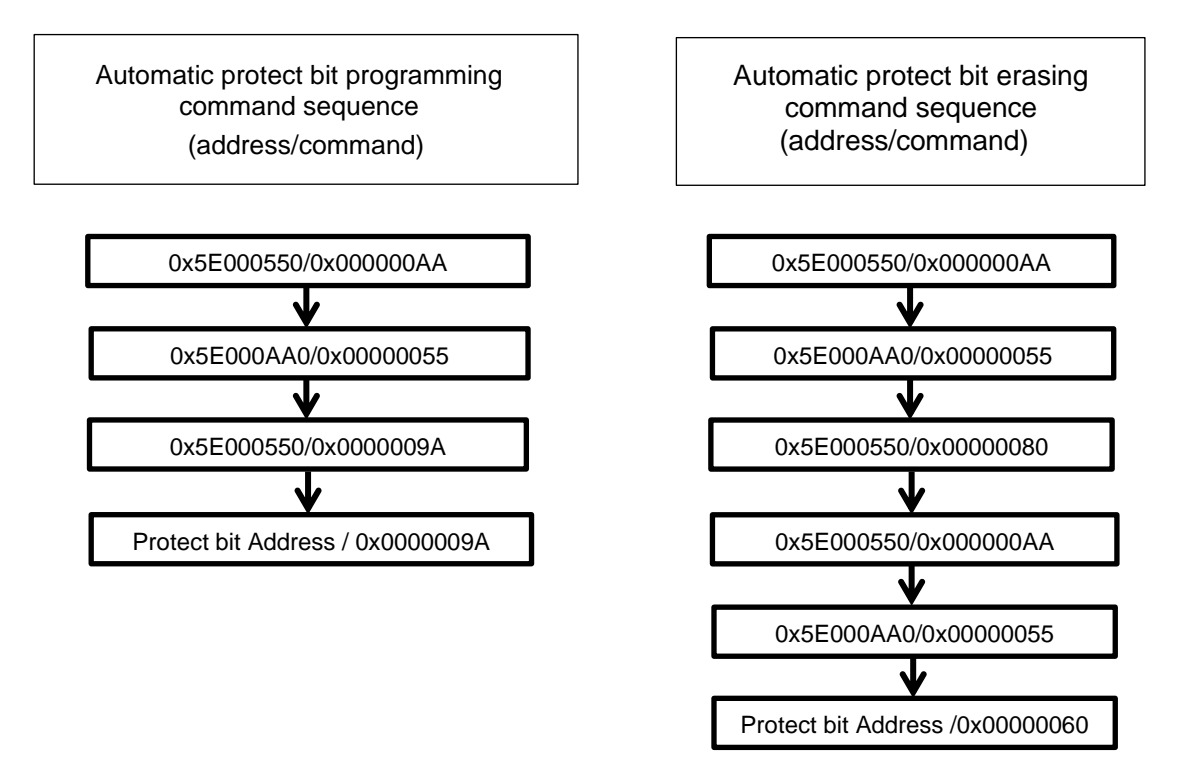

**Figure 3.6 Flowchart of protect (2)**

# **3.3.4. Security bit**

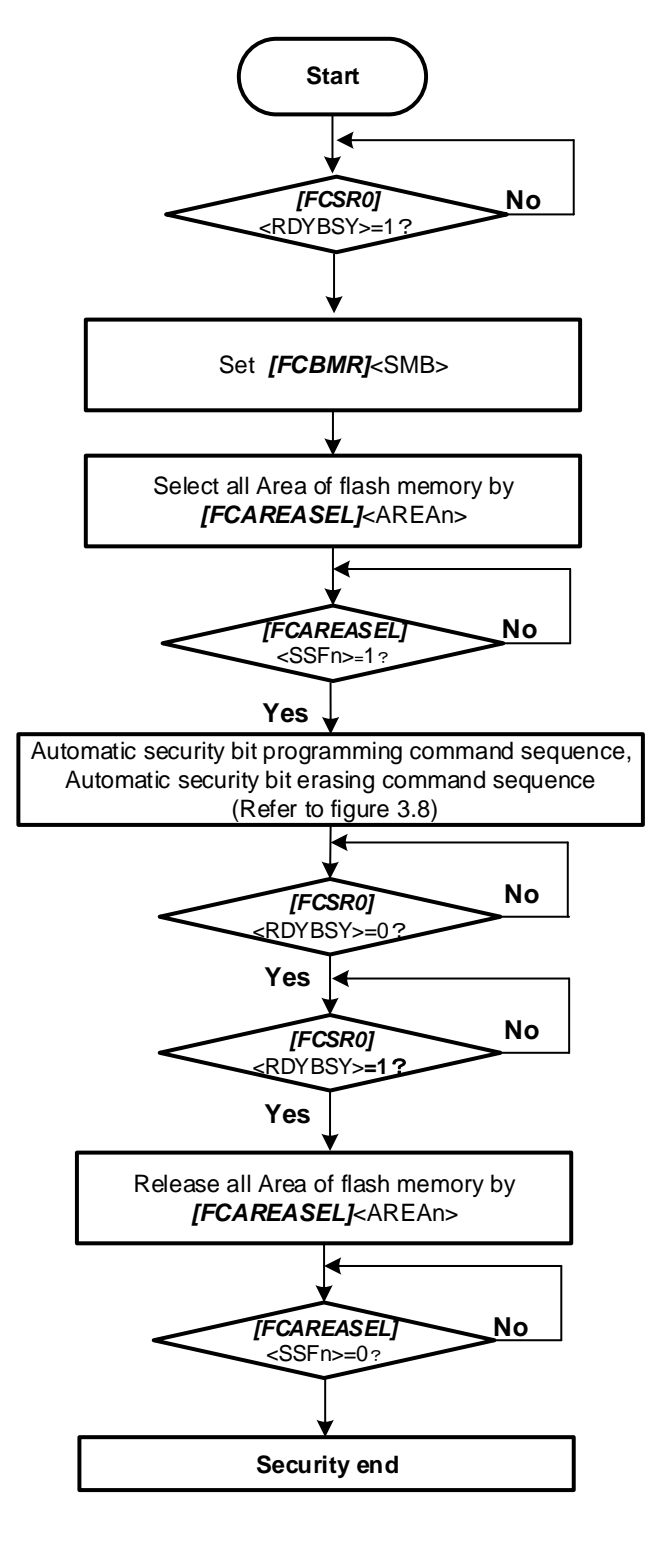

**Figure 3.7 Flowchart of security (1)**

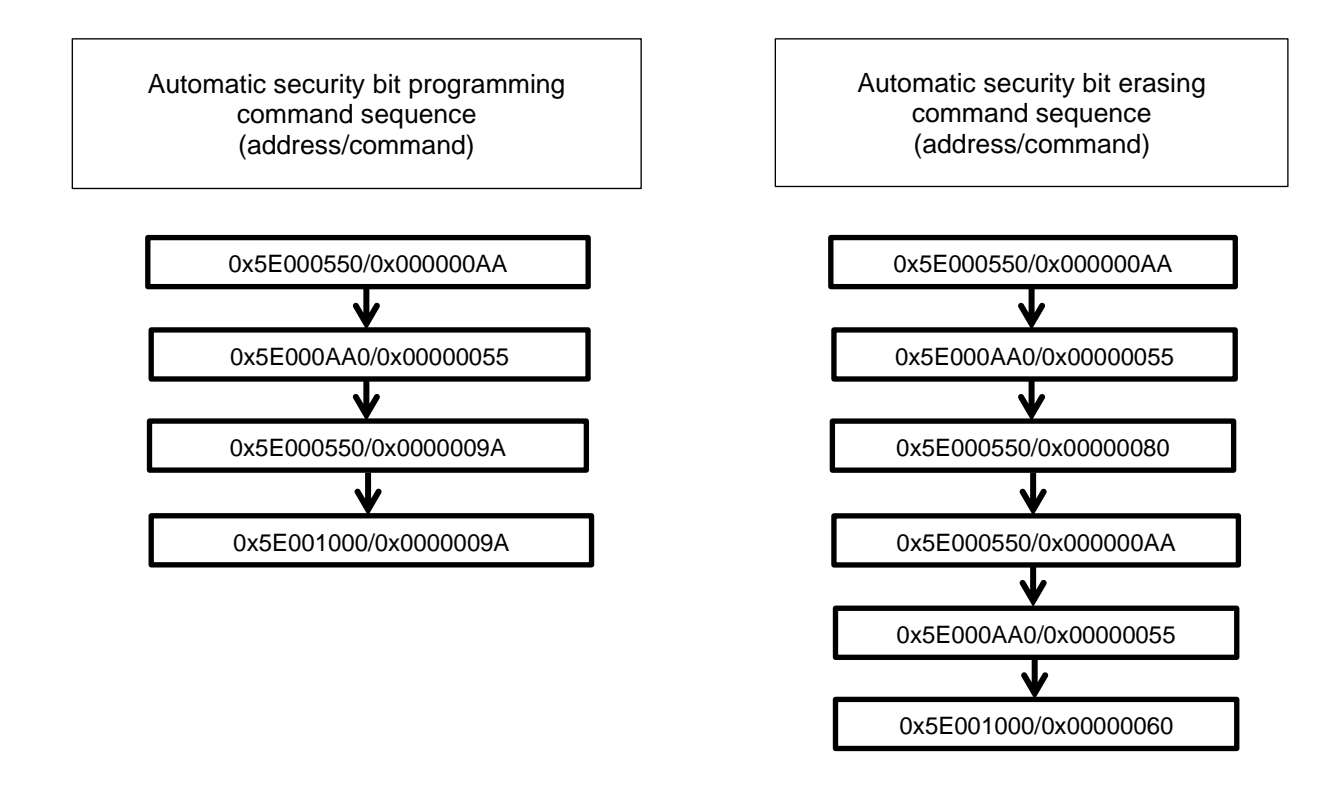

**Figure 3.8 Flowchart of security (2)**

# **TOSHIBA**

### **3.3.5. Memory Swap**

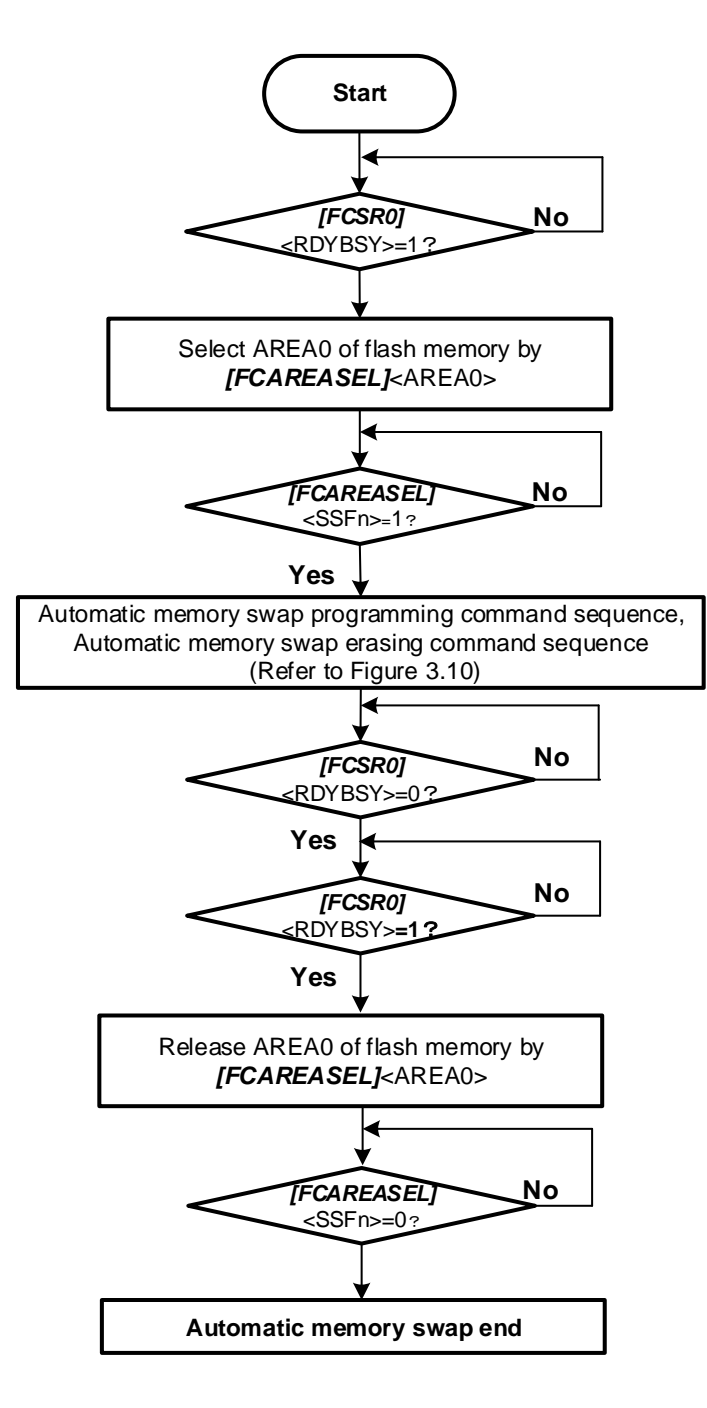

**Figure 3.9 Flowchart of memory swap (1)**

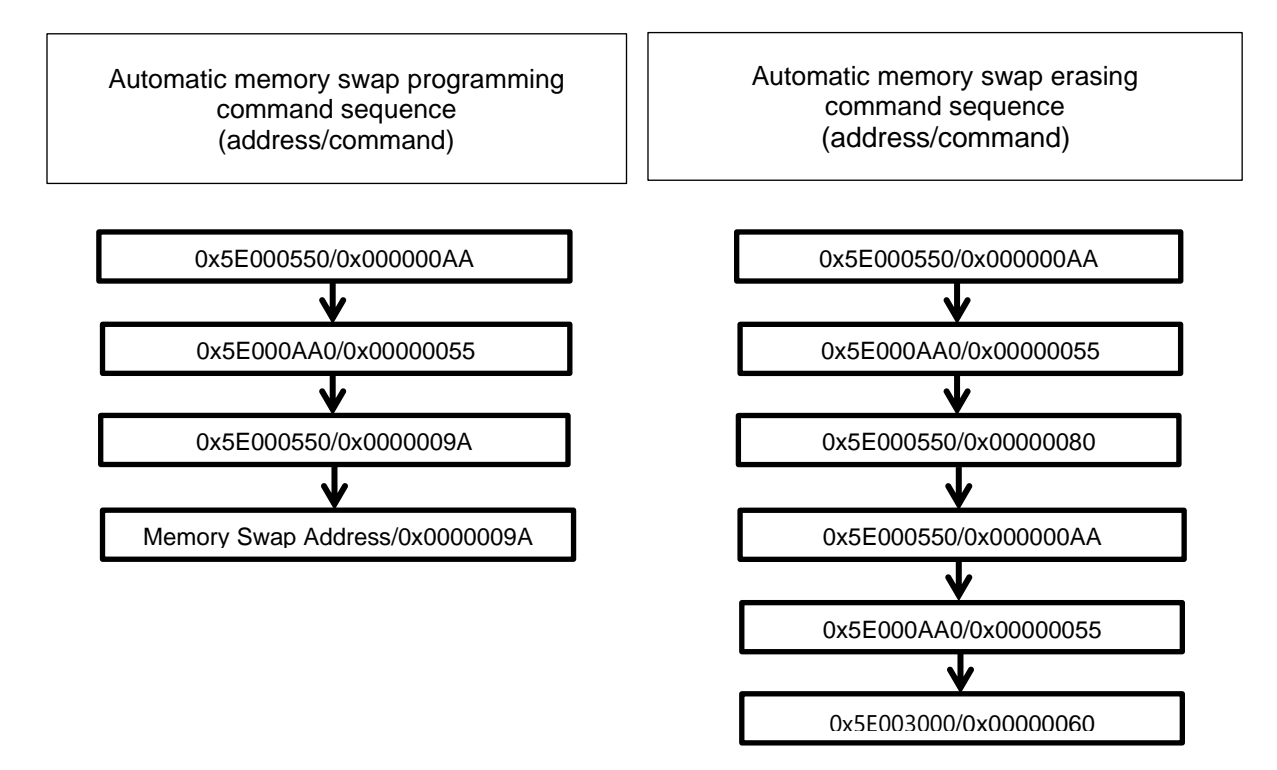

**Figure 3.10 Flowchart of memory swap (2)**

# **4. Details of Flash Memory**

Flash memory is Programmed/erased data by executing a command in the control program. This programming/ erasing control program must be prepared by users in advance.

While a program is executing on a memory in area 0, another memory region (for example,  $\langle$ Area 4>: Data Flash) that is not operating can be erased or written and vice versa. This usage is called "dual mode" in this document.

# **4.1. Functions**

Flash memory programming and erasing operation are generally compliant with the JEDEC standards commands except for some specific functions; however address assignment of an operational command is different from standard commands.

When programming/erasing operation is performed, a command is input to the flash memory with 32-bit (one word) store instruction. After the command is input, program or erase operation is internally automatically performed.

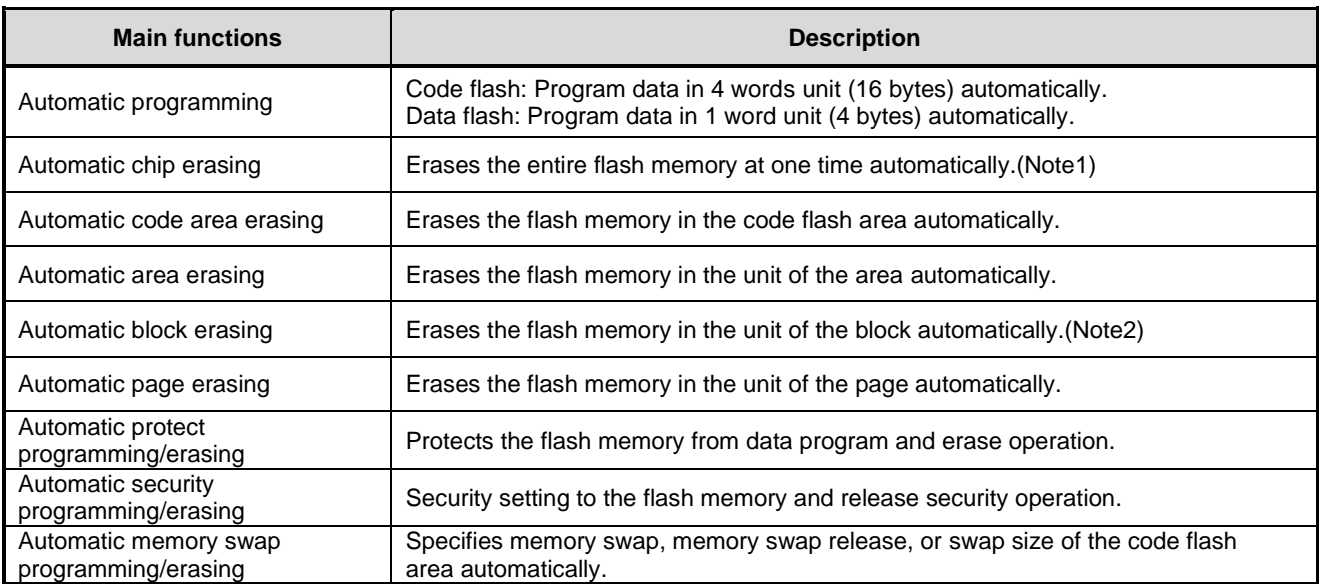

#### **Table 4.1 Flash memory function**

Note1: Except user information area.

Note2: Block0 of code flash cannot be erased by one time. Please erase for every page by automatic page erasing command.

# **4.1.1. Operation Mode of the Flash Memory**

The flash memory has three main operation modes:

- Read the memory data (Read mode)
- Input command for erasing/programming (Command sequence input mode)
- Erase/program data automatically (Automatic operation)

After power-on, or after reset, the flash memory or release area selection after normal end of automatic operation, enters read mode if the automatic operation is properly completed. Instructions described in the flash memory or data reading is executed in read mode.

The operation mode enters to Command sequence input mode after area setting. A command is inputted during this mode, the flash memory enters automatic operation mode. When a command processing is completed properly, the flash memory returns to read mode except the case that ID-Read command is handled. During the automatic operation mode, data reading or instruction on the flash memory cannot be executed.

# **4.1.2. Command Execution**

A command is executed on the flash memory with the store instruction by inputting the command sequence after area setting. The flash memory executes an automatic operation command depending on the combination of input address and data. For details of command execution, refer to ["4.1.3Command Description"](#page-52-0).

A cycle where the store instruction is executed on the flash memory is called "bus write cycle". Each command takes some bus write cycles. The flash memory executes automatic operation as long as the address and data in the bus write cycle are performed in the proper order. Otherwise, the flash memory aborts executing the command, and returns to read mode.

When the user attempts to cancel the command sequence in the middle of the process, or inputs the undefined command sequence, the flash memory executes the read/reset command to enter read mode. Then, tlash memory will return to read mode if area setting is released.

Note: Please perform cancellation until the 3rd bus cycle in an automatic program command, and until the last bus cycle in other commands.

When the command sequence is inputted completely, the flash memory starts the automatic operation and *[FCSR0]*<RDYBSY>=0. When the automatic operation is completed properly, *[FCSR0]*<RDYBSY> is set to "1"

Another command sequence is not accepted during automatic operation. The following cautions should be exercised when executing a command.

- 1. Do not perform the operation below during the automatic operation:
	- Power shutdown
	- All exceptions (Recommend)
- 2. In order to recognize a command by the command sequencer, the flash memory must be in read mode before executing the command. Thus, confirm whether *[FCSR0]*<RDYBSY>=1 before the flash memory entering command sequence input mode. And selecting area then execute the Read/Reset command.
- 3. Execute the following command sequences on the on-chip RAM.
	- Automatic chip erasing command
	- ID-Read command
	- Automatic security bit programming command
	- Automatic security bit erasing command
	- Automatic protect bit programming command
	- Automatic protect bit erasing command
	- Automatic memory swap command
	- Automatic memory swap erasing command
- 4. Set the area selection bit of the *[FCAREASEL]* register before executing each command. (Write " $111"$  to  $\leq$ AREAn $\geq$ ). Note that when the following command is executed, set all area selection bits.
	- Automatic chip erasing command
- 5. Set each bus write cycle using consecutive 1-word (32-bit) data transfer instruction.
- 6. If an access is performed to the target Flash memory in each command sequence, a bus fault occurs.
- 7. When issuing commands, if wrong addresses or data are inputted, make sure to issue Read/Reset command, then return to command sequence input mode.
- 8. Confirmation procedure after each command completion is as follows:
	- 1) Execute the final bus write cycle
	- 2) Poll until *[FCSR0]*<RDYBSY>=0(Busy).
	- 3) Poll until *[FCSR0]*<RDYBSY>=1(Ready).
- 9. When data is read from the flash memory, clear the area selection bit of the *[FCAREASEL]* register. (Set <AREAn> to "000".)

When two or more flash memory areas are built-in, a command sequence other than the above can be used to write / erase in dual mode. For example, when there are area 0 and area 4, and the target flash memory to be programmed / erased is area 4, the program on the flash memory in area 0 can be executed to program / erase area 4(Reverse settings are possible).

In dual mode, interrupts can be used only when executing the instructions in area 0 to write / erase other areas.

# <span id="page-52-0"></span>**4.1.3. Command Description**

This section explains each command. For details of specific command sequences, refer to ["3.1.1. Command Sequence"](#page-27-0) and ["3.2.1. Command Sequence"](#page-35-1).

# **4.1.3.1. Automatic Programming**

(1)Operation

Code flash can be programmed in 4 words (16 bytes) unit with the automatic programming command sequence. Programming across 16 bytes is not possible. Data flash can be programmed in one word (four bytes) unit.

Programming data to flash memory means that data cells of "1" become those of "0". It is not possible to become data cells of "1" from those of "0". To become data cells of "1" from "0", the erase operation is required.

The automatic programming command sequesnce is allowed only once to each programming address(4 words unit) already erased. Either data cells of "1" or "0" cannot be programmed data twice or more. If reprogramming to an address that has already been programmed once, the automatic program is needed to be set again after the automatic page erasing command sequesnce, automatic block erasing command sequesnce, or automatic chip erasing command sequesnce is executed.

Another command sequence is not accepted during automatic operation. After programmed, flash memory returns to command sequence input mode.

- Note1: Programming execute to the same programming unit twice or more without erasing operation may damage the data.
- Note2: Programming/erasing to the protected block is not possible.
- $(2)$  How to set

The 1st to 3rd bus write cycles are the automatic programming command. After the 4th bus write cycle, the first address and data are inputted. On and after 5th bus cycle, remaining data of four words will be inputted to code flash. Data flash is programmed in one word (32 bits) unit.

If a part of four words of code flash is used, program "0xFFFFFFFF" to the unused remaining part of four words.

If a part of one word of data flash is used, program "0xFF" to the unused remaining part of one word.

# **4.1.3.2. Automatic chip erasing**

(1) Operation

Automatic chip erasing erases memory cells in all addresses. It erases in order of a data flash and a code flash. If protected pages or blocks are contained, the automatic chip erasing is performed on unprotected pages or blocks (Note1). After erased, flash memory returns to command sequence input mode.

Erasing target: Code Flash, Data Flash

Since protect bits are not erased, when erasing protect bits are required, please erase by an automatic protection bit erase command.

Another command sequence is not accepted during automatic operation. If the users attempt to stop the automatic chip erase, refer to ["4.1.4Stopping Automatic Chip Erasing"](#page-58-0). In this case, data may not be erased properly. Thus, the automatic chip erasing must be performed again.

 $(2)$  How to set

The 1st to 6th bus write cycles are the automatic chip erasing command sequences. After the command sequences are input, the automatic chip erasing starts.

- Note 1: When there is the block or page protected, erasing operation is repeated per page inside a flash memory. It takes the time for the number of pages until erasing operation is completed.
- Note 2: Automatic chip erasing cannot be performed continuously. When re-issuing the chip erasing command, a blank check is required.

#### **4.1.3.3. to erased area**

(1) Operation

The automatic area erasing command performs on the specified area. If protected pages or blocks are contained, the automatic area erasing is performed on un-protected pages or blocks (Note1). After erased, flash memory returns to command sequence input mode.

Another command sequence is not accepted during automatic operation. After erased, flash memory returns to command sequence input mode.

(2) How to set

The 1<sup>st</sup> to 5th bus write cycles are the automatic area erasing command sequences. The area to be erased is specified in the 6th bus write cycle.

After the command sequences are input, the automatic area erasing starts.

- Note 1: When there is the block or page protected, erasing operation is repeated per page inside a flash memory. It takes the time for the number of pages until erasing operation is completed.
- Note 2: Automatic area erasing cannot be performed continuously. When re-issuing the chip erasing command, a blank check to erased area is required.

# **4.1.3.4. Automatic Block Erasing**

(1) Operation

The automatic block erasing command performs on the specified block. When the specified block is included in the protected block, erasing is not executed and return to the command sequence input mode after the command sequence is input.

Another command sequence is not accepted during automatic operation. After erased, flash memory returns to command sequence input mode.

(2) How to set

The 1st to 5th bus write cycles are the automatic block erasing command sequence. The block to be erased is specified in the 6th bus write cycle.

After the command sequences are input, the automatic block erasing starts.

# **4.1.3.5. Automatic Page Erasing**

(1) Operation

The automatic page erasing command performs on the specified page. If protected page is contained, the automatic page erasing is not performed on this page. And flash memory returns to command sequence input mode.

Another command sequence is not accepted during automatic operation. After erased, flash memory returns to command sequence input mode.

(2) How to set

The 1st to 5th bus write cycles are the automatic page erasing command sequences. The page to be erased is specified in the 6th bus write cycle.

After the command sequences are input, the automatic page erasing starts.

### **4.1.3.6. Automatic Protect Bit Programming**

(1) Operation

The automatic protect bit programming sets the protect bit to "1" in the unit of bit. For clearing the protect bit to "0", use the automatic protect bit erasing command.

For details of the protection function, refer to ["4.1.6](#page-59-0) [Protection Function"](#page-59-0).

Another command sequence is not accepted during automatic operation. After programmed, flash memory returns to command sequence input mode.

(2) How to set

The 1st to 3rd bus write cycles are the automatic protect bit programming command sequences. The bit to be programmed is specified in the 4th bus write cycle.

After the command sequences are input, the automatic protect bit programming starts. Whether the protect bit is programmed normally, please check each bit of the *[FCPSRn]*.

# **4.1.3.7. Automatic Protect Bit Erasing**

(1) Operation

The automatic protect bit erasing command erases the protect bit regardless of the security state of the flash memory.

For details of the protection function, refer to ["4.1.6Protection Function"](#page-59-0).

Another command sequence is not accepted during automatic operation. After erased, flash memory returns to command sequence input mode.

(2) How to set

Input a automatic protect bit erasing command sequence. After the command sequences are input, the automatic protect bit erasing starts.

All protect bits are erased at one time. Whether the protect bits are erased normally, please check the *[FCPSRn]*.

#### **4.1.3.8. Automatic Security Bit Programming**

(1) Operation

The automatic security bit programming sets the security bit to "1". For clearing the security bit to "0", use the automatic security bit erasing command.

For details of the security function, refer to ["4.1.7Security Function"](#page-60-0).

Another command sequence is not accepted during automatic operation. After programmed, flash memory returns to command sequence input mode.

(2) How to set

Input a security bit programming command sequence. After the command sequences are input, the automatic security bit programming starts. Security bit is enabled after system reset. When security is enabled, debugging tool cannot be connected.

# **4.1.3.9. Automatic Security Bit Erasing**

#### (1) Operation

The operation of the automatic security bit erasing command varies depending on the security state of the flash memory.

- Non secured state (*[FCSBMR]* <SMB> =0 and *[FCSSR]* <SEC> =1→0.) Erase the security bit to "0".
- Security state (*[FCSSR]*<SEC>=1) Erase all address of code flash and data flash, and erase security bit.

For details of the security function, refer to ["4.1.7. Security Function"](#page-60-0).

Another command sequence is not accepted during automatic operation. After erased, flash memory returns to command sequence input mode.

(2) How to set

Input security bit erasing command sequence. After the command sequences are input, the automatic security bit erasing starts.

In the case of a security state (*[FCSSR]* <SEC>=1), in order to release security temporarily, clear *[FCSBMR]* <SMB> to "0". A security bit will be erased, when command sequence "automatic security bit erasing" is performed after checking that *[FCSSR]*<SEC>= 0 is set. In order to check whether erasing has been performed normally, after a system reset, please set *[FCSBMR]* <SMB> =1 and read *[FCSSR]* <SEC>.

In security state, if the security bit erasing command sequenceis performed, data of all addresses of code flash, data flash and security bit are erased(note). In order to check whether erasing has been performed normally, after a system reset, please set *[FCSBMR]* <SMB> =1 and read *[FCSSR]* <SEC>. Please also check erasing the data of a code flash and a data flash. If necessary, execute the command sequence "Automatic protect bit erase" to erase protect bits.

Note: When performing the "Automatic security bit erase" command sequence, all areas must be selected with *[FCAREASEL]*. If the all area are not specified, the "automatic security bit erase command sequence" will be ignored.

### **4.1.3.10. ID-Read**

(1) Operation

The ID-Read command can read the information including the type of the flash memory. The information consists of a manufacturer code, device code, and macro code.

(2) How to set

The 1st to 3rd bus write cycles are the ID-Read command sequences. The ID address to be read is specified in the 4th bus write cycle. After the 4th bus write cycle, release area selection to read mode and input 5th bus cycle. Then, ID data is read from Flash.

If read other ID, input ID-read command sequence from 1st bus cycle again.

Note: After executed ID-read, the Read/Reset command must be executed.

### **4.1.3.11. Read/Reset Command**

(1) Operation

This command is to enter the flash memory to command sequence input mode.

(2) How to set

The 1st bus write cycle is the Read/Reset command sequence. After the command sequence is executed, the flash memory returns to Command sequence input mode.

# <span id="page-57-0"></span>**4.1.3.12. Automatic Memory Swap Programming**

(1) Operation

The automatic memory swap sets each bit of *[FCSWPSR]*<SWP0>, <SWP1> and <SIZE0> to <SIZE4> to "1" in the unit of bit. For clearing all bits to "0", use the automatic memory swap erasing command.

Another command sequence is not accepted during automatic operation. After executed, flash memory returns to Command sequence input mode.

(2) How to set

The 1st to 4th bus write cycles are the automatic memory swap command sequences. After the command sequences are input, the designation bit of the *[FCSWPSR]* is set to "1". Whether the memory swap is programmed normally, please check each bit of the *[FCSWPSR]*<SWP0>, <SWP1> and <SIZE0> to  $<$ SIZE4 $>$ .

### **4.1.3.13. Automatic Memory Swap Erasing**

(1) Operation

The automatic memory swap erasing can erase *[FCSWPSR]*<SWP0>, <SWP1> and <SIZE0> to <SIZE4> at one time.

Another command sequence is not accepted during automatic operation. After executed, flash memory returns to command sequence input mode.

(2) How to set

Input a command sequence "Automatic memory swap erasing". After the command sequences are input, the automatic memory swap erasing starts. Whether the memory swap is erased normally, please check the  $[FCSWPSR] \leq SWPO$ ,  $\leq SWP1$  and  $\leq$ SIZE0  $>$  to  $\leq$ SIZE4  $>$ .

# **4.1.3.14. Precautions of executing automatic commands**

Erasing/programming to multiple areas at the same time is prohibited. Similarly, the combination of protect bit and security bit is prohibited. Later commands will be ignored.

- Example 1: Operation to program to code flash (area 0) at the same time while erasing data flash (area 4)
- Example 2: Operation to program to the protect bit (area 0) of the code at the same time while erasing the data flash (area 4)

Example 3: Operation to erase data flash (area 4) at the same time while erasing code flash (area 0)

# <span id="page-58-0"></span>**4.1.4. Stopping Automatic Chip Erasing**

When the user attempts to cancel the automatic chip erasing in the middle of the process, cancel the automatic chip erasing as follows:

The flash memory returns to read mode.

- 1. Read *[FCSR0]*<RDYBSY>.
- 2. If the result of Procedure 1 is "1" (Ready), end at Procedure 9. If the result is "0" (Busy), proceed to Procedure 3.
- 3. Write "0x7" to *[FCCR]*<WEABORT>.
- 4. Write "0x0" to *[FCCR]*<WEABORT>.
- 5. Poll until *[FCSR0]***<RDYBSY>=1**(Ready).
- 6. Read *[FCSR1]*<WEABORT>
- 7. Issue the Read/reset command.
- 8. If the result of Procedure 6 is "0", end at Procedure 9. If the result of Procedure 6 is "1", perform the following operation to clear this flag:
	- 1) Write "0x7" to *[FCSTSCLR]*<WEABORT>.
	- 2) Write "0x0" to *[FCSTSCLR]*<WEABORT>.
	- 3) Poll until *[FCSR1]*<WEABORT>=0.
- 9. End

Note**:** Before write to *[FCCR]*, need to clear protection by *[FCKCR]*.

# **4.1.5. Completion Detection of the Automatic Operation**

The flash memory has an interrupt function to detect the completion of programming/erasing operation.

#### **Table 4.2 Detection of Completion of programming/Erasing Flash**

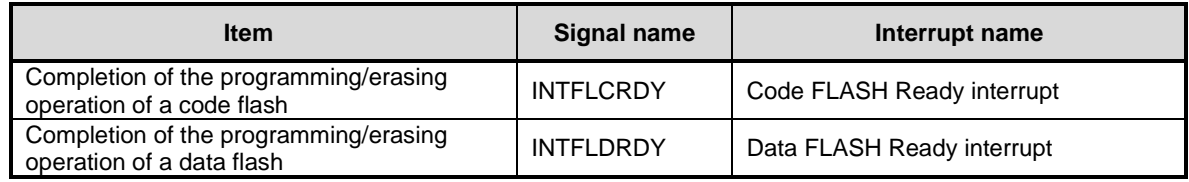

When an automatic chip erasing command sequence is excecuted, INTFLDRDY is generated at the end of erasing the data flash first, and INTFLCRDY is generated at the end of erasing the code flash.

# **4.1.5.1. Procedure**

The procedure (in the case of a data flash) which uses completion detection interrupt of automatic operation is as follows.

Please refer to chapter "Interrupts" of a reference manual "Exception" for the details of interrupt processing.

- 1. Enable INTFLDRDY interrupt.
- 2. After issued automatic programming or erasing command to a data flash, check under automatic operation (BUSY state) by *[FCSR0]*<RDYBSY>.
- 3. An INTFLDRDY interrupt occurs after the end of automatic programming or erasing of data flash.
- 4. When you do not program in continuously, in an interrupt handler, disable INTFLDRDY interrupt, and perform return. When you program continuously, issue a new command sequence after INTFLDRDY interrupt without disable, and perform return.
- 5. When continuing program, repeat step3 to 4 in parallel performing a main process.

# <span id="page-59-0"></span>**4.1.6. Protection Function**

The protection function prohibits program/erase operation on the flash memory in the unit of block. The protection function is set for code flash and data flash separately.

In code flash, set the protection function to page 0 to 7 in the unit of page in block0. The remaining blocks are set in the unit of block. In data flash, the protection function is set in the unit of block.

Erasing protect setting, all protect bits are erased one time.

### **4.1.6.1. How to Set the Protection Function**

In order to enable a protection function, a protect bit is set to "1" by a protect bit programming command. The protection function is enabled under the condition below:

- 1. *[FCPMRm]*<MSKn>=1 (Note)
- 2. Protect bit n=1

At this time, the block n is being protected from programming/erasing. When check the status of protect bit, monitor *[FCPSRm]* after set *[FCPMRm]*<MSKn>=1 .(Note)

Note: <MSKn> represents <PMn>, <MSKn>, and <DMSKn>.

# **4.1.6.2. Protection Release**

Execute the protect bit erasing command, protect bits become "0" and being released block protection.

Note: All protect bits become "0" with the protect bit erasing command.

# <span id="page-60-1"></span>**4.1.6.3. Protection Temporary Release Function**

The protection function can be temporarilly released without erasing the protect bits. Specified block can only be released.

When *[FCPMRm]*<MSKn>=0, programming/erasing operation function is disabled regardless of the state of the protect bits.

For details of register settings, refer to *[FCPMRm]* in chapter ["5.2](#page-67-0) [Detail of Register"](#page-67-0).

Note: <MSKn> represents <PMn>, <MSKn>, and <DMSKn>.

### <span id="page-60-0"></span>**4.1.7. Security Function**

The security function can disable data reading from the flash writer, and disable the debug function.

# **4.1.7.1. Security Setting**

In order to enable a security function, a security bit is set to "1" by a security bit program command. The security function is enabled under the following conditions:

- 1. *[FCSBMR]*<SMB>=1
- 2. Security bit  $=1$

When check the status of security bit, monitor *[FCSSR]* <SEC> after set *[FCSBMR]*<SMB>=1.

Note: After security bit writing, security is enabled by system reset.

# **4.1.7.2. Security Setting Release**

To release the security function, perform the procedure below:

- 1. *[FCSBMR]*<SMB>=0
- 2. Set the security bit to "0" with the security bit erasing command.

While  $[FCSBMR] \leq \text{MIB} \geq 1$  and  $[FCSSR] \leq \text{SEC} \geq 1$ , if the security bit erasing command is executed, the chip erasing function is executed, and then code flash, data flash, and security bits are erased.

Note: After security bit writing, security is enabled by system reset.

# **4.1.7.3. Operation**

<span id="page-61-0"></span>[Table 4.3](#page-61-0) shows the flash memory operation when the security function is enabled.

| <b>Parameter</b>         | <b>Description</b>                               |  |  |  |  |
|--------------------------|--------------------------------------------------|--|--|--|--|
| Flash memory             | Flash memory can be reading, programming by CPU. |  |  |  |  |
| Debug mode               | Debugging is disabled.                           |  |  |  |  |
| Flash writer mode (Note) | Flash memory cannot be reading, programming.     |  |  |  |  |

**Table 4.3 Flash memory operation when the security function is enabled**

Note: It is used by a gang writer etc. Specification is user nondisclosure.

# **4.1.8. Memory Swap Function**

Application program reprogramming on the code flash may be suspended, for example, if the power becomes off after the program code is erased, application program reprogramming may not be continued. To avoid such a case, use this memory swap function to save your program.

# **4.1.8.1. Memory Swap Setting**

A swap region starts from Address 0 and the same size next region. A swap size is determined by *[FCSWPSR]* <SIZE0> to <SIZE4>. To change the size, set the bit of corresponding size of *[FCSWPSR]*<SIZE0> to <SIZE4> to "1" with the automatic memory swap programming command.

To perform memory swap, set *[FCSWPSR]*<SWP0> to "1" with the automatic memory swap programming command. To release the swap condition, set *[FCSWPSR]*<SWP1> to "1" with the automatic memory swap command or execute the automatic memory swap erasing command. A swap condition can be checked with *[FCSWPSR]*<SWP0> and  $\langle$ SWP1 $>$ .

For details of the automatic memory swap command, refer to ["4.1.3.12. Automatic Memory Swap](#page-57-0) Programming".

# **4.1.8.2. Memory Swap Operation**

This section explains the basic operation flow of the memory swap. For the concrete example of the memory swap operation, refer to ["6.8](#page-108-0) [How to Reprogram User Boot Program"](#page-108-0).

Release the protection function temporarily, when the protection function is valid.

For details of the protection function temporary release, refer to ["4.1.6.3. Protection Temporary Release Function"](#page-60-1). If the protection function is not temporarily released, command execution is not performed in the procedure.

1. Check whether the area next to the area starting from Address 0 is blank. (The area starting from address 0 is called Page0, and the area following it is called Page1 to explain.) If not, erase the area.

> Page0: Old original data Page1: Blank

2. Program the original data starting from Address 0 to the next region. (Both regions have the same data.)

> Page0: Old original data Page1: Copied data (old original data)

3. Perform memory swap.

Page0: Copied data (old original data) Page1: Old original data

4. Erase old original data to be blank.

Page0: Copied data (Old original data) Page1: Blank

5. Program new data to the blank region.

Page0: Copied data (Old original data) Page1: New original data

6. Release the swap state.

Page0: New original data Page1: Copied data (Old original data)

- 7. Execute the automatic memory swap erasing command.
- 8. Options if required.
	- ⚫ Erase copied data (old original data).
	- ⚫ Reprogram the flash memory data except the swap regions.
	- Enable the protection function.
	- ⚫ Enable the security function.

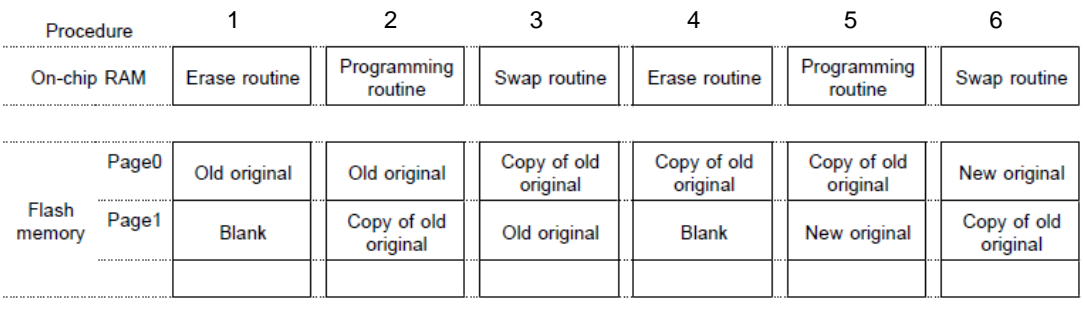

Erase routine: Programming routine: Swap routine:

A program is to erase Flash memory.

- A program is to program Flash memory.
- A program is to swap Flash memory.

#### **Figure 4.1 Example of Procedure of Memory Swap**

# **4.1.8.3. Erasing the Memory Swap Information**

After the memory swap state is released, if the user attempts to perform memory swap again, initialize the all bits of the *[FCSWPSR]* register with the automatic memory swap erasing command.

# **4.1.9. User Information Area**

Instructions cannot be executed in the user information area. Data reading can be instructed by the CPU.

Data becomes accessible on bank switching with *[FCBNKCR]*. For address assignment, refer to ["Table 2.10](#page-23-0) User [Information Area Configuration of Code Flash"](#page-23-0). After bank switching, do not access to code flash (Area 0).

Data in the user information area is not erased by the chip erasing command; therefore, it can be written the unique number for management.

User information area cannot be used with code flash (Area 0). Use this area exclusively.

# <span id="page-63-0"></span>**4.1.9.1. Switching Procedure of the User Information Area**

- (1) Load the switching program on the RAM, and make Jump.
- (2) Write "111" to *[FCAREASEL]*<AREA0[2:0]> (Note)
- (3) Write "111" to *[FCBUFDISCLR]*<BUFDISCLR[2:0]>.
- (4) Write "111" to  $[FCBNKCR] \leq BANK0[2:0]$ .
- (5) Read *[FCBNKCR]*<BANK0[2:0]> to confirm whether *[FCBNKCR]*<BANK0[2:0]> is "111".
- (6) Perform the following operation in the user information area: Data reading, data programming, data erasing
- (7) Write "000" to *[FCBNKCR]*<BANK0[2:0]>.
- (8) Read *[FCBNKCR]*<BANK0[2:0]> to confirm whether *[FCBNKCR]*<BANK0[2:0]> is "000".
- (9) Write "000" to *[FCBUFDISCLR]*<BUFDISCLR[2:0]>.
- (10) Write "000" to *[FCAREASEL]*<AREA0[2:0]> (Note)
- (11) Return to the original program.

Note: When writing or erasing data, this procedure is necessary. And it is not necessary to read data.

### **4.1.9.2. Data programming Method for the User Information Area**

Data on the user information area is programmed by same procedure of code flash (Area 0) by step (6) of ["4.1.9.1"](#page-63-0).

### **4.1.9.3. Data Erasing Method for the User Information Area**

Data on the user information area is erased by same procedure as page erase of code flash (Area 0) by step (6) of ["4.1.9.1"](#page-63-0). All data are erased at one time.

# **4.1.10. Read buffer**

The code flash has a built-in read buffer. The read buffer enables the code flash to be read at the fastest 1 clock.

The read buffer has a 256-bit length prefetch buffer: 2 stages, history buffer: 8 stages, and branch buffer: 32 stages.

# **4.1.10.1. Read buffer Operation**

[Figure 4.2](#page-64-0) and [Figure 4.3](#page-65-0) show examples of operation when the read buffer is disabled and enabled, respectively.

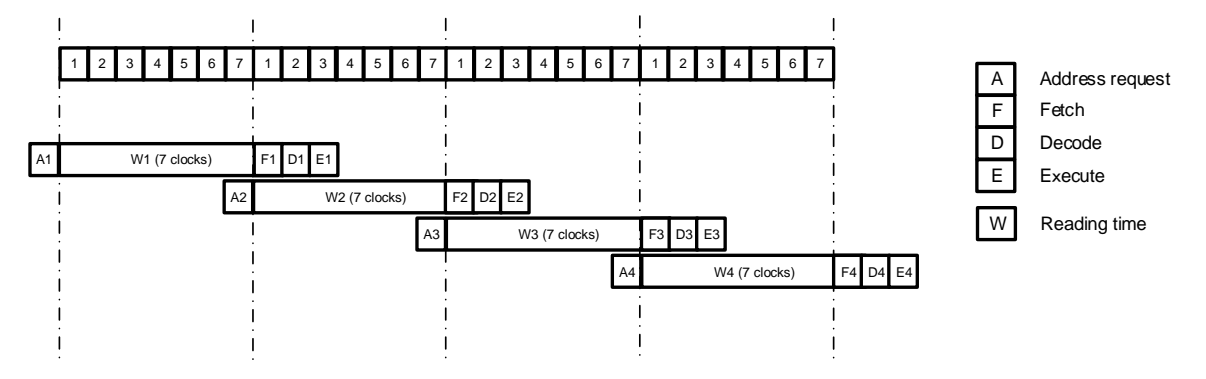

<span id="page-64-0"></span>**Figure 4.2 Example of operation without read buffer**

# **TOSHIBA**

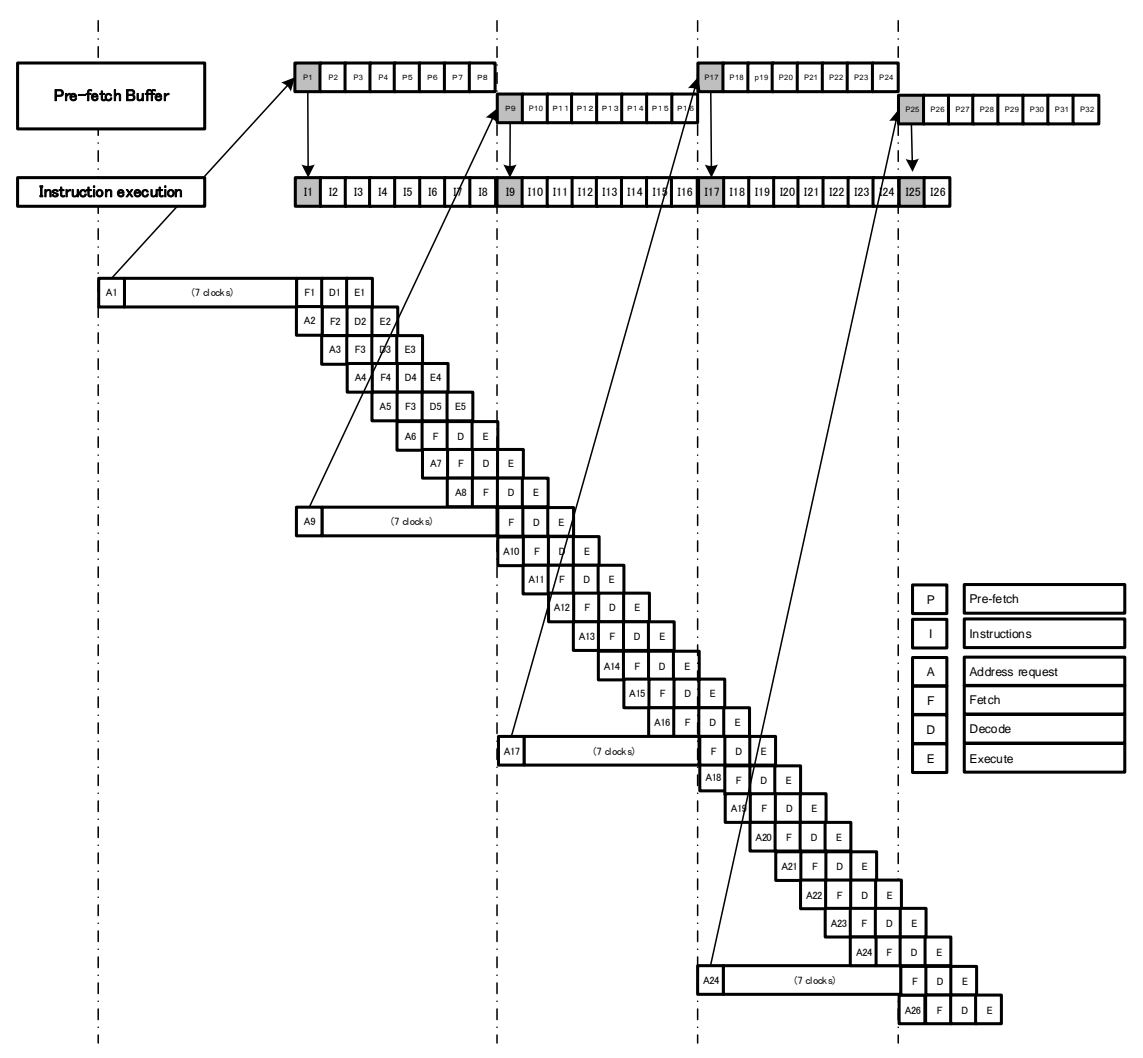

<span id="page-65-0"></span>**Figure 4.3 Example of operation with read buffer**

# **5. Registers**

# **5.1. Register List**

The table below lists the registers related to flash memory.

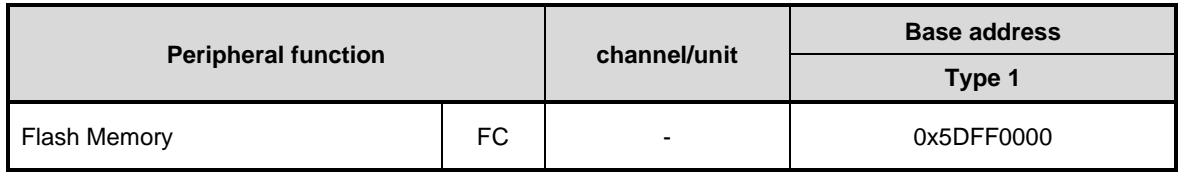

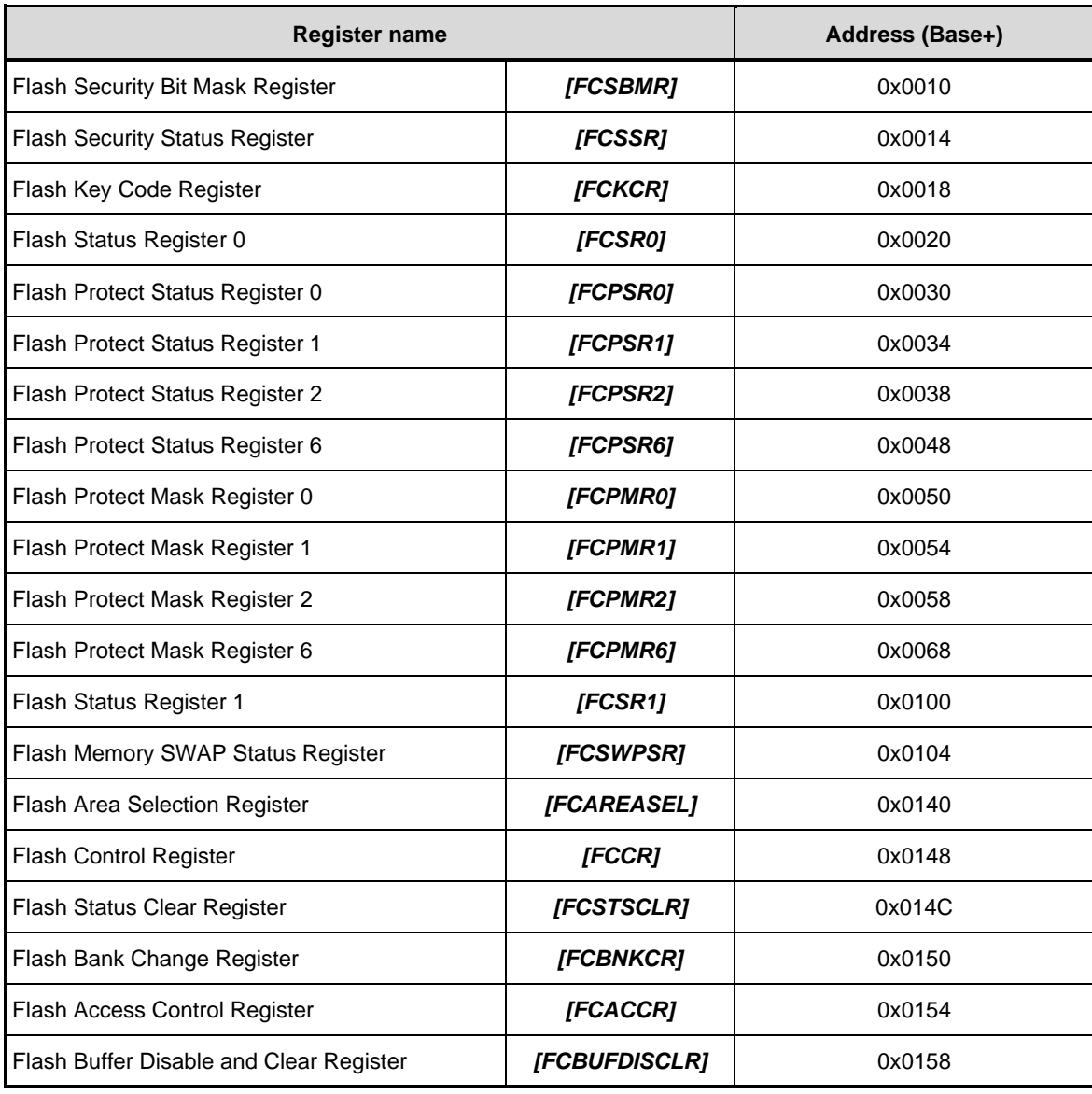

Note: Do not access to the addresses where the registers are not assigned.

# <span id="page-67-0"></span>**Detail of Register**

# **5.2.1.** *[FCSBMR]* **(Flash Security Bit Mask Register)**

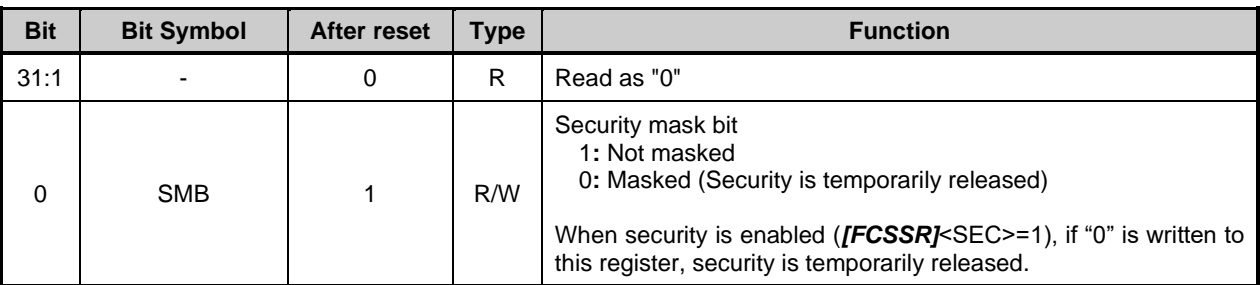

Note1: To rewrite this register, follow the procedure below:

1. Write the specific code (0xA74A9D23) to *[FCKCR]*.

2. Rewrite the data of *[FCSBMR]*<SMB> within 16 clocks after Procedure 1.

Note2: Do not rewrite this register while writing or erasing of flash memory.

Note3: This register is initialized by POR or PORF. For details of POR and PORF, refer to the "Reset and power control" chapter in the reference manual "Clock control and operation mode".

# **5.2.2.** *[FCSSR]* **(Flash Security Status Register)**

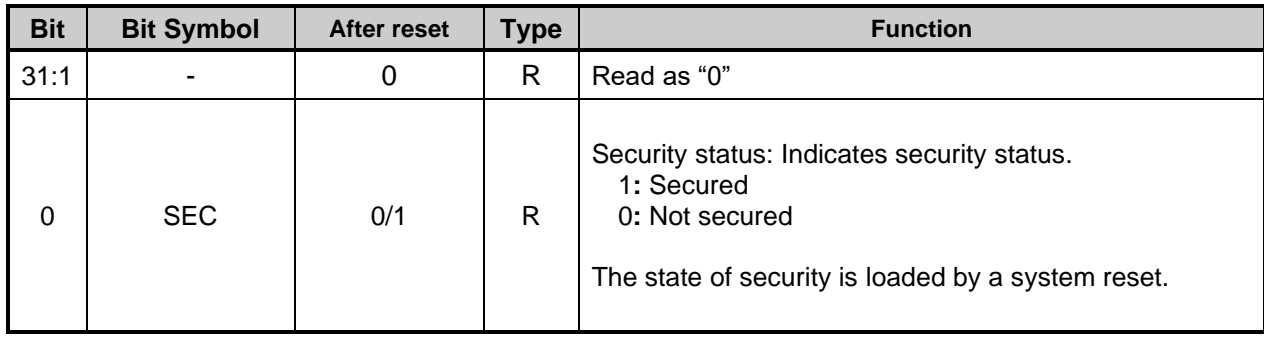

# **5.2.3.** *[FCKCR]* **(Flash Key Code Register)**

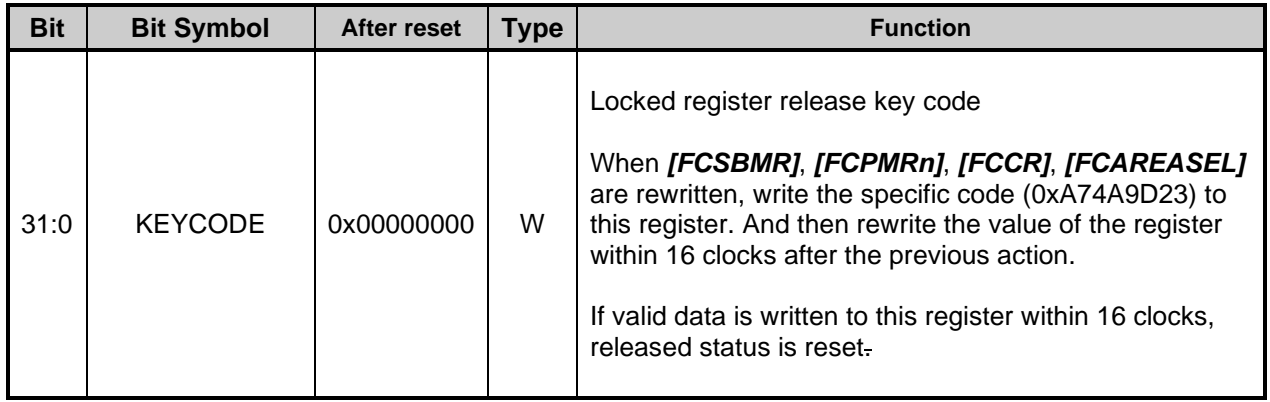

# **5.2.4.** *[FCSR0]* **(Flash Status Register 0)**

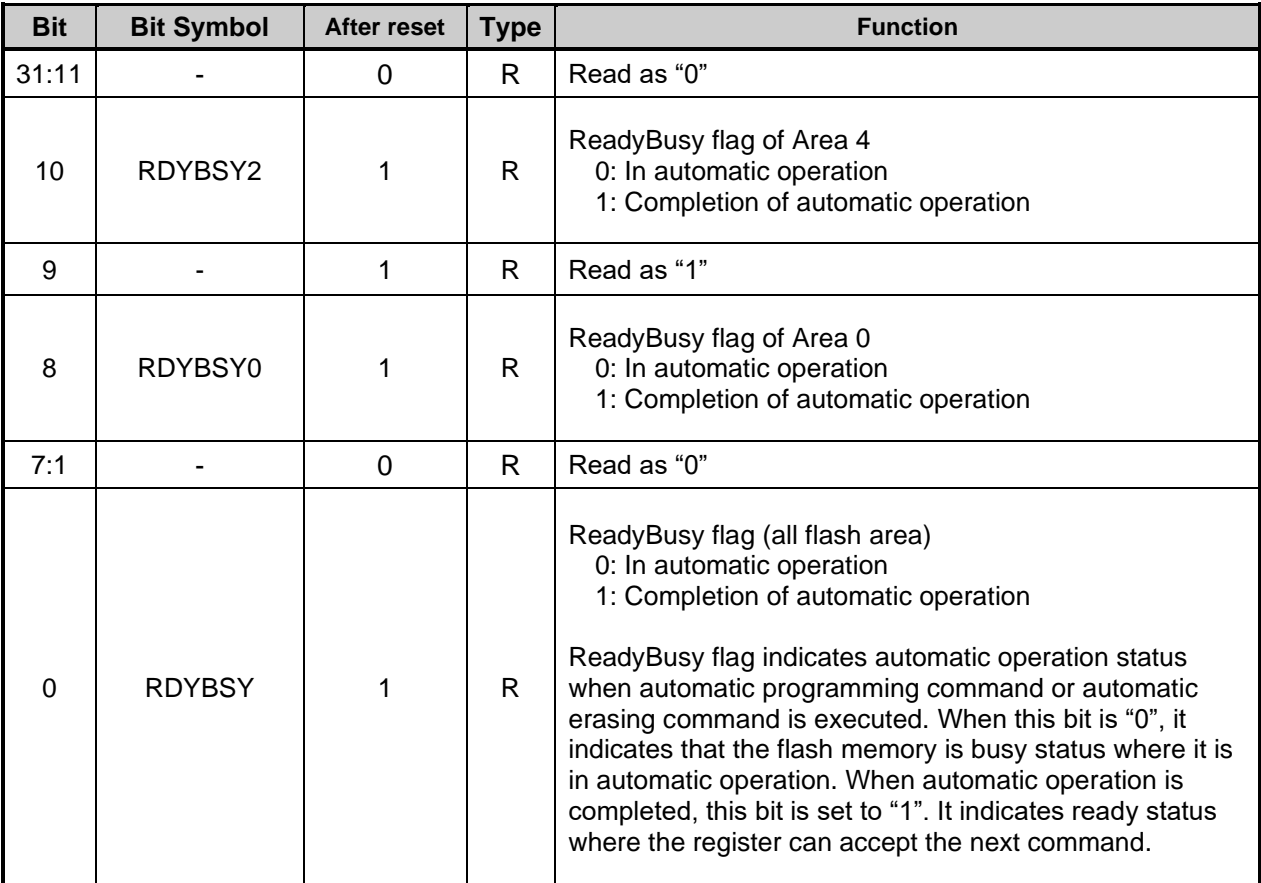

# **5.2.5.** *[FCPSR0]* **(Flash Protect Status Register 0)**

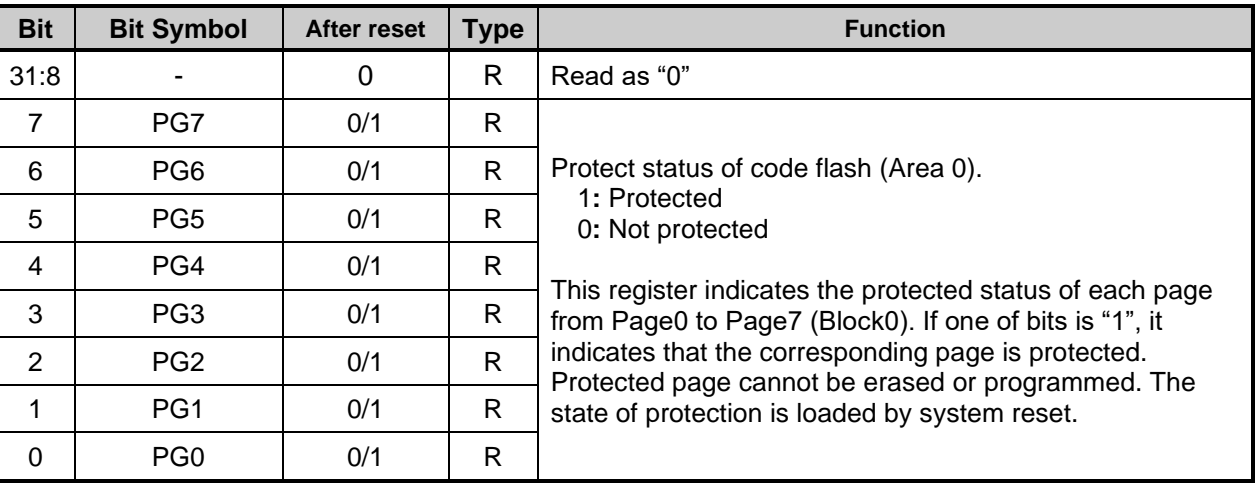

# **5.2.6.** *[FCPSR1]* **(Flash Protect Status Register 1)**

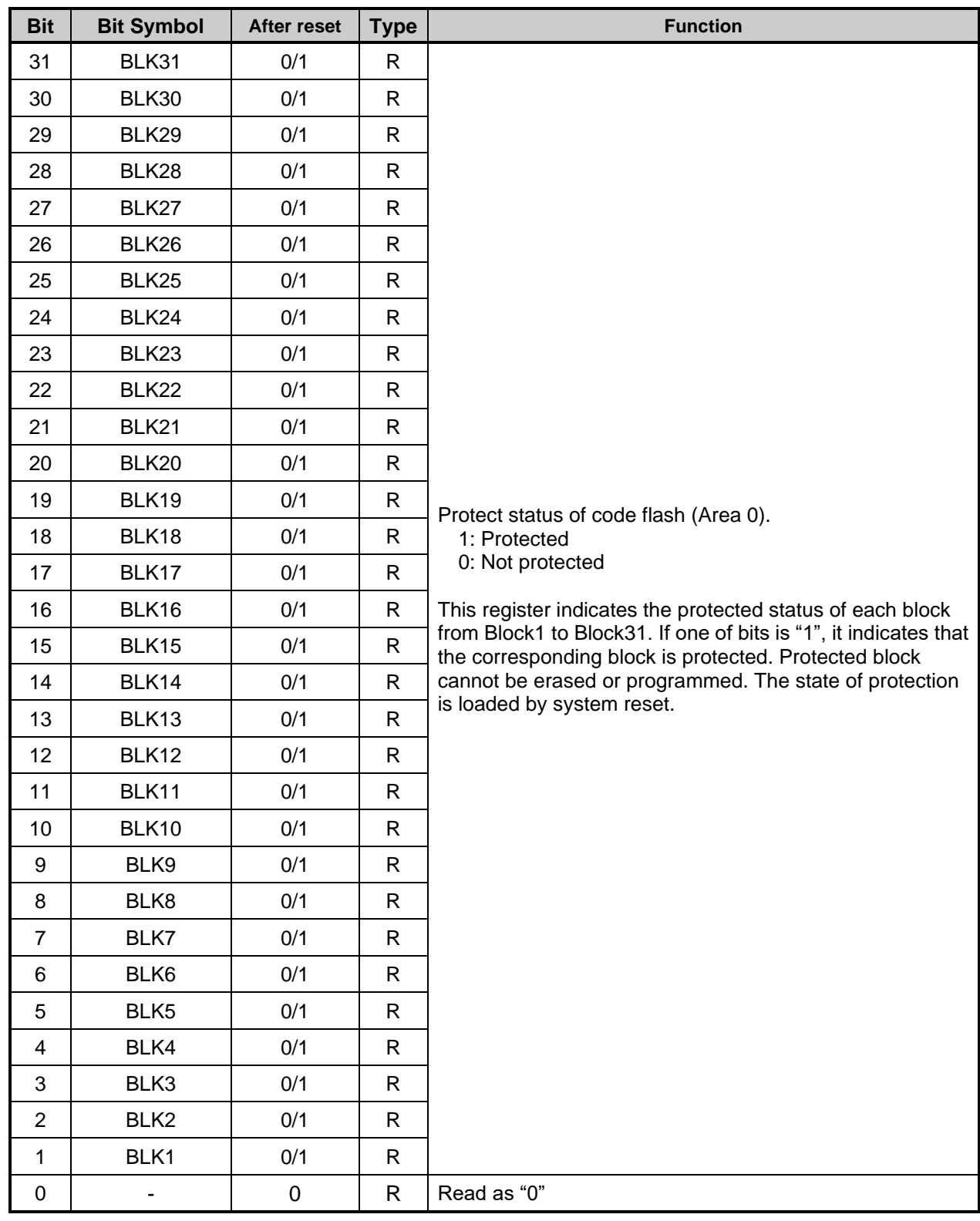

# **5.2.7.** *[FCPSR2]* **(Flash Protect Status Register 2)**

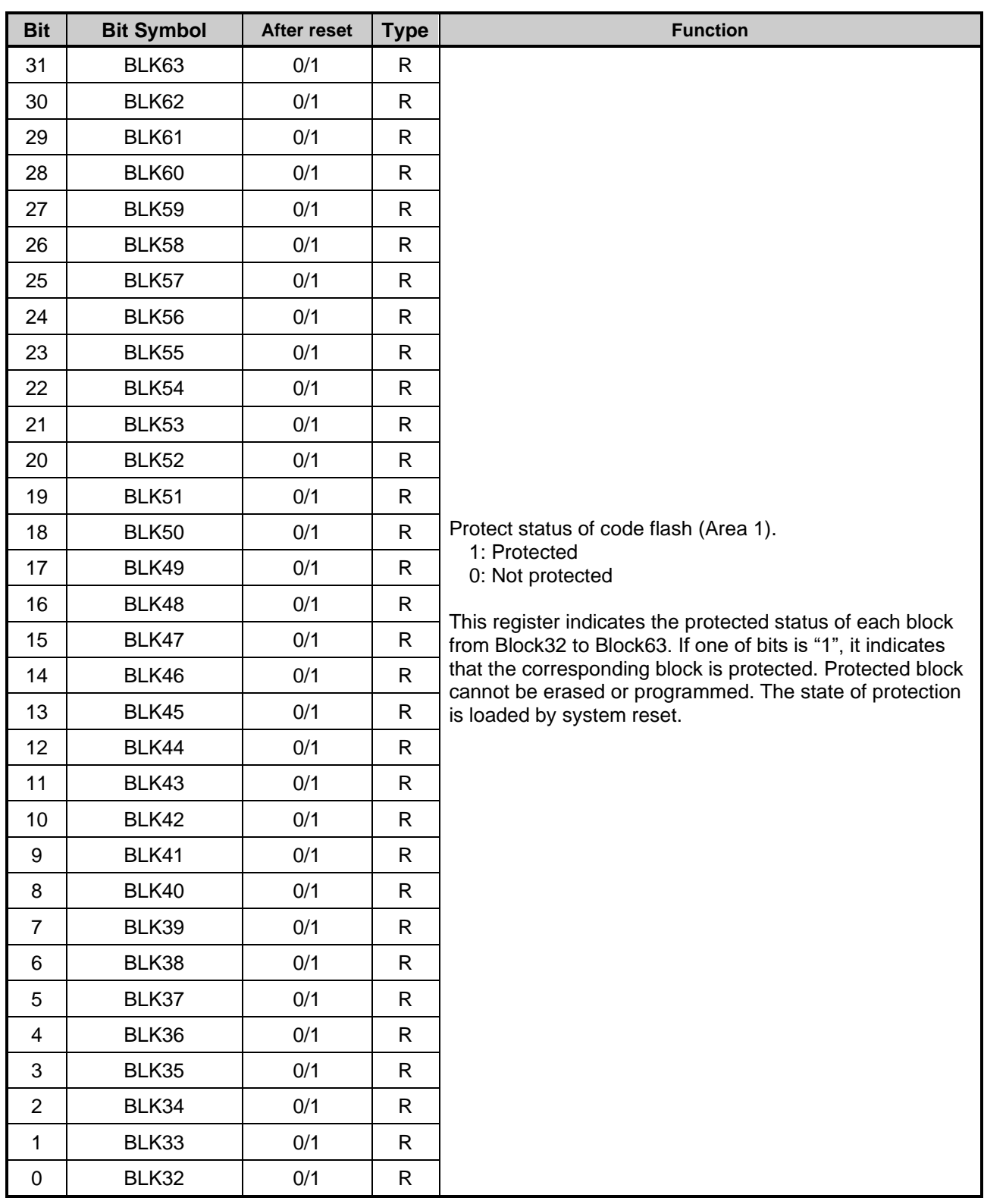

# **5.2.8.** *[FCPSR6]* **(Flash Protect Status Register 6)**

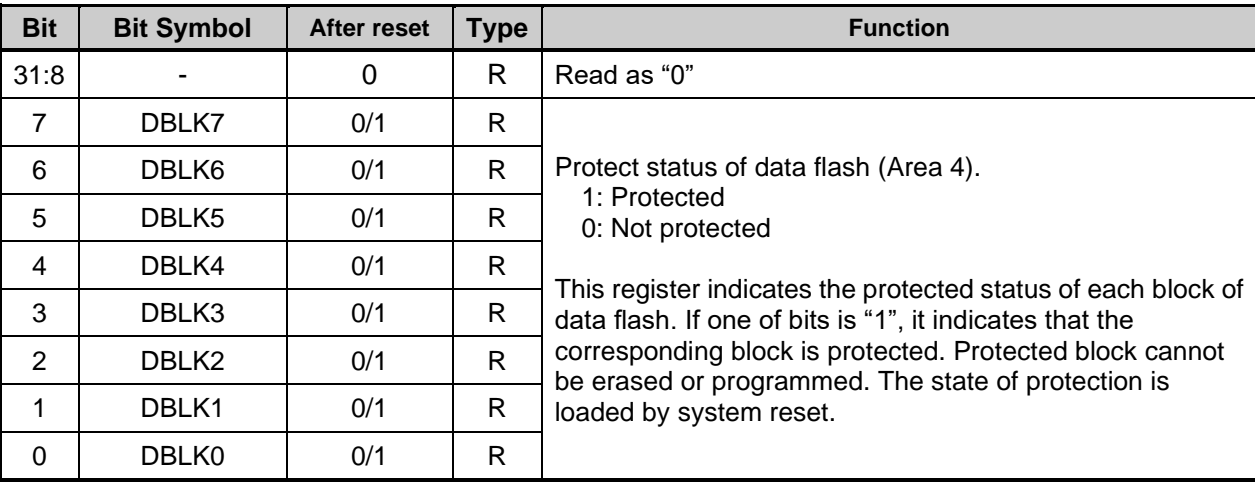

# **5.2.9.** *[FCPMR0]* **(Flash Protect Mask Register 0)**

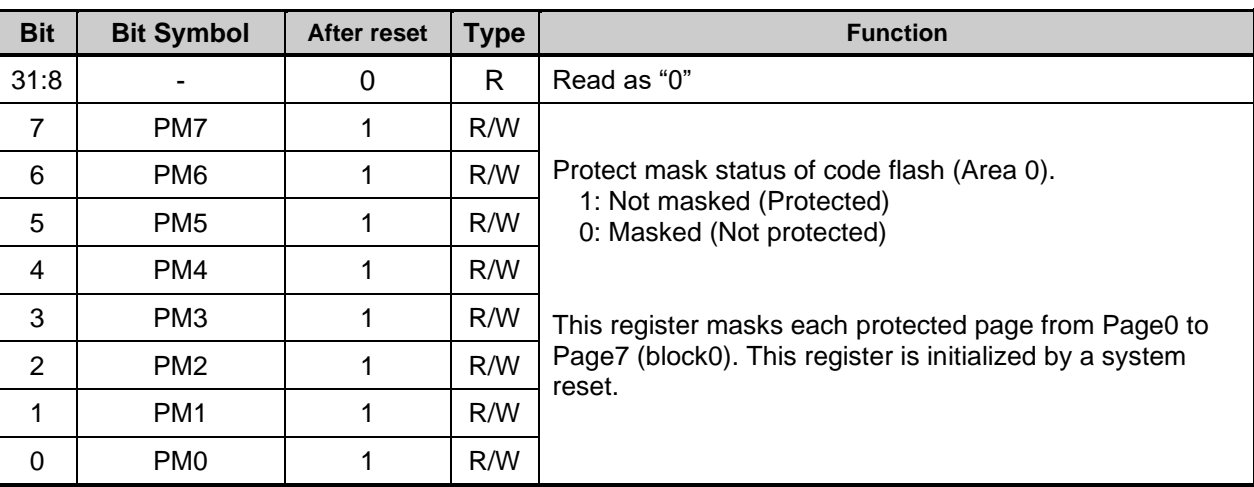

Note1: To rewrite this register, follow the procedure below:

1. Write the specific code (0xA74A9D23) to *[FCKCR]*.

2. Rewrite the data of *[FCPMR0]*<PMn> within 16 clocks after Procedure 1.

Note2: Do not rewrite this register while writing or erasing of flash memory.
# **5.2.10.** *[FCPMR1]* **(Flash Protect Mask Register 1)**

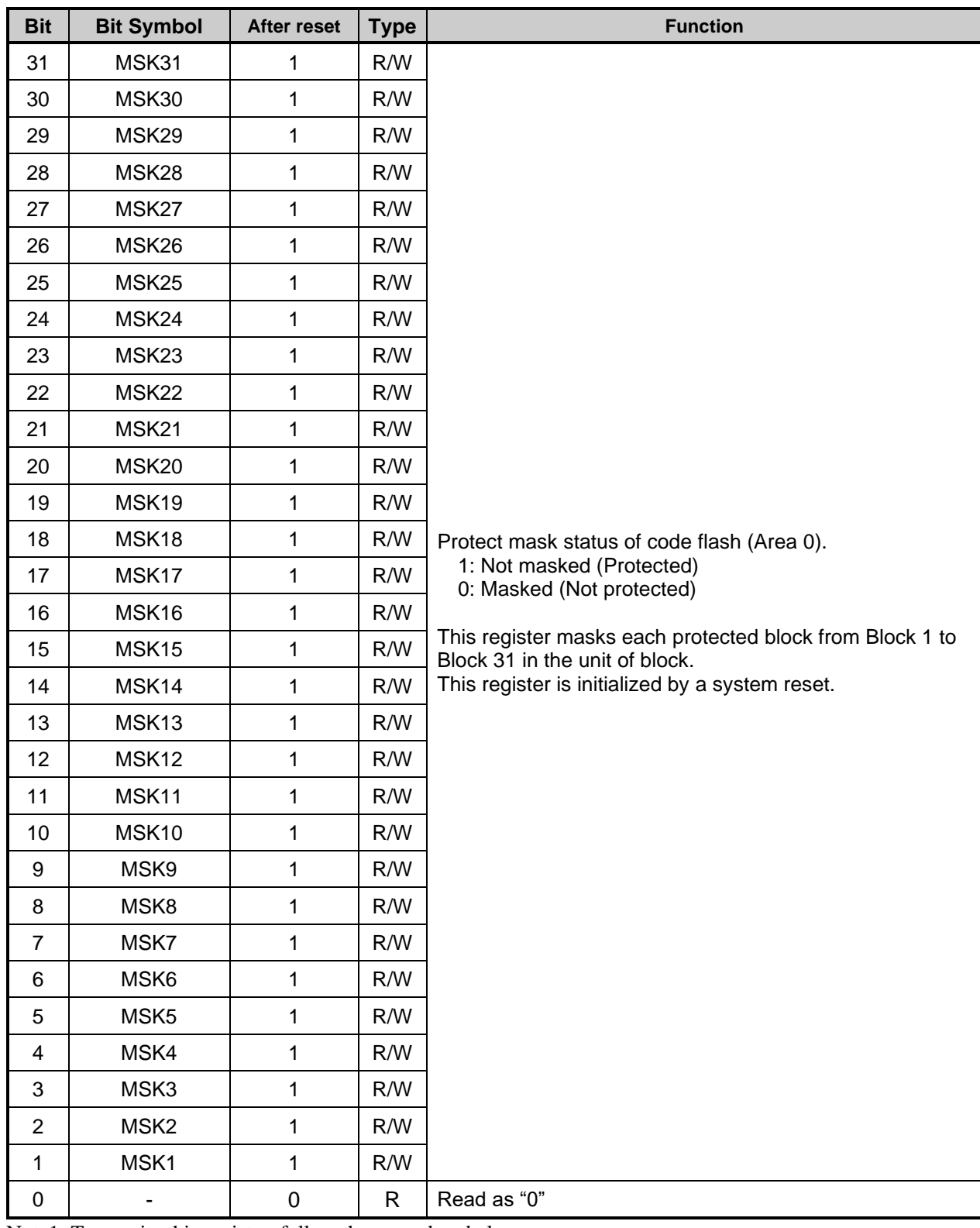

Note1: To rewrite this register, follow the procedure below:

1. Write the specific code (0xA74A9D23) to *[FCKCR]*.

2. Rewrite the data of *[FCPMR1]*<MSKn> within 16 clocks after Procedure 1.

Note2: Do not rewrite this register while writing or erasing of flash memory.

# **5.2.11.** *[FCPMR2]* **(Flash Protect Mask Register 2)**

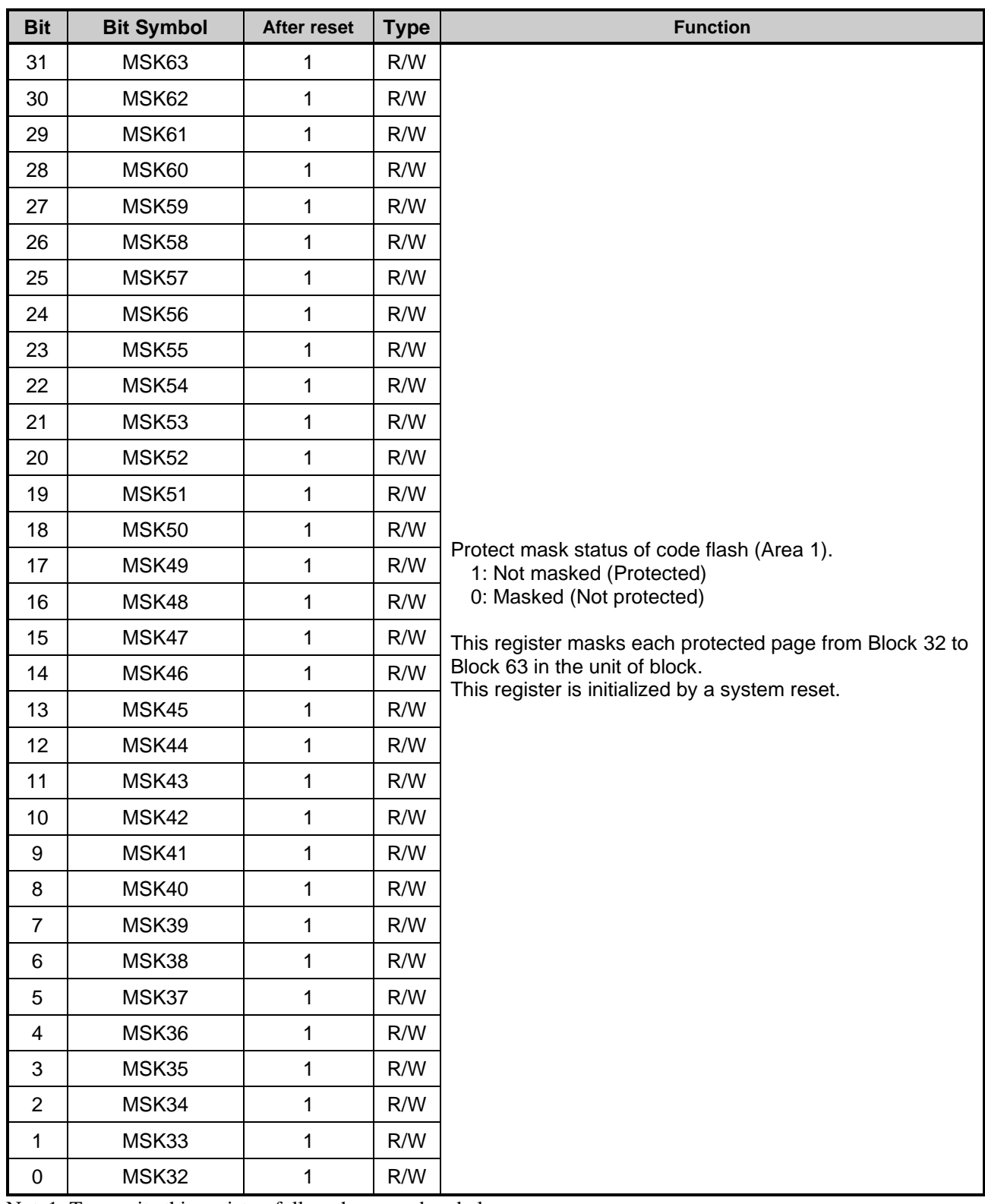

Note1: To rewrite this register, follow the procedure below:

1. Write the specific code (0xA74A9D23) to *[FCKCR]*.

2. Rewrite the data of *[FCPMR2]*<MSKn> within 16 clocks after Procedure 1.

Note2: Do not rewrite this register while writing or erasing of flash memory.

# **5.2.12.** *[FCPMR6]* **(Flash Protect Mask Register 6)**

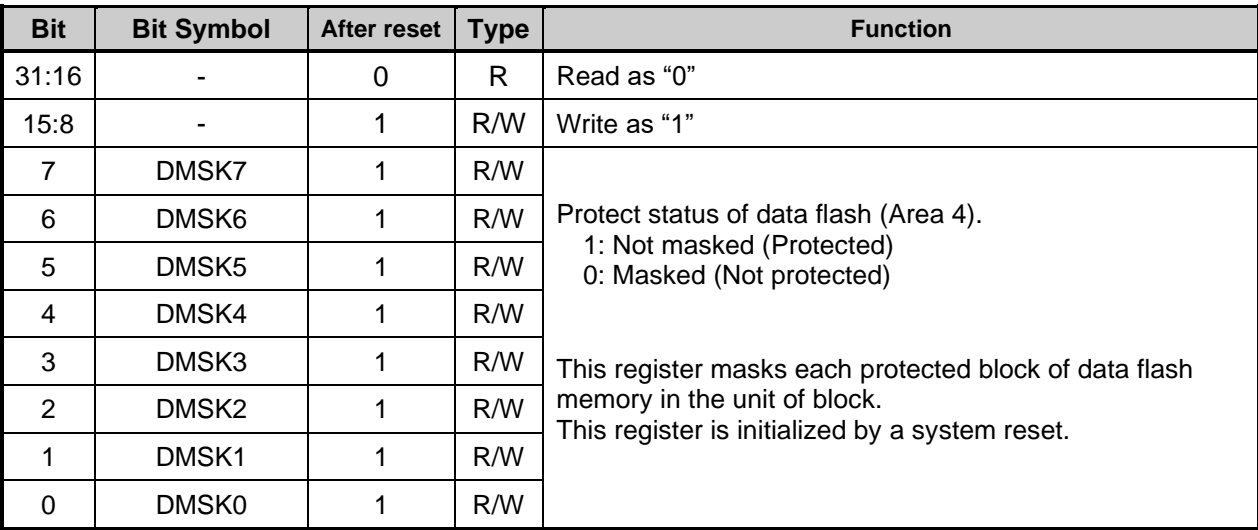

Note1: To rewrite this register, follow the procedure below:

1. Write the specific code (0xA74A9D23) to *[FCKCR]*.

2. Rewrite the data of *[FCPMR6]*<DMSKn> within 16 clocks after Procedure 1 Note2: Do not rewrite this register while writing or erasing of flash memory.

# **5.2.13.** *[FCSR1]* **(Flash Status Register 1)**

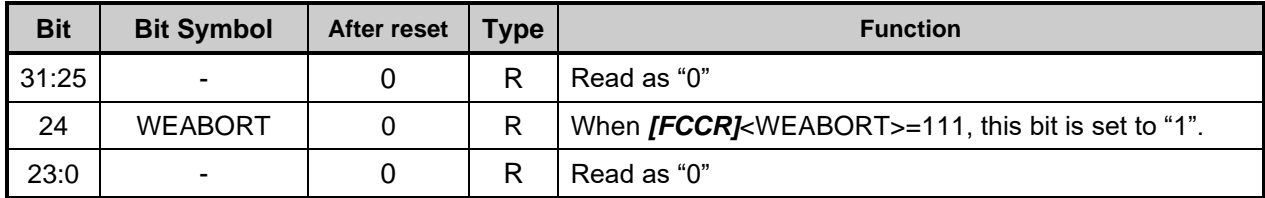

# **5.2.14.** *[FCSWPSR]* **(Flash Memory SWAP Status Register)**

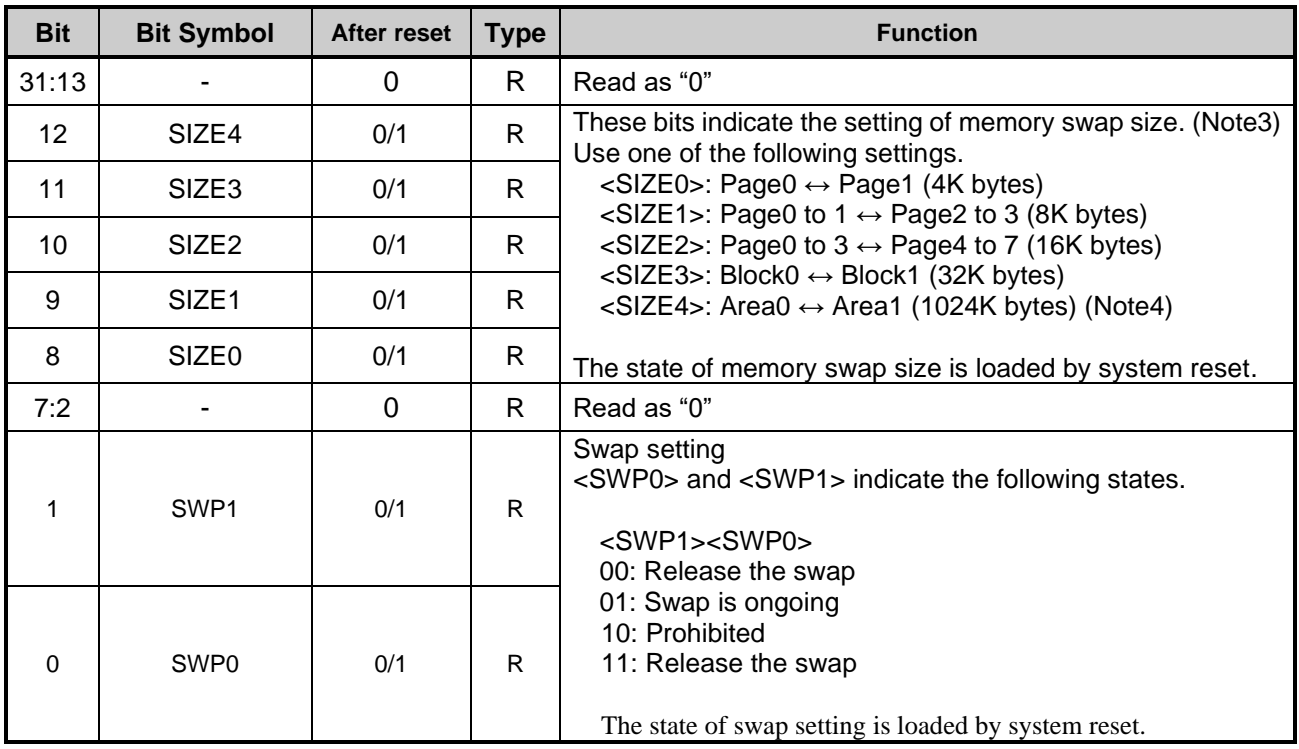

Note1: Perform memory swap on the program in the RAM.

Note2: To clear swap setting from <SWP1><SWP0> = 11 to 00, execute the automatic memory swap erase command. At this time, the swap size <SIZE0> to <SIZE4> is also cleared to "00000". Perform this operation when the program is written in both of the memories to be swapped.

Note3: When changing the swap size <SIZE0> to <SIZE4> after setting, execute the automatic memory swap command to renew setting after the automatic memory swap Erase command is executed.

Note4: If the product memory size is less than 2MB, setting is prohibited.

# **5.2.15.** *[FCAREASEL]* **(Flash Area Selection Register)**

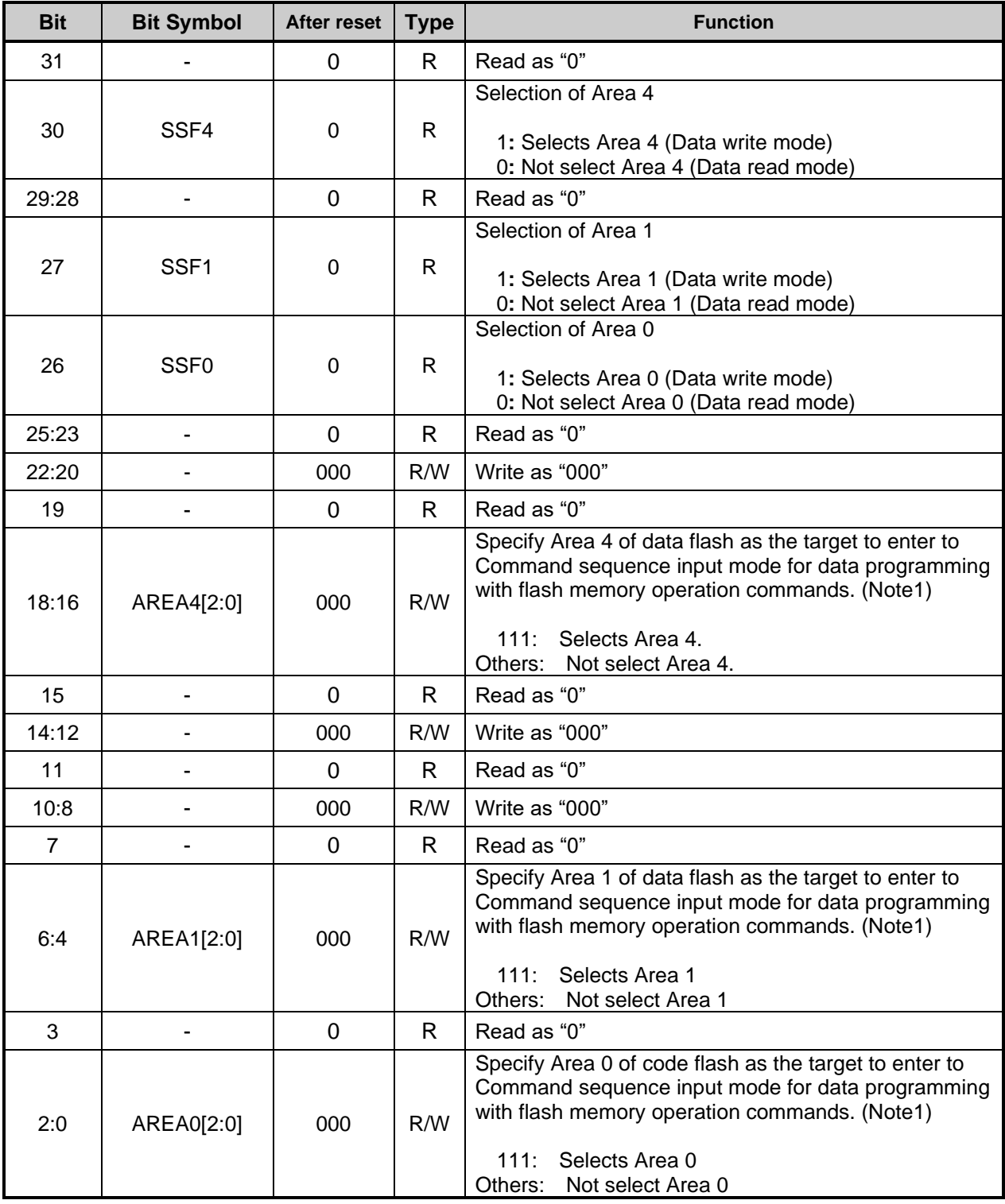

Note1: When rewrite <AREA0[2:0]>, <AREA1[2:0]> ,<AREA4[2:0]>, please perform the next operation the setting is reflected to the read data of <SSF0>,<SSF1>,<SSF4>.

Note2: Rewrite the contents of this register on the program code in the RAM.

Note3: To rewrite this register, follow the procedure below:

1. Write the specific code (0xA74A9D23) to *[FCKCR].*

2. Rewrite the data of *[FCAREASEL]*<AREAn[2:0]> within 16 clocks after the previous action. Note4: Do not rewrite this register while writing or erasing of flash memory.

# **5.2.16.** *[FCCR]* **(Flash Control Register)**

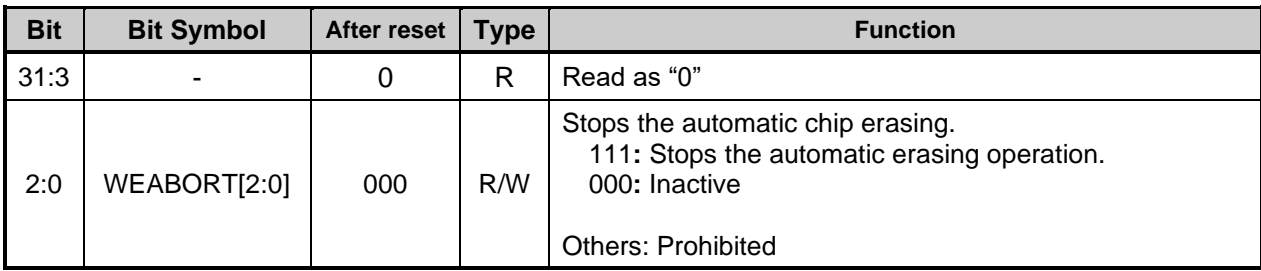

Note1: Rewrite the contents of this register on the program code in the RAM.

Note2: To rewrite this register, follow the procedure below:

1. Write the specific code (0xA74A9D23) to *[FCKCR].*

2. Rewrite data of *[FCCR]*<WEABORT> within 16 clocks after Procedure 1.

## **5.2.17.** *[FCSTSCLR]* **(Flash Status Clear Register)**

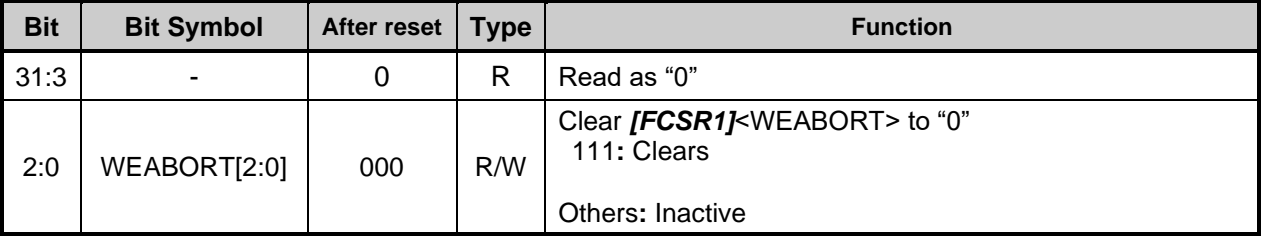

Note: Rewrite the contents of this register on the program code in the RAM.

# **5.2.18.** *[FCBNKCR]* **(Flash Bank Change Register)**

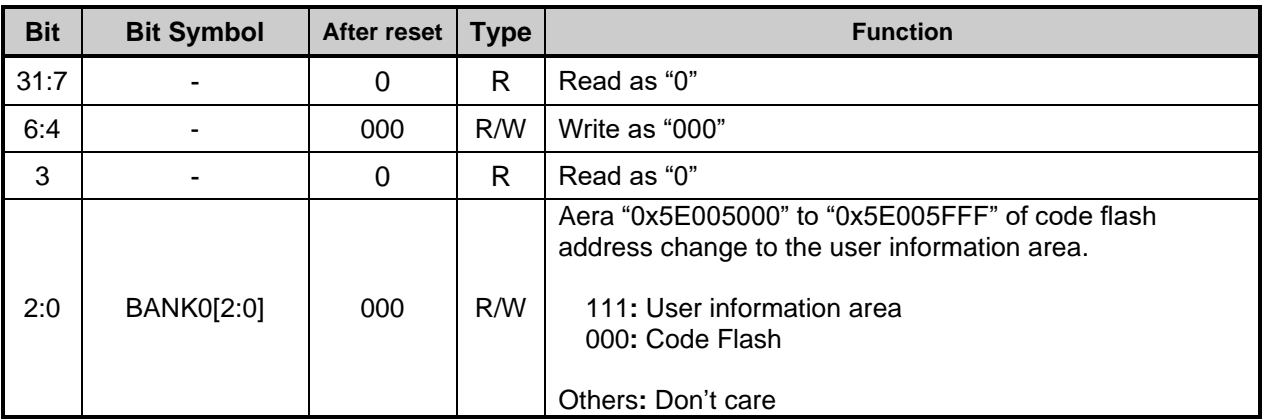

Note1: Before and after BANK0 operation, code flash read buffer operation is required. For detail, refer to ["5.2.20.](#page-78-0) *[FCBUFDISCLR]* (Flash [Buffer Disable and Clear Register\)"](#page-78-0).

Note2: To set this register, write the value to the register, and confirm the written value by reading the register.

Note3: Rewrite the contents of this register on the program code in the RAM.

Note4: Do not access to code flash (Area0) except "0x5E005000" to "0x5E005FFF" while the user information area is being used.

Note5: Do not rewrite this register while writing or erasing of flash memory.

## **5.2.19.** *[FCACCR]* **(Flash Access Control Register)**

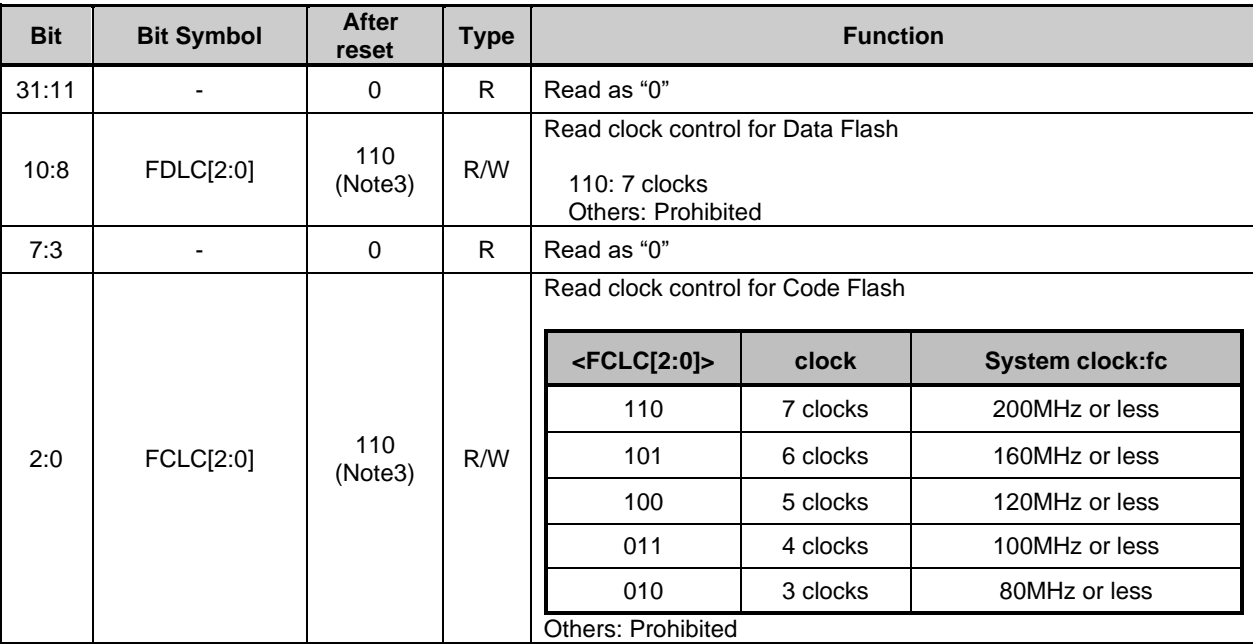

Note1: Rewrite the contents of this register on the program code in the RAM.

Note2: To rewrite this register, follow the procedure below:

- 1. Write the specific code (0xA74A9D23) to *[FCKCR].*
- 2. Rewrite data of *[FCACCR]*<FCLC[2:0]> within 16 clocks after Procedure 1.
- 3. After writing to the register, make sure that the written value can be read.
- Note3: The initial value varies depending on the product. For details, refer to the reference manual "Product Information".
- Note4: When using clock gear, set this register according to the maximum frequency in the application. Do not change the setting even if you lower the frequency with the clock gear.

Note5: Do not rewrite this register while writing or erasing of flash memory.

# <span id="page-78-0"></span>**5.2.20.** *[FCBUFDISCLR]* **(Flash Buffer Disable and Clear Register)**

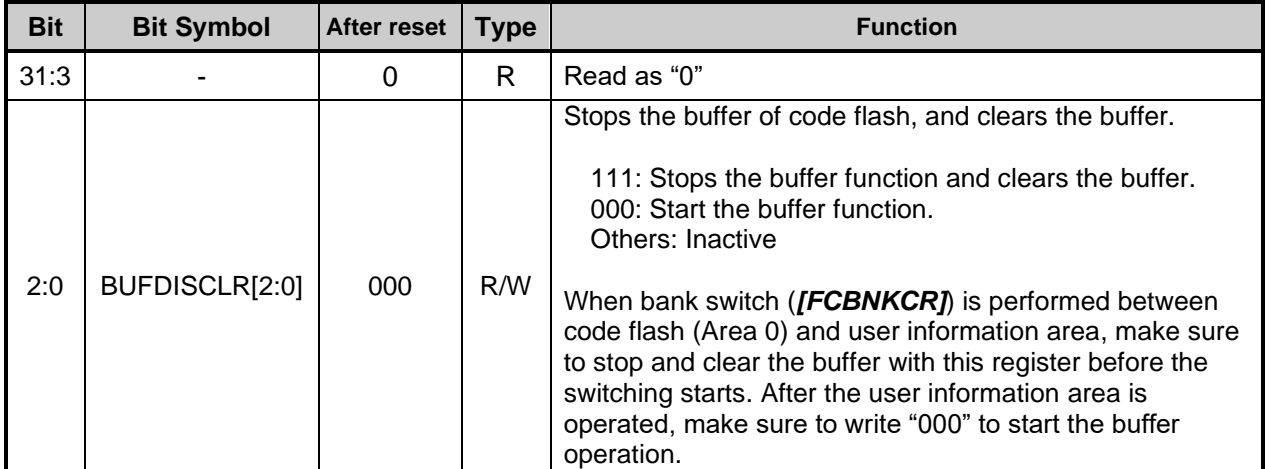

Note1: When this register is set to the value, write the value to the register, and confirm the written value by reading the register.

Note2: Rewrite the contents of this register on the program code in the RAM.

Note3: Do not rewrite this register while writing or erasing of flash memory.

Note4: Do not excecute instruction on code flash under disable read buffer.

# **6. The programming method**

# **6.1. Initialization**

Before performing programming/erasing operation to a code flash or a data flash, an internal high speed oscillator1 (IHOSC1) must be oscillated. And, please operate flash memory after confirmin oscillation and *[CGOSCCR]* <IHOSC1F>=1. Also, And do not stop oscillation of internal oscillator1 (IHOSC1) while erasing/programming. Please refer to the reference manual "Clock Control and Operation Mode" for detail.

# **6.2. Mode Description**

This device provides single chip mode and single boot mode. The single chip mode contains normal mode and dual mode. Please refer to [Table 6.1](#page-79-0) for detail.

<span id="page-79-0"></span>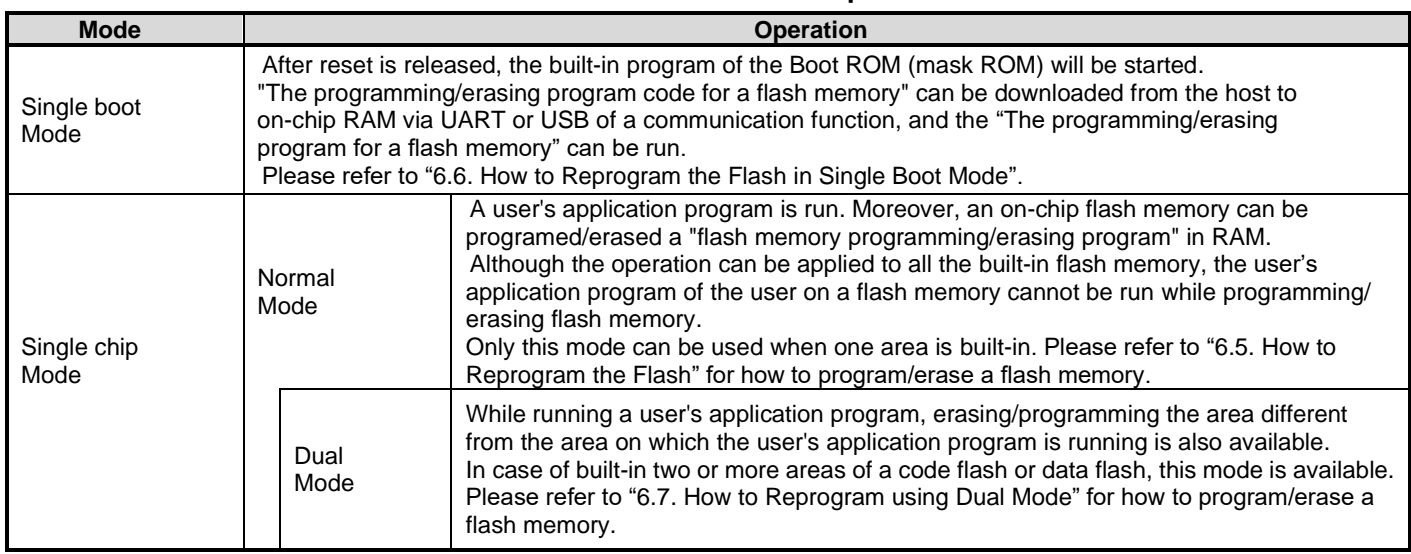

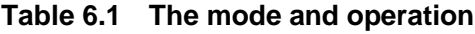

# <span id="page-80-1"></span>**Mode Determination**

The transition to the single chip and single boot modes is determined by the state of the BOOT\_N pin when the reset is released by the RESET\_N pin or Power On Reset (POR) is deasserted.

| Operation mode   | Pin               |        |
|------------------|-------------------|--------|
|                  | <b>RESET N</b>    | BOOT_N |
| Single chip mode | $0 \rightarrow 1$ |        |
|                  | $0 \rightarrow 1$ |        |
| Single boot mode | (Note1)           |        |

**Table 6.2 Operation mode setting**

- Note1: Depending on the product, a power on reset (POR) can be used instead of the RESET\_N pin. For details, refer to reference manual "Product Information" and section "Reset and Power Control" of "Clock Control and Operation Mode".
- Note2: Refer to ["6.6.](#page-88-0) How to Reprogram the Flash in Single Boot Mode" for setting, such as selection of UART or USB in single boot mode.

# **Memory Map in Each Mode**

Refer to ["Figure 1.1 The example of a memory map](#page-13-0) (2048KB)".

# <span id="page-80-0"></span>**6.5. How to Reprogram the Flash**

The user boot mode reprograms the flash memory using the program in the on-chip RAM on the user's set. This mode is used when the data transfer bus for the flash memory program code on the user application is not use UART or use diffrent channel of UART in single boot. It operates in single chip mode; therefore, normal mode, in which user application is activated in single chip mode, needs to switch to user boot mode for programming flash memory. For that reason, the user is required to add a mode judgment routine to the reset service routine in the user application program.

This mode switch condition is required to be constructed according to the user system set condition. A flash memory programming routine, which is uniquely made by the user, needs to be installed in the new application. This routine is used for programming after being switched to the user boot mode. It is recommended that program/erase protection should be set to the necessary block to avoid accidental modification in single chip mode (normal operation mode) after reprogramming is completed. Make sure not to generate any exception in user boot mode.

The following section explains two procedures where the reprogramming routine stored in Flash memory (1-A) and the reprogramming routine is transferred from the external device (1-B). For details of the programming/erasing the flash memory, refer to ["4](#page-49-0) [Details of Flash Memory"](#page-49-0).

# **6.5.1. (1-A) Procedure that a Programming Routine Stored in Flash memory 6.5.1.1. Step-1**

A user determines the conditions (e.g., pin status) to enter the user boot mode and the I/O to be used to transfer data. Then suitable circuit design and program are created. Before installing the device on a printed circuit board, program the following three program routines into an arbitrary flash block using programming equipment such as a flash writer.

- (a) Mode determination routine: A program to determine to switch to user boot mode.
- (b) Copy routine: A program to copy the data described in (c) to the on-chip RAM.
- (c) Flash programming routine: A program to download new program from the external device and reprogram Flash memory.

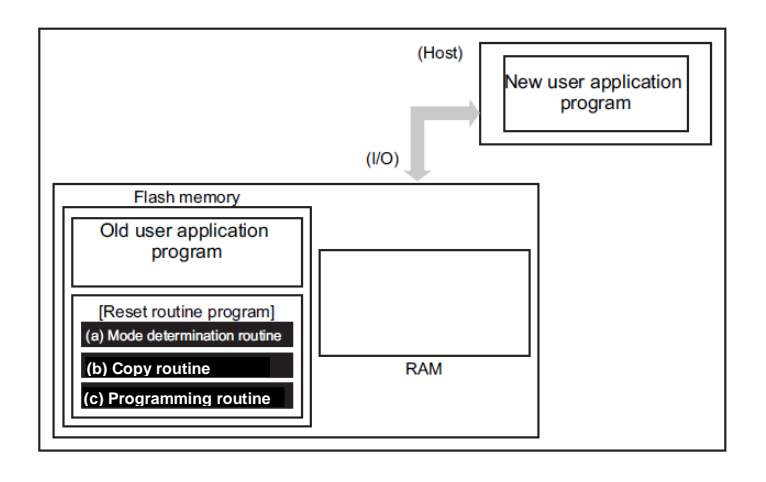

**Figure 6.1 Procedure that a Programming Routine Stored in Flash memory (1)**

# **TOSHIBA**

# **6.5.1.2. Step-2**

This section explains the case that a programming routine is stored in the reset service routine. First, the reset routine determines to enter the user boot mode. If mode switching conditions are met, the device enters the user boot mode to reprogram data. (Make sure not to generate any exception in user boot mode.)

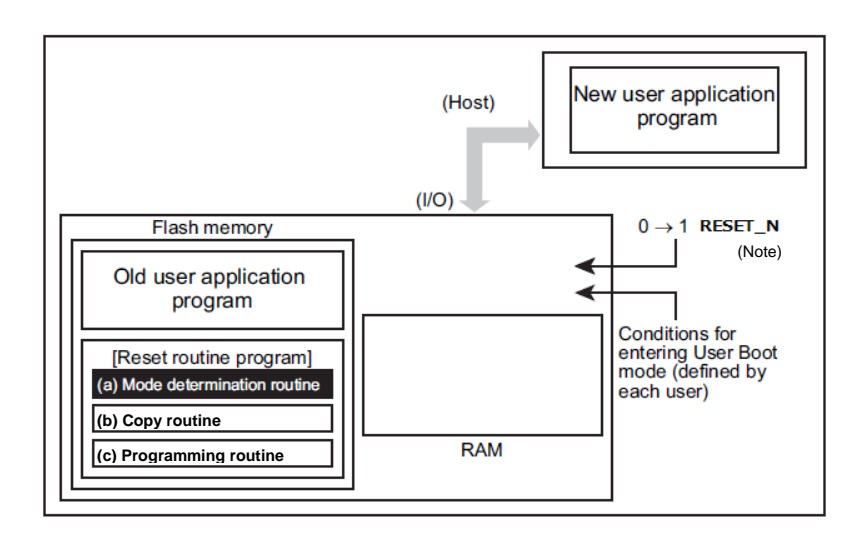

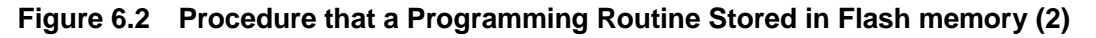

Note: Depending on the product, a power on reset (POR) can be used instead of the RESET\_N pin. For details, refer to reference manual "Product Information" and section "Reset and Power Control" of "Clock Control and Operation Mode".

# **6.5.1.3. Step-3**

After the device enters the user boot mode, the device executes the copy routine (b) to download the flash programming routine (c) from the the flash memory to the on-chip RAM.

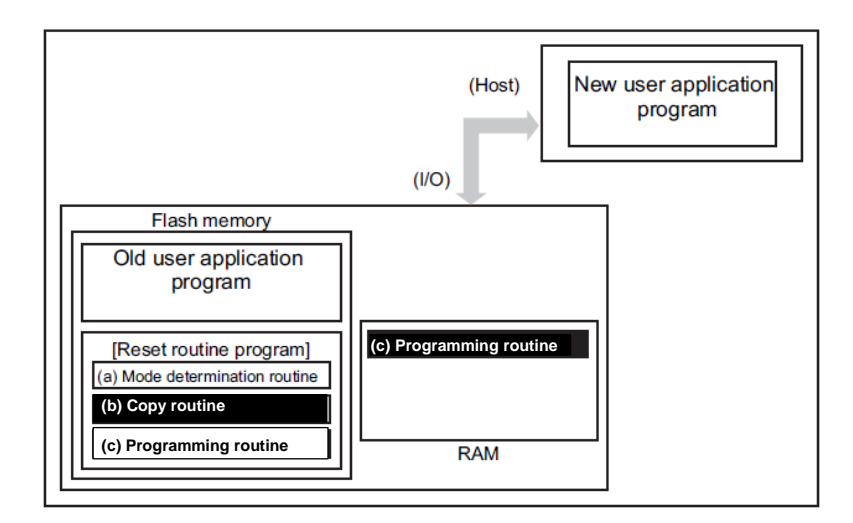

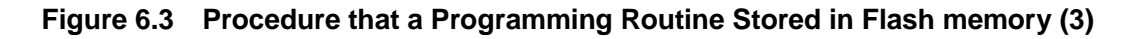

# **6.5.1.4. Step-4**

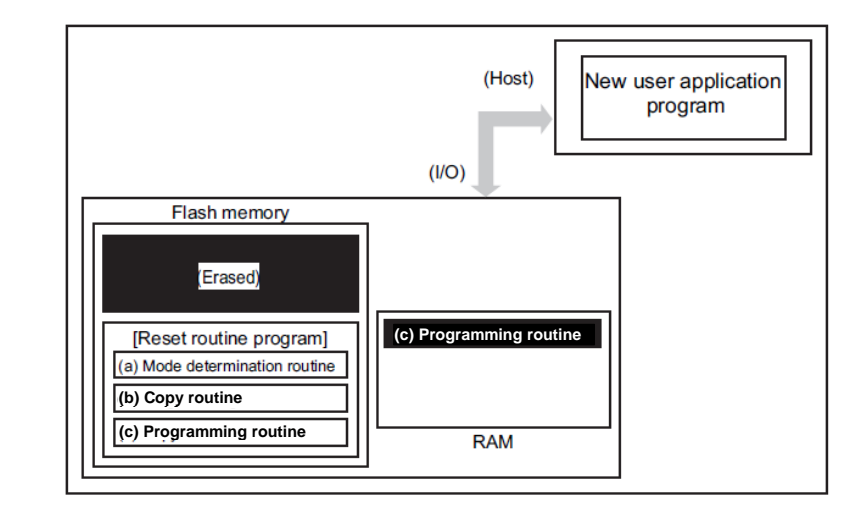

The device jumps to the programming routine (c) on the RAM to release the program/erase protection for the old application program, and to erase the flash (the units of erase is arbitrary size).

#### **Figure 6.4 Procedure that a Programming Routine Stored in Flash memory (4)**

## **6.5.1.5. Step-5**

The device continues to execute the flash programming routine to download new program data from the host controller and program it into the erased flash block. When the programming is completed, set the program/erase protection of that user program area to ON.

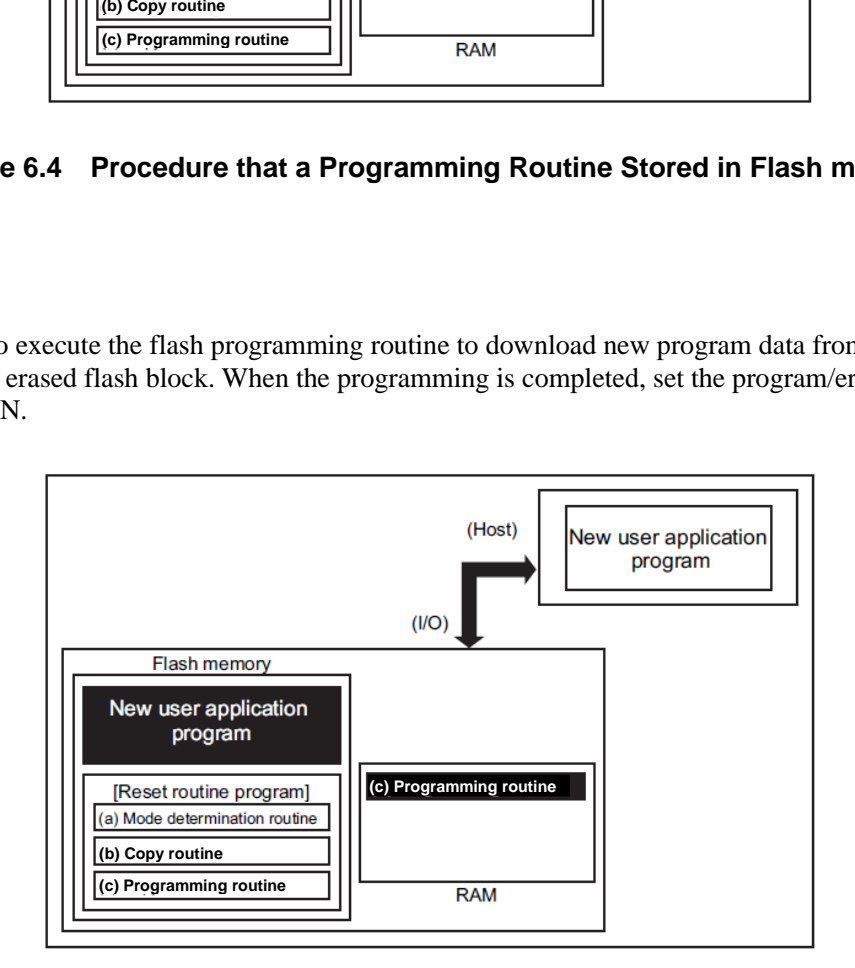

### **Figure 6.5 Procedure that a Programming Routine Stored in Flash memory (5)**

# TOSHIBA

# **6.5.1.6. Step-6**

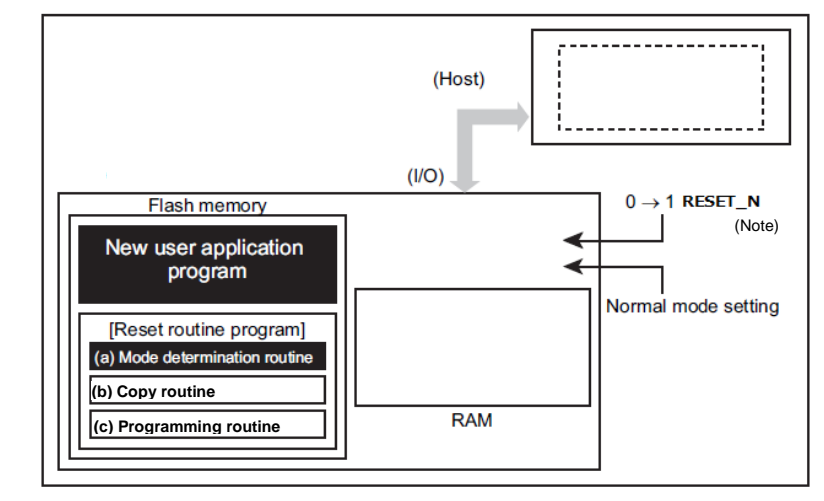

Upon reset, the flash memory is set to normal mode. After reset, the CPU will start operation along with the new application program.

### **Figure 6.6 Procedure that a Programming Routine Stored in Flash memory (6)**

Note: Depending on the product, a power on reset (POR) can be used instead of the RESET\_N pin. For details, refer to reference manual "Product Information" and section "Reset and Power Control" of "Clock Control and Operation Mode".

# **6.5.2. (1-B) Procedure that a Programming Routine is Transferred from External Host 6.5.2.1. Step-1**

The user determines the conditions (e.g., pin status) to enter user boot mode, and determines I/O used in data transfer. Then suitable circuit design and program are created. Before installing the device on a printed circuit board, program the following two program routines into an arbitrary flash block using programming equipment such as a flash writer.

(a) Mode determination routine: A program to determine to switch to reprogramming operation (b) Transfer routine: A program to obtain a programming program (c) from the external device.

The programming routine shown below must be prepared on the host controller.

(c) Programming routine: A program to reprogramming data

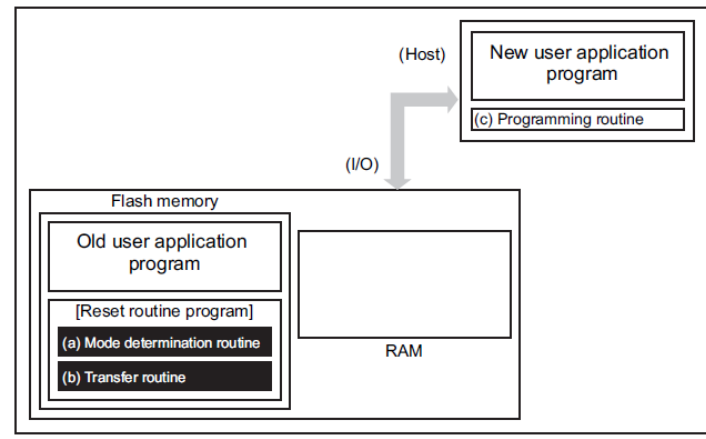

**Figure 6.7 Procedure that a Programming Routine is Transferred from External Host (1)**

# **TOSHIBA**

# **6.5.2.2. Step-2**

This section explains the case where a programming routine is stored in the reset service routine.

First, the reset service routine determines to enter user boot mode. If mode switching conditions are met, the device enters user boot mode to reprogram data. (Make sure not to generate any exception in user boot mode.)

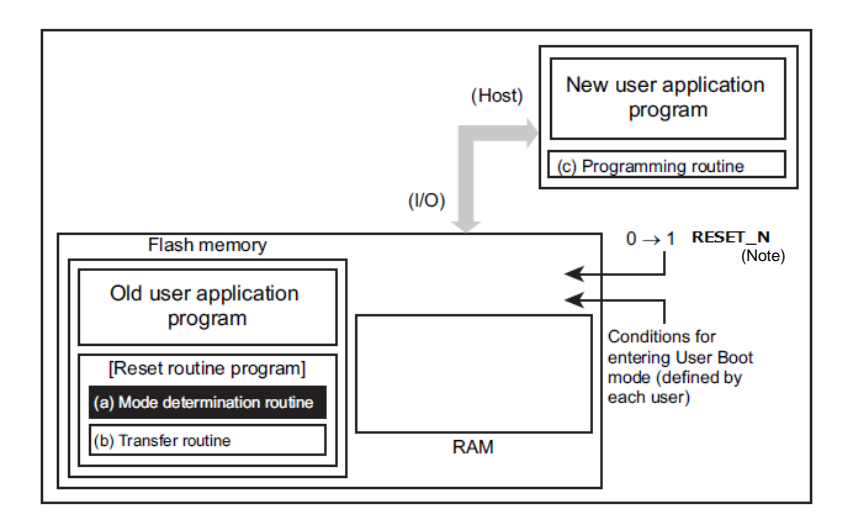

# **Figure 6.8 Procedure that a Programming Routine is Transferred from External Host (2)**

Note: Depending on the product, a power on reset (POR) can be used instead of the RESET\_N pin. For details, refer to reference manual "Product Information" and section "Reset and Power Control" of "Clock Control and Operation Mode".

# **6.5.2.3. Step-3**

After the device enters user boot mode, the device executes the transfer routine (b) to download the flash programming routine (c) from the host controller to the on-chip RAM.

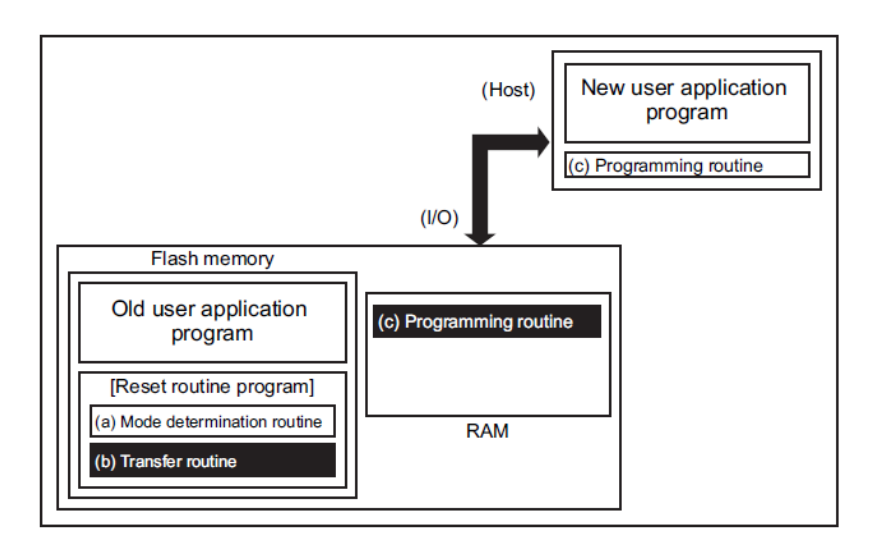

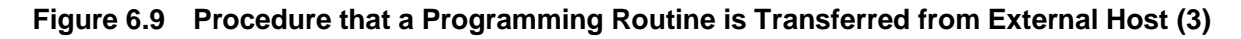

# **6.5.2.4. Step-4**

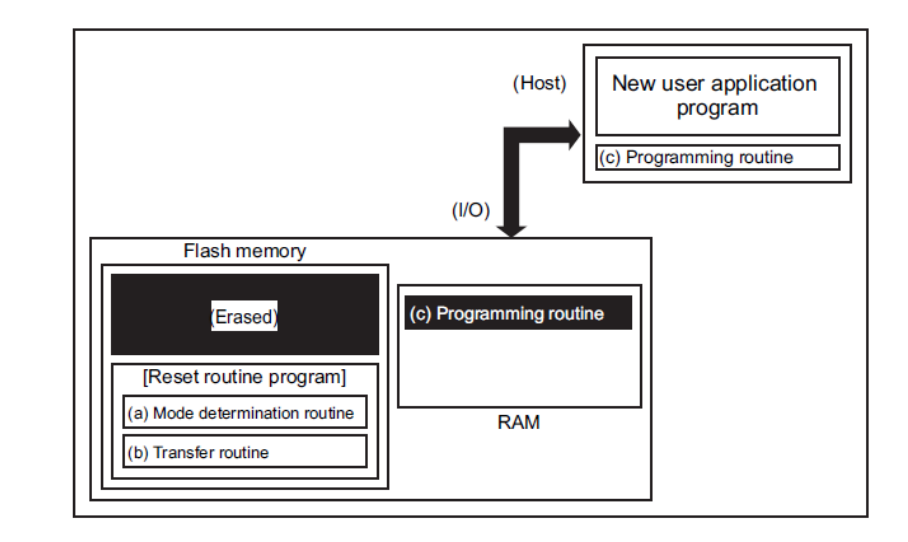

The device jumps to the programming routine on the RAM to release the program/erase protection for the old application program, and to erase the flash (the units of erase is arbitrary size).

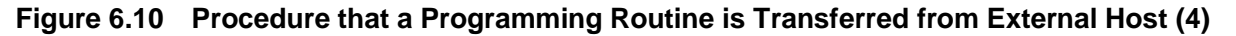

# **6.5.2.5. Step-5**

The device continues to execute the programming routine (c) on the RAM to download new program data from the host controller and programs it into the erased flash blocks. When the programming is completed, set the program/erase protection of that flash area in the user's program to ON.

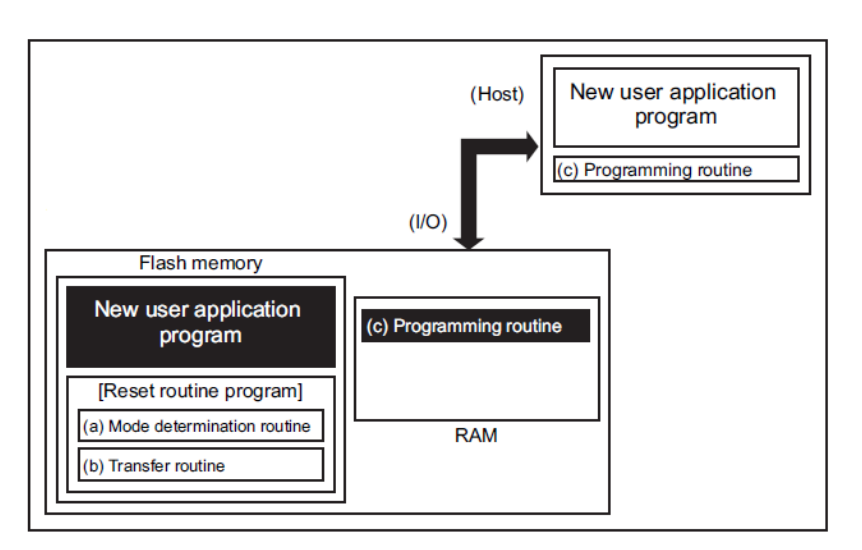

### **Figure 6.11 Procedure that a Programming Routine is Transferred from External Host (5)**

# **6.5.2.6. Step-6**

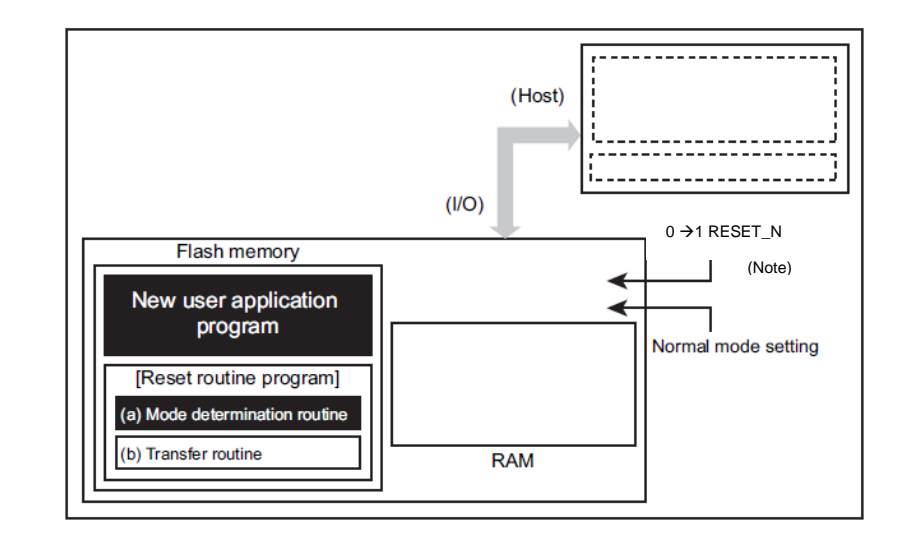

The flash memory is set to normal mode by reset. After reset, the CPU will start operation along with the new application program.

### **Figure 6.12 Procedure that a Programming Routine is Transferred from External Host (6)**

Note: Depending on the product, a power on reset (POR) can be used instead of the RESET\_N pin. For details, refer to reference manual "Product Information" and section "Reset and Power Control" of "Clock Control and Operation Mode".

# <span id="page-88-0"></span>**How to Reprogram the Flash in Single Boot Mode**

# **6.6.1. Outline**

The single boot mode utilizes a program contained in on-chip Boot ROM for reprogramming the flash memory. In this mode, the Boot ROM is mapped to the area containing interrupt vector tables, and the flash memory is mapped to another address area other than the Boot ROM area.

In the single boot mode, the flash memory is reprogrammed by the commands and data on serial transfer.

| <b>Functions</b><br>/Commands   | <b>Basic</b><br><b>Operation</b> | <b>Description</b>                                                                                                    | <b>Comment /Refer section</b>                                                                       |
|---------------------------------|----------------------------------|----------------------------------------------------------------------------------------------------|----------------------------------------------------------------------------------------------------|
| Communication<br>function       | Communication<br>equipment       | Use UART or USB                                                                                                    | Products without USB<br>can communicate only<br>with UART.                                          |
|                                 | Communication<br>Rate            | The signal sent at the rate beforehand<br>decided from the external host controller is<br>analyzed, and a communication rate is set<br>up automatically.<br>Supprt Full-speed on USB.                           | "Table 6.9 Setting of<br>baud rate in Single boot<br>mode (fc=10MHz, No<br>error)"                  |
| <b>RAM Transfer</b><br>Command  | Transfer to<br>on-chip RAM       | Using communication function, a<br>programming routine is copied from the<br>external host device to the on-chip RAM. A<br>programming routine on the RAM is<br>executed to erase/ program the flash<br>memory. |                                                                                                    |
|                                 | Password                         | Any data (255 bytes) in the flash memory<br>can be used as a password. If password<br>match fails, error is generated and RAM<br>transfer stops.                                                                | A part of user memory is<br>used for password.                                                      |
| Flash memory<br>erasing command | Flash<br>memory<br>erasing       | Erases on-chip flash memory except user<br>information area, regardless of a program/<br>erase protect condition or security status,<br>without a password.                                                     | Erasing for;<br>Data Flash<br>Code Flash<br><b>Protect bits</b><br>Memory swap bits<br>Security bit |

**Table 6.3 Functions and Commands**

UART or USB (Note) of a target (microcontroller) and the external host controller (hereafter controller) are connected. The "flash reprogramming program" sent from the controller is stored in on-chip RAM. The "flash reprogramming program" on RAM is run, and a flash memory is reprogrammed.

For the details of communication with the controller, see the below mentioned protocol.

In single boot mode, do not generate all exceptions to avoid abnormal program termination.

To protect the contents of the flash memory in single chip mode (normal operation mode), it is recommended to protect relevant flash blocks against accidental erasure after reprogramming is complete.

When the program stored in on-chip RAM with the RAM transfer command is excuted change a system clock (fsys), please operate at 48 MHz or less.

Note: For detail of UART, please refer to reference manual "Asynchronous Serial Communication Circuit". For detail of USB, please refer to reference manual "Universal Serial Bus".

# **6.6.2. Mode Setting**

In order to execute the on-board programming, boot up this device in single boot mode. For details of single boot mode setting, refer to ["6.3](#page-80-1) [Mode Determination"](#page-80-1) and ["6.6.3](#page-89-0) [Interface Specifications"](#page-89-0).

## <span id="page-89-0"></span>**6.6.3. Interface Specifications**

The single boot mode supports serial communication interface by UART and USB. Each interface specification is shown below.

# **6.6.3.1. Communication by UART**

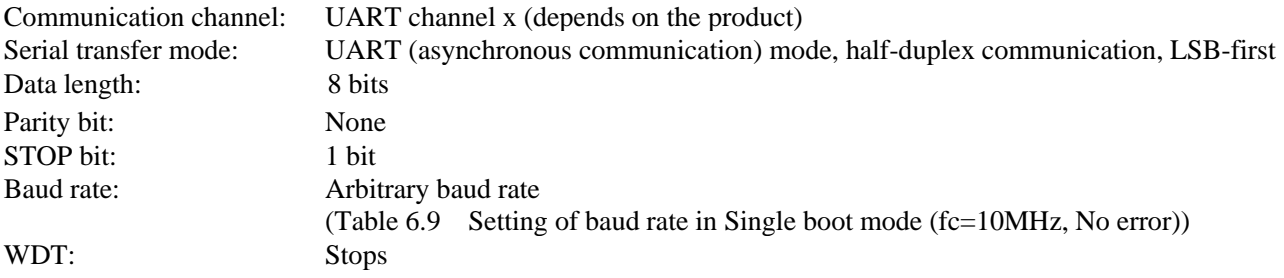

The clock/mode control block setting of the internal boot program operates on the initial settings(fc=10MHz, clock is supplied to using function blocks).

A baud rate is determined by the timer counter mentioned in ["6.6.7.1](#page-94-1) [Serial Operation Mode Determination"](#page-94-1). At this time, a baud rate needs to be within the measurable range by the timer.

<span id="page-89-1"></span>The pins used in the internal boot program are shown in "Table 6.4 [Used pins \(UART\)"](#page-89-1). Other pins are not operated in the boot program.

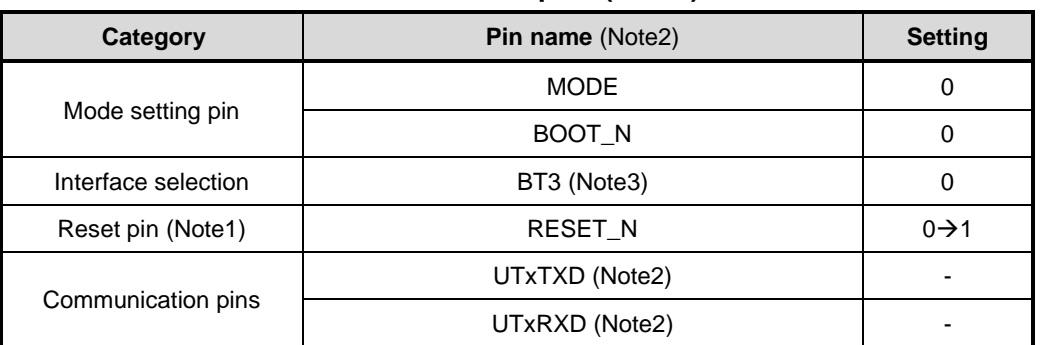

#### **Table 6.4 Used pins (UART)**

Note1: Depending on the product, a power on reset (POR) can be used instead of the RESET\_N pin. For details, refer to reference manual "Product Information" and section "Reset and Power Control" of "Clock Control and Operation Mode".

Note2: Setting pins and UART channels to be used vary depending on the product. For details, refer to reference manual "Product Information".

Note3: No setting is required for products without USB.

# **6.6.3.2. Communicate by USB**

Commumication port: USBx-DP, USBx-DM (depends on the product) Full-Speed only Commumication supports (Device) Transfer mode: Control/ bulk USB Clock: 48MHz (fosc=8/12/16/24MHz Crystal (PLL) or external input) System clock (fsys): 48MHz

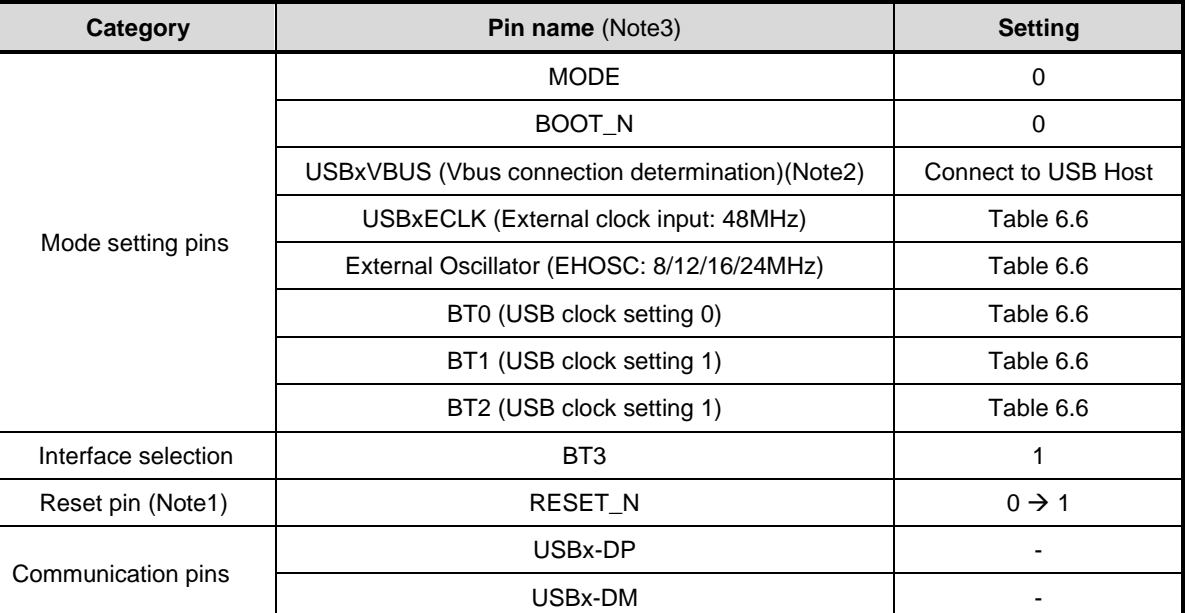

#### **Table 6.5 Used pins (USB)**

Note1: Depending on the product, a power on reset (POR) can be used instead of the RESET\_N pin. For details, refer to reference manual "Product Information" and section "Reset and Power Control" of "Clock Control and Operation Mode".

Note2: Check the VBUS status to confirm the connection with the USB host. When the USBxVBUS terminal becomes "High", it is judged as a connection.

Note3: Setting pins and UART channels to be used vary depending on the product. For details, refer to reference manual "Product Information".

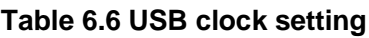

<span id="page-91-0"></span>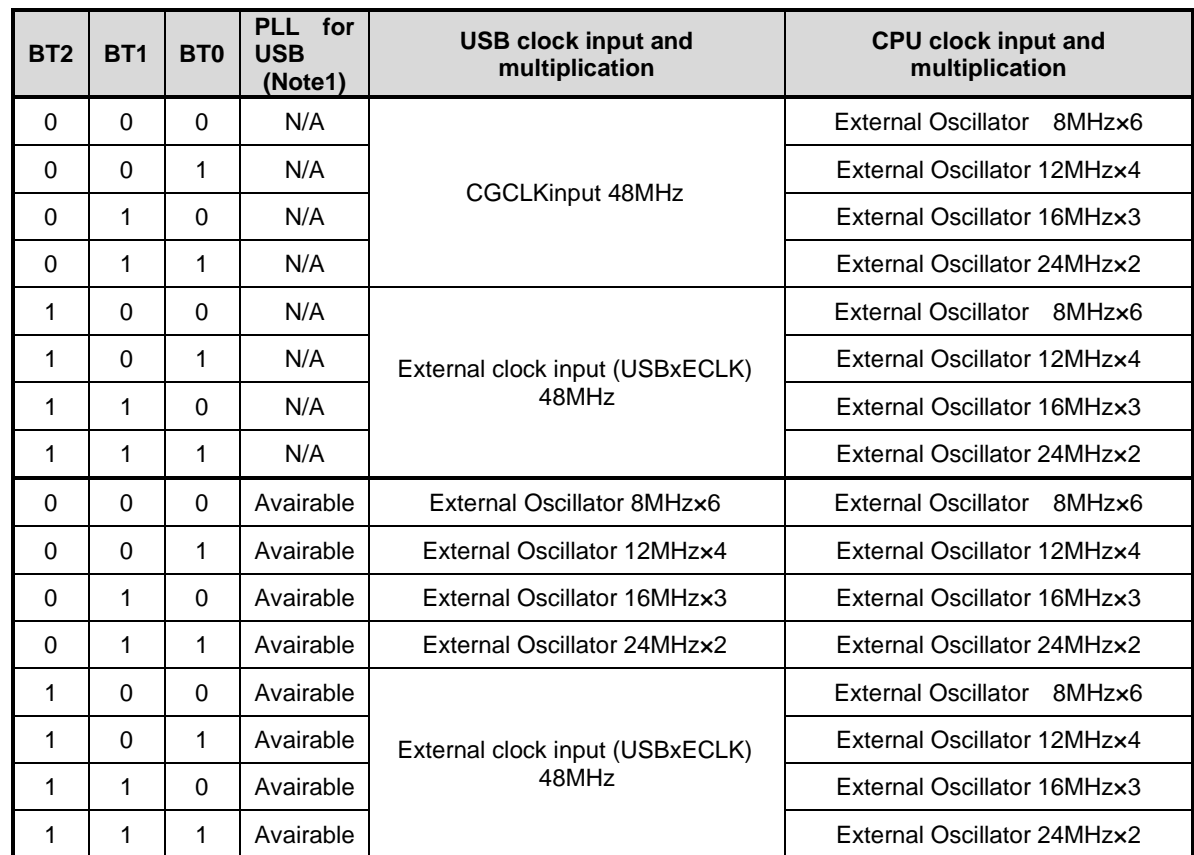

Note 1: Whether or not the USB PLL is installed depends on the product. For details, refer to reference manual "Product Information" and "Clock Control and Operation Mode".

Note2: External oscillation is one for both USB clock and CPU clock. The CPU clock switches to the supply clock (48MHz) from the PLL after startup.

# **6.6.4. General flowchart of the internal boot program**

The general flow chart of the internal boot program is shown.

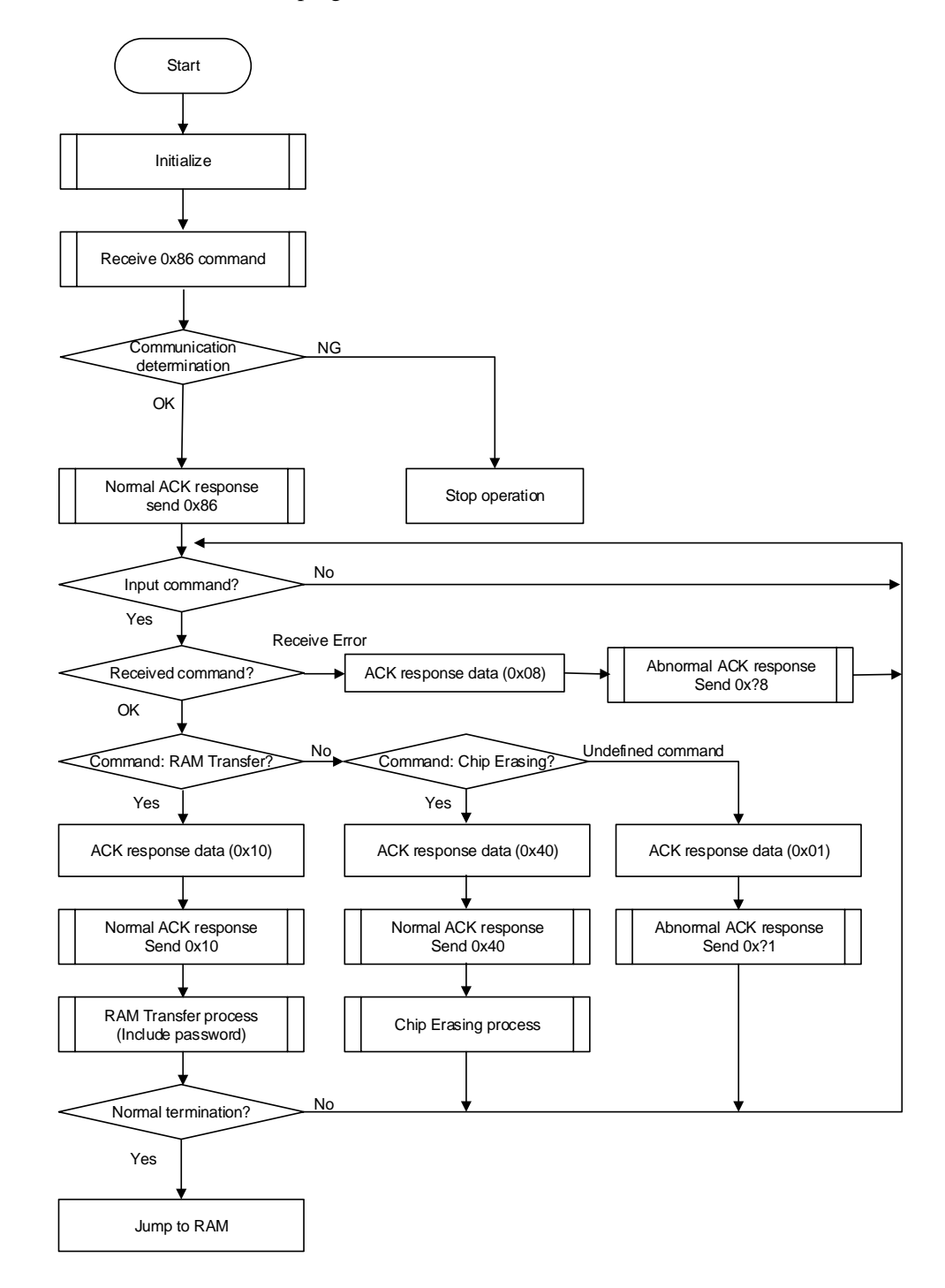

### **Figure 6.13 General flowchart of internal boot program**

# **6.6.5. Restrictions on Memories**

Note that the single boot mode places restrictions on the on-chip RAM and on-chip flash memory as shown in ["Table](#page-93-0)  [6.7 Restrictions on the memories in single](#page-93-0) boot mode".

<span id="page-93-0"></span>

| <b>Memory</b>            | <b>Restrictions</b>                                                                                                    |  |
|--------------------------|----------------------------------------------------------------------------------------------------|--|
| On-chip RAM              | Boot program uses the memory as a work area through "0x20000000" to "0x200017FF".<br>Store the program from "0x20001800" through the end address which can be<br>transmitted. For the last transfer address available, refer to reference manual "Product<br>Information". |  |
| Internal flash<br>memory | From "0x5E001000" up to the (maximum capacity) of Code flash can be used as the<br>password area.<br>Data flash cannot be used as the password area.                                                                                                    |  |

**Table 6.7 Restrictions on the memories in single boot mode**

## **6.6.6. Operation Command**

<span id="page-93-1"></span>The boot program provides the following operation commands:

| <b>Operation command data</b> | <b>Operation mode</b> |
|-------------------------------|-----------------------|
| 0x10                          | <b>RAM</b> transfer   |
| 0x40                          | Flash memory erasing  |

**Table 6.8 Operation commands in single boot mode**

## **6.6.6.1. RAM transfer**

The RAM transfer is to store data from the controller to on-chip RAM. When the transfer is complete normally, a user program starts. The memory address of "0x20001800" or later can be used for a user program except "0x20000000" to "0x200017FF" where the addresses are used for the boot program. The execution start address means the start address to store data in the RAM.

This RAM transfer function can perform user's own on-board programming control. In order to execute the on-board programming by a user program, refer to ["6.5How to Reprogram](#page-80-0) the Flash".

# **6.6.6.2. Flash Memory Erasing**

The flash memory erasing command erases the entire blocks of the flash memory except the user information area. This command erases data flash, code flash, protect bits, and security bit regardless of a program/erase protect condition or security status, without a password.

A user information area cannot be erased by the flash memory erasing command. If a user would like to erase this area, execute this command and then perform the RAM transfer to execute the user information area erasing program.

# **6.6.7. Common Operation Regardless of the Command**

This section describes common operation under the boot program execution condition.

## <span id="page-94-1"></span>**6.6.7.1. Serial Operation Mode Determination**

## **(1) Case of Using UART**

<span id="page-94-0"></span>The controller must send "0x86" on the 1st byte at the desired baud rate in [Table 6.9.](#page-94-0) If communication is impossible, please set lower baud rate.

| <b>Baud Rate (Calculation)</b> | $<$ BRN $>$ | <brk></brk> |
|--------------------------------|-------------|-------------|
| 9600<br>(9599)                 | 65          | 57          |
| (19203)<br>19200               | 32          | 29          |
| (38388)<br>38400               | 16          | 46          |
| 57600<br>(57637)               | 10          | 10          |
| 62500<br>(62500)               | 9           | n           |
| 76800 (76923)                  | 8           | 55          |
| 115200 (115274)                | 5           | 37          |
| 128000 (127796)                | 4           |             |

**Table 6.9 Setting of baud rate in Single boot mode (fc=10MHz, No error)**

### **(2) Case of Using USB**

Send the controller with the first byte to "0x86".

After sending the first byte of data, the controller determines that communication is not possible if it cannot receive the ACK response data "0x86" normally within the timeout period (judged by the controller). For details, see ["6.6.7.2](#page-94-2) [Acknowledgement](#page-94-2) Response Data".

Note: The descriptor is set to USB serial driver is read when connected to a Windows 10 PC.

# <span id="page-94-2"></span>**6.6.7.2. Acknowledgement Response Data**

The internal boot program shows processing states in specific codes and sends them to the controller. From ["Table 6.10](#page-95-0)  [ACK response data corresponding to serial](#page-95-0) operation determination data" to ["Table 6.13 ACK response data](#page-95-1)  corresponding to flash [memory erasing operation"](#page-95-1) response to each receive data.

The upper four bits of ACK response data are equal to the upper four bits of the operation command data. The bit 3 indicates a receive error. The bit 0 indicates an invalid operation command error, a checksum error or a password error. The bit 1 and bit 2 are always "0".

#### <span id="page-95-0"></span>**Table 6.10 ACK response data corresponding to serial operation determination data**

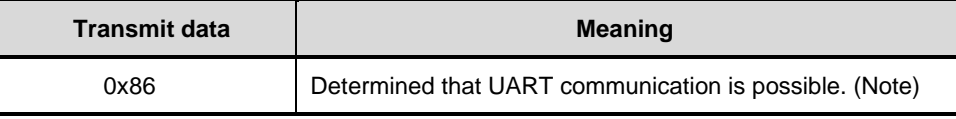

Note: If it is determined that the UART baud rate cannot be set, the operation is stopped without sending anything.

#### **Table 6.11 ACK response data corresponding to operation command data**

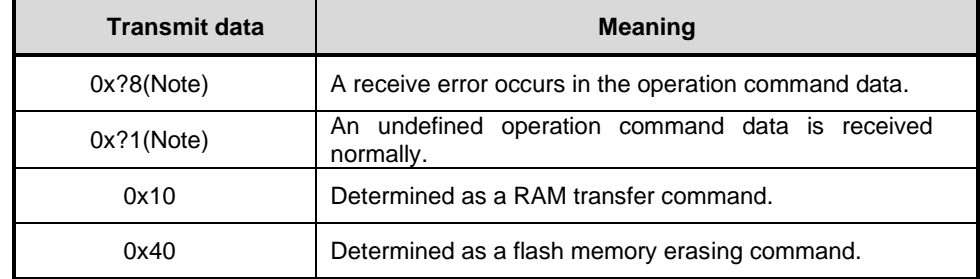

Note: The upper 4 bits of the ACK response data are the same as those of the previous command data.

#### **Table 6.12 ACK response data corresponding to CHECKSUM data**

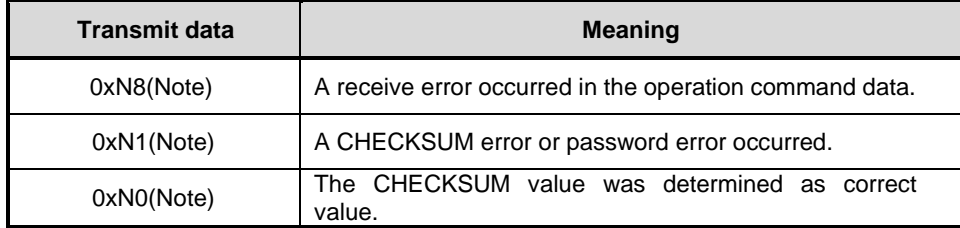

Note: The upper 4 bits of the ACK response data are the same as the operation command data.

<span id="page-95-1"></span>**Table 6.13 ACK response data corresponding to flash memory erasing operation**

| Transmit data | <b>Meaning</b>                              |
|---------------|---------------------------------------------|
| 0x54          | Determined as a flash memory erase command. |
| 0x4F          | Erase command completed.                    |
| 0x4C          | Erase command completed illegally.          |
| 0x47          | Erase command was aborted.                  |

## <span id="page-95-2"></span>**6.6.7.3. Password**

Any data (a part of user memory) in the flash memory can be used as a password. Once the password is set, RAM transfer command need password authentication.

#### (1) Mechanism of Password

Arbitrary data in the flash memory can be set as a password. And the password is authenticated by comparing with a password string sent from the external controller with the TXZ + memory data string in which a password is specified.

(2) Password Communication Data Configuration

A password communication data is comprised of four elements: PLEN, PNSA, PCSA, and a password string (password). For detail, refer to "Figure 6.14 Password [communication data configuration \(Example of](#page-97-0)  [Transmission\)"](#page-97-0).

・PLEN (Password length data)

The length of a password is specified to "0xFF".

・PNSA (Password length storage address)

The storage address of password length is specified in four bytes. Data of specified address is "0xFF". A password error occurs when address data of PNSA is not "0xFF".

・PCSA (Password compare start address)

The Password compare start address specify in four bytes. Specified address is the start address to be compared with the password string. Specify PCSA so that sequential data of 255 bytes is in code flash area. If the specified address by PCSA is out of range from code flash, a password address error occurs.

・Password string

Use 255 bytes data. Memory data and password string are compared on the number of 255 bytes where the start address is specified by PCSA. If the comparison result is not matched, a password error occurs. And the same data over 3 bytes are sequentially detected, a password area error occurs. The password is verified even when the security function (["4.1.7. Security Function"](#page-60-0)) is enabled.

・Password error

When it is determined that there is a password address error or password area error, "0x11" is sent for ACK regardless of the verification result of the password data. If it is judged as a password error, the ACK response will be a password error.

If a password error occurs, the external device will no longer be able to communicate with the TXZ+. To restart communication, reset from the reset pin (RESET\_N) or power on reset (POR) and restart single boot mode(Note).

Note: Depending on the product, a power on reset (POR) can be used instead of the RESET\_N pin. For details, refer to reference manual "Product Information" and section "Reset and Power Control" of "Clock Control and Operation Mode".

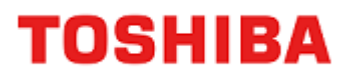

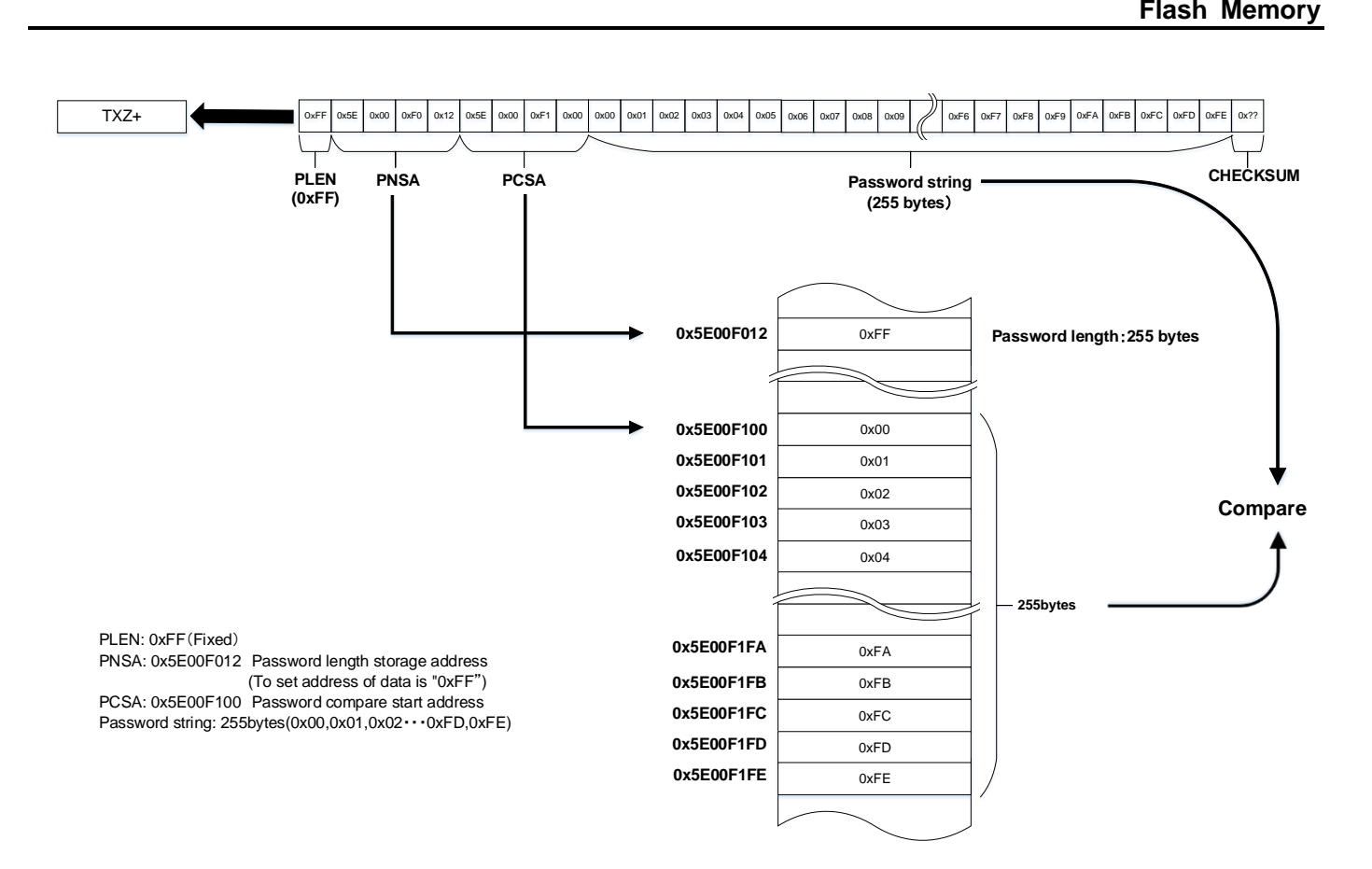

### **Figure 6.14 Password communication data configuration (Example of Transmission)**

- <span id="page-97-0"></span>(3) Password Setting/Releasing/Verification
	- Password setting

Password system uses a part of a user program. Therefore, special process is not required for password setting. At the time when a program is programmed to the code flash, a password is set.

⚫ Password releasing

To release a password, chip erasing (entire erasing) of code flash (except user information area) and of data flash are required. A password is released at the time when the entire area of code and data flash are initialized to " $0xFF$ ".

⚫ The case where password verification is unnecessary.

When the entire area of the code flash and data flash are "0xFF", the product is determined as a blank product. At this time, password verification is not performed.

For example, even if code flash area is all "0xFF" a password error occurs as long as data remains in data flash. In this case, perform chip erasing.

#### <span id="page-98-2"></span>(4) Password Setting Values and Setting Ranges

<span id="page-98-0"></span>A password must be set according to the condition described in "Table 6.14 [Password setting values and setting](#page-98-0)  [ranges"](#page-98-0). Unless the condition is met, a password error occurs.

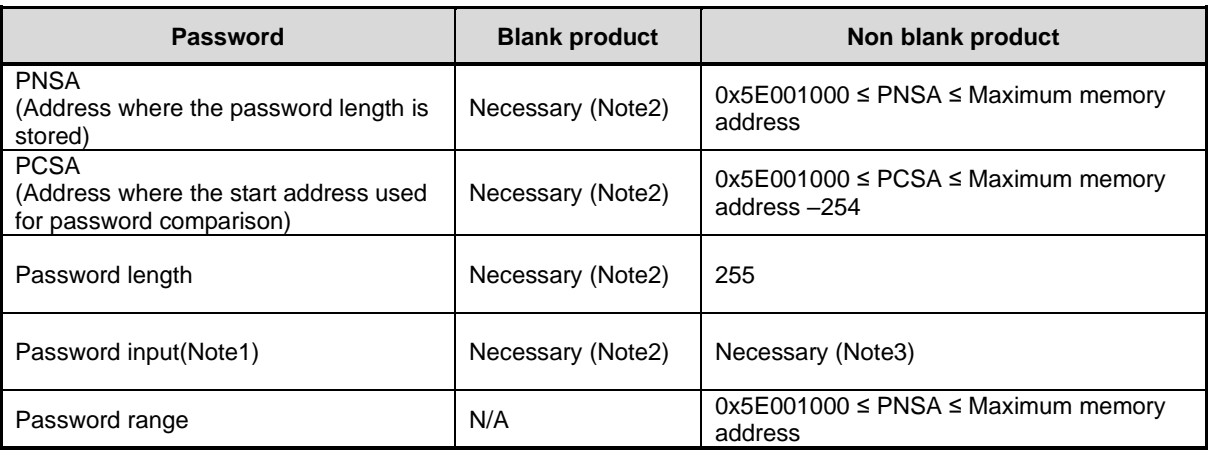

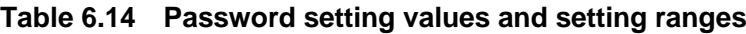

Note1: 255 bytes data must be sent when communication.

Note2: Please send the dummy PLEN, PNSA, PCSA and password string for blank products. Note3: Over the three bytes consecutive and same data cannot be used as a password string.

# <span id="page-98-1"></span>**6.6.7.4. CHECKSUM Calculation**

The CHECKSUM is calculated by 8-bit addition (ignoring the overflow) to transmit data and taking the two's complement of the sum of lower 8 bits. Use this calculation when the controller transmits the CHECKSUM value.

Example calculation of CHECKSUM

To calculate the CHECKSUM for 2 bytes data ("0xE5" and "0xF6"), perform 8-bit addition without signed.

 $0xE5 + 0xF6 = 0x1DB$ 

Take the two's complement of the sum to the lower 8-bit, and that is a checksum value. So, "0x25" is sent to the controller.

 $0 - 0xDB = 0x25$ 

# **6.6.8. Communication Rules of RAM Transfer Command**

This section shows communication rules of RAM transfer. Transfer directions in the table are indicated as follows:

Transfer direction ( $C\rightarrow T$ ): From Controller to TXZ+ MCU Transfer direction (T→C): From TXZ+ MCU to Controller

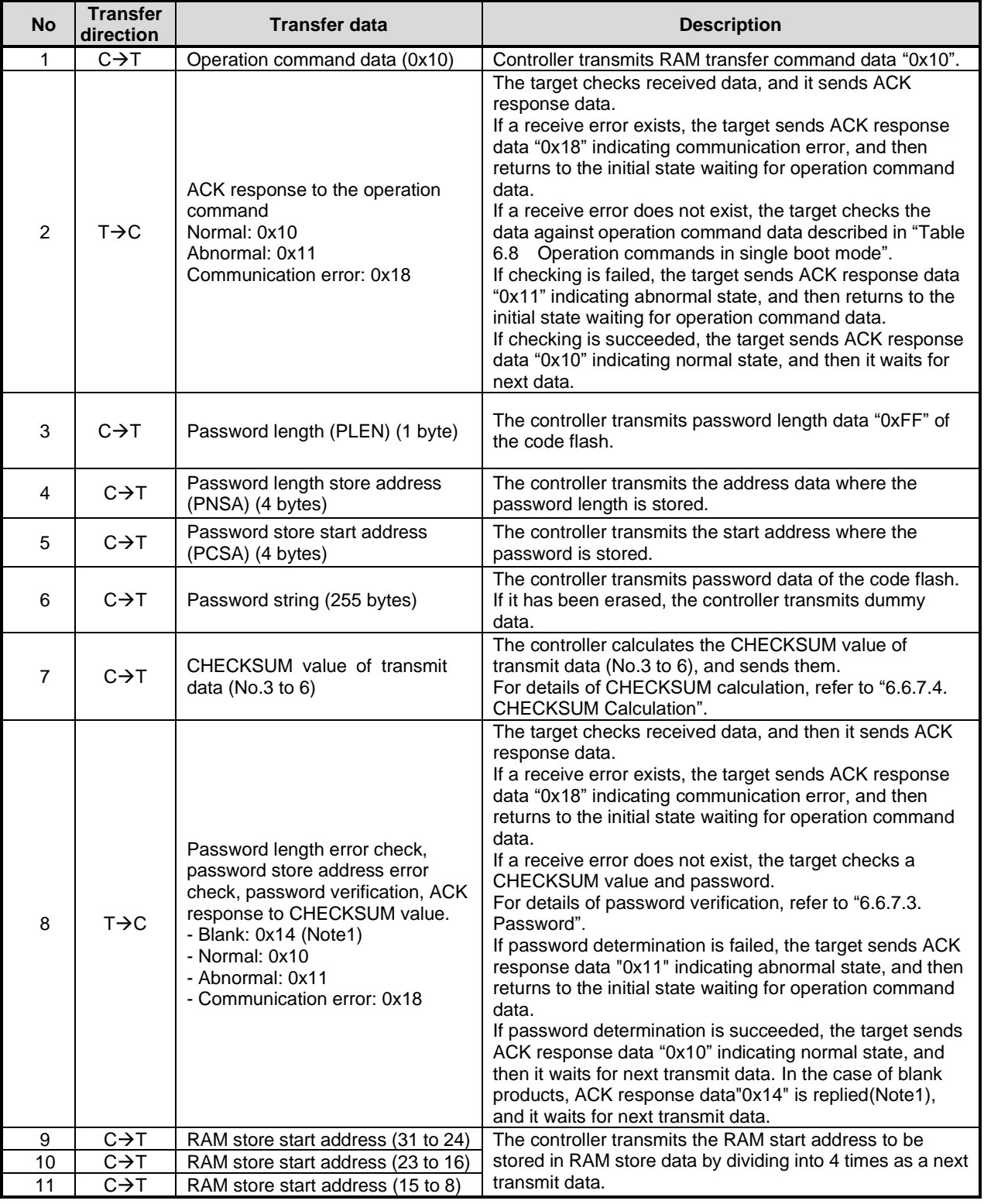

#### **Table 6.15 Communication Rules of RAM Transfer Command**

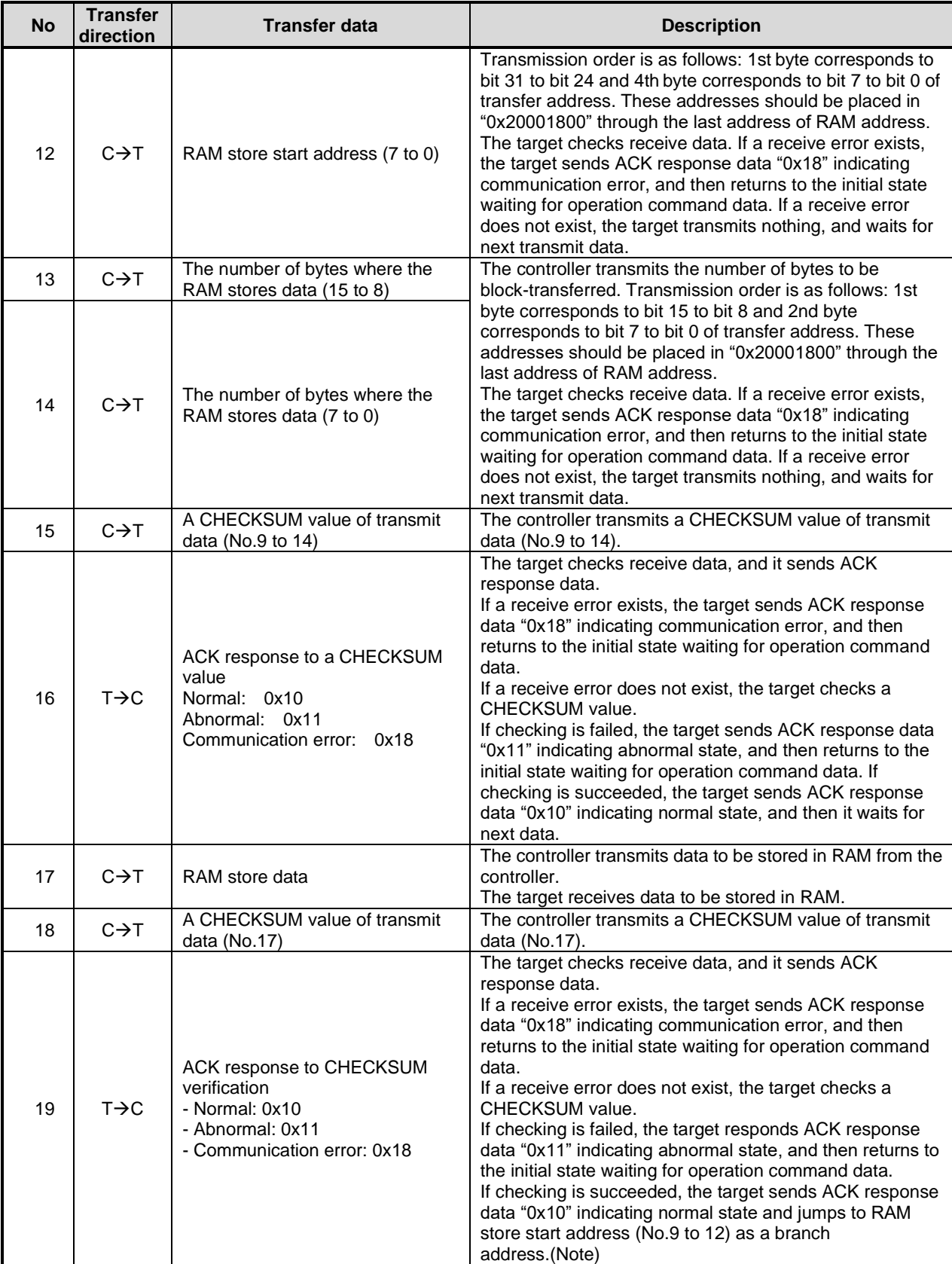

Note: A setup of the functions (a port, UART, a timer, RAM, etc.) which the Boot ROM program used is not initialized.

# **6.6.9. Communication Rules of Flash memory Erasing**

This section shows a communication format of flash memory erasing command. Transfer directions in the table are indicated as follows:

Transfer direction ( $C\rightarrow T$ ): From Controller to TXZ+ MCU Transfer direction (T→C): From TXZ+ MCU to Controller

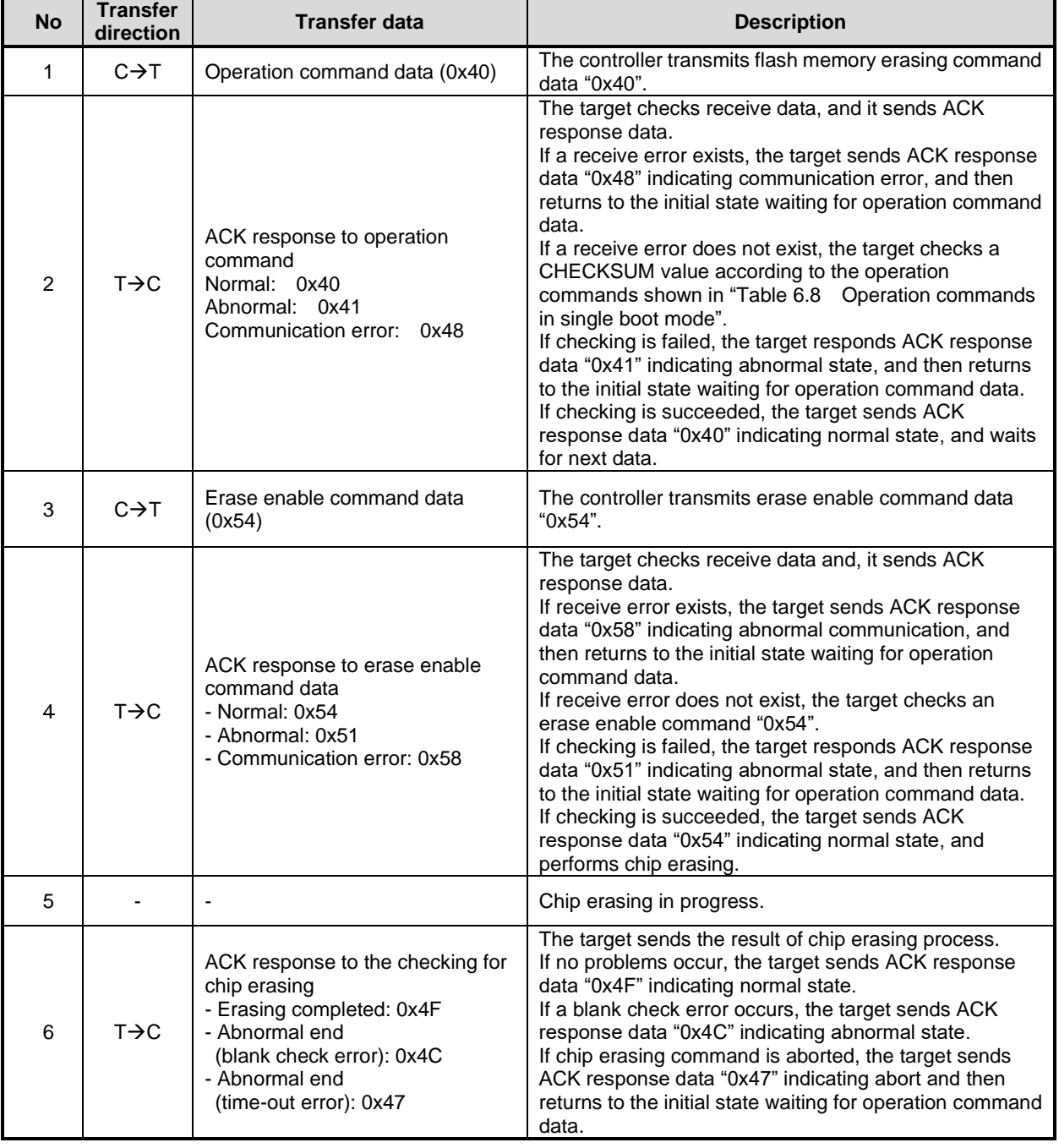

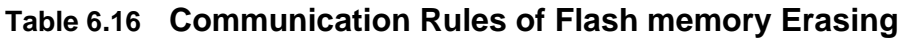

## **6.6.10. Reprogramming Procedure of the Flash Using Reprogramming Algorithm in Boot ROM**

This section describes the reprogramming procedure of the flash using reprogramming algorithm in the on-chip Boot ROM. (The Following example is using UART)

# **6.6.10.1. Step-1**

The condition of the flash memory does not care whether a former user program has been programmed or erased. Since a programming routine and programming data are transferred via the UART, the UART of this device must be connected to an external host. A programming routine (a) is prepared on the host.

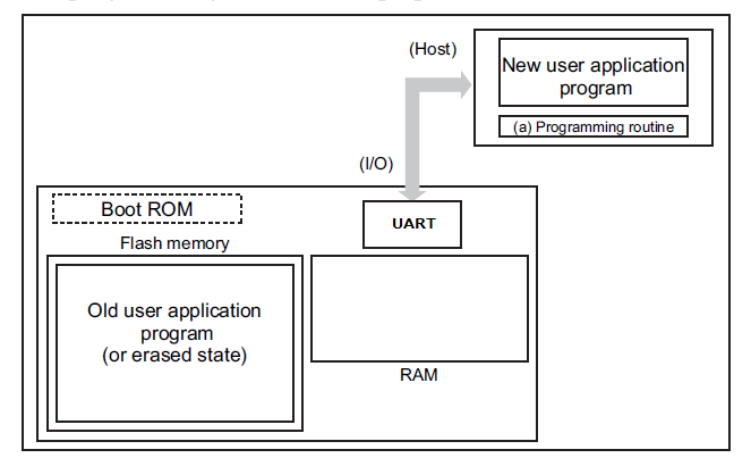

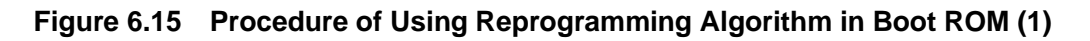

## **6.6.10.2. Step-2**

The user releases the reset by the pin condition setting for single boot mode and boots up on the Boot ROM. According to the procedure of single boot mode, the user transfers the programming routine (a) via the UART from the source (host). Password verification is performed against the password in the user application program first. For details, refer to "(4) Password [Setting Values and Setting Ranges"](#page-98-2) in section ["6.6.7.3. Password"](#page-95-2).

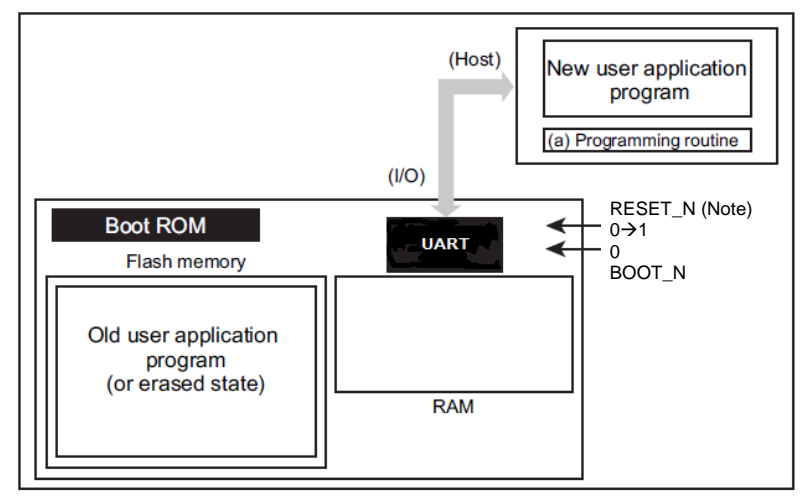

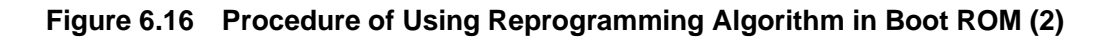

Note: Depending on the product, a power on reset (POR) can be used instead of the RESET\_N pin. For details, refer to reference manual "Product Information" and section "Reset and Power Control" of "Clock Control and Operation Mode".

# **TOSHIBA**

# **6.6.10.3. Step-3**

When the password verification is completed, the boot program transfers a programming routine (a) from the host into the on-chip RAM. The Boot ROM loads this routine to the on-chip RAM. The programming routine must be stored in the range from "0x20001800" to the end address which can be transmitted of the on-chip RAM.

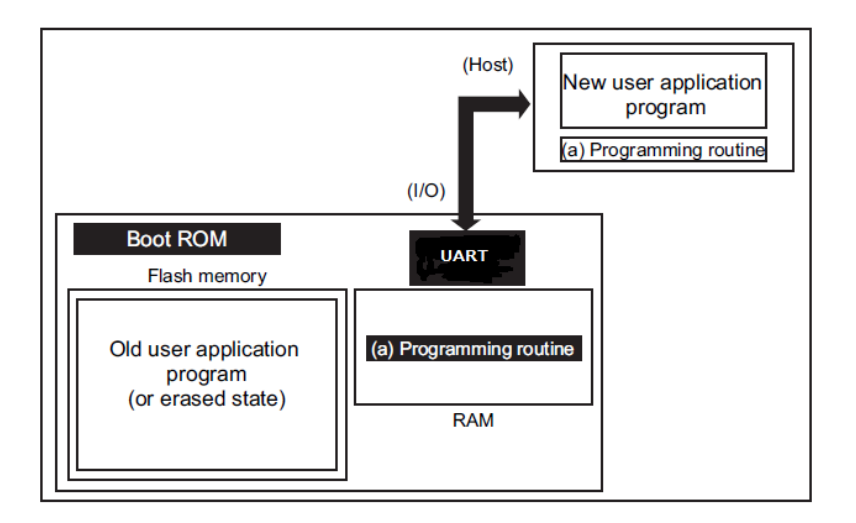

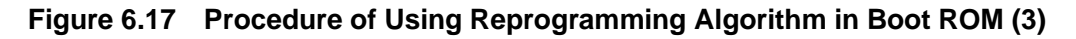

# **6.6.10.4. Step-4**

The boot program jumps to the programming routine (a) in the on-chip RAM to erase the flash block containing old application program codes (the units of erase is arbitrary size).

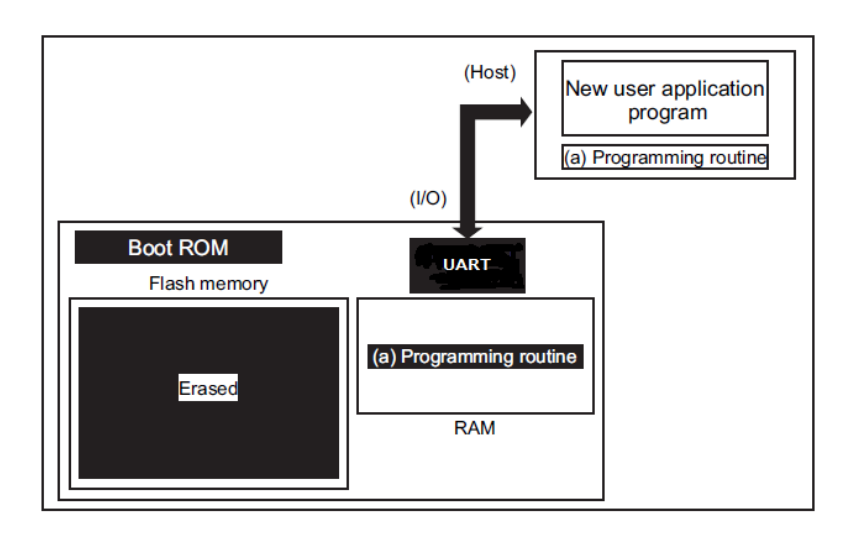

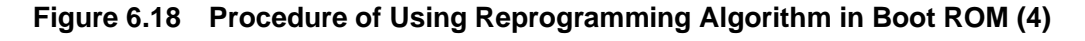

# **6.6.10.5. Step-5**

The boot program executes the programming routine (a) to download new application program codes from the host and programs it into the erased flash area. When the programming is completed, set the programming or erasing protection of that flash area in the user's program to ON.

In the example below, new program codes come from the same host via the same UART used when the programming routine has been transferred. However, once the programming routine starts operation, it is free to change the transfer path and the source of the transfer. The user can create a hardware board and programming routine to suit your particular needs.

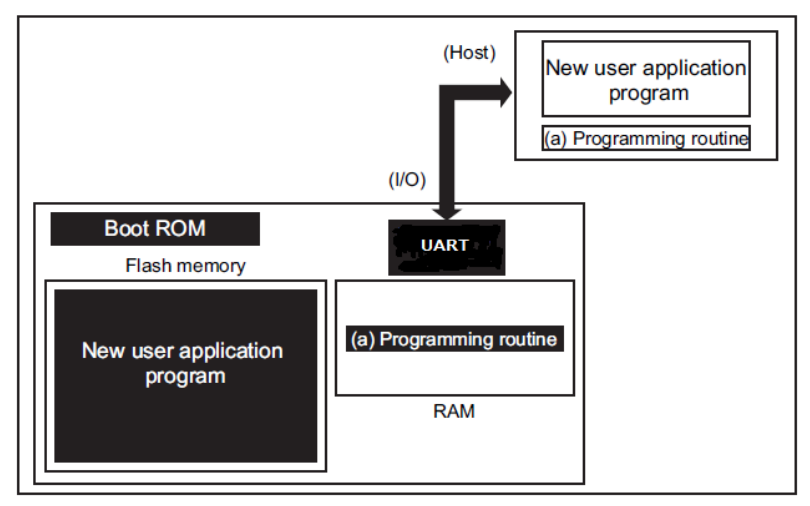

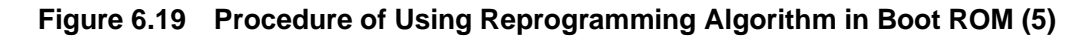

## **6.6.10.6. Step-6**

When programming of Flash memory is completed, the user shuts the power once and disconnects the cable connected with the host. The user then turns on the power again, so that the device re-boots in single-chip mode (normal mode) to execute the new program.

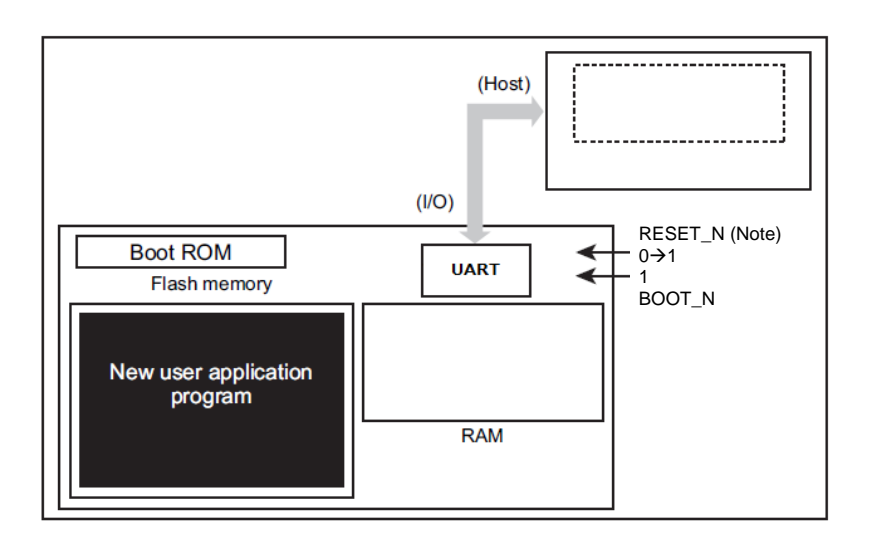

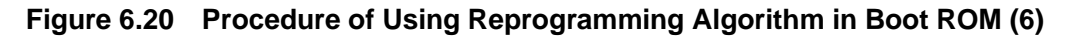

Note: Depending on the product, a power on reset (POR) can be used instead of the RESET\_N pin. For details, refer to reference manual "Product Information" and section "Reset and Power Control" of "Clock Control and Operation Mode".

# <span id="page-105-0"></span>**6.7. How to Reprogram using Dual Mode**

The dual mode executes flash reprogramming using the flash memory reprogramming routine located in specified block on the users' set.

While instructions are executing on area 0, another area (such as Area1:code flash (Note), Area 4: data flash) of the flash memory, on which instructions are not executed, can be programmed/erased. (The opposite case is also possible depending on the condition.)

Note: Area 1 may not be available depending on the product specifications.

When you use an exception in a dual mode, be careful not to mistakenly execute an instruction in the area for programming/ erasing the flash memory.

## **6.7.1. Example of Flash Memory Reprogramming Procedure**

## **6.7.1.1. Step-1**

A user determines the conditions (e.g., pin status) to enter the on-board programming and the target flash memory to be programmed or erased. Then suitable circuit design and program are created along to the users' conditions.

> (a) Mode determination routine: A program to determine to switch to user boot mode (b) Programming routine: A program to download new program from the host controller and reprogram Flash memory.

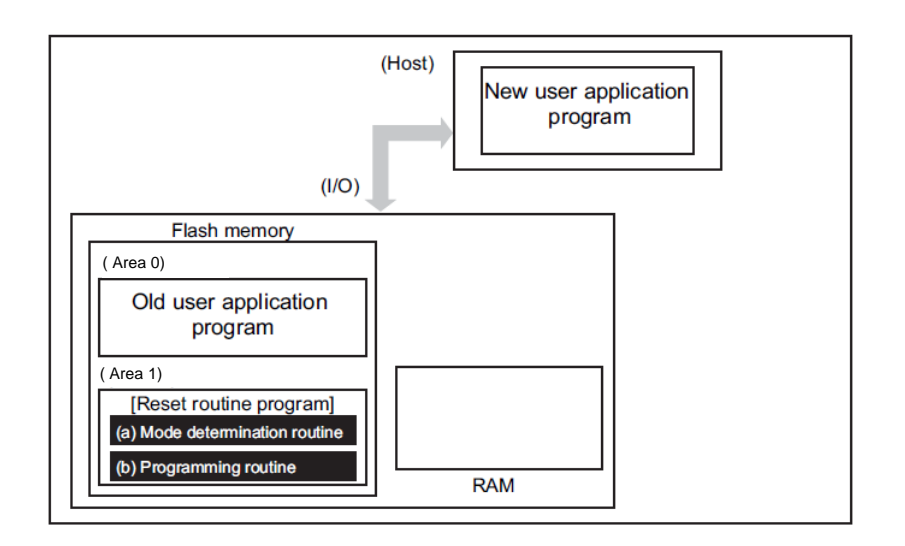

**Figure 6.21 Reprogramming using Dual Mode (1)**

# **TOSHIBA**

# **6.7.1.2. Step-2**

This section explains the case where a programming routine is stored in the reset routine. The reset routine determines to enter the dual mode. If mode switching conditions are met, the program jumps to the flash reprogramming routine to transfer to dual mode.

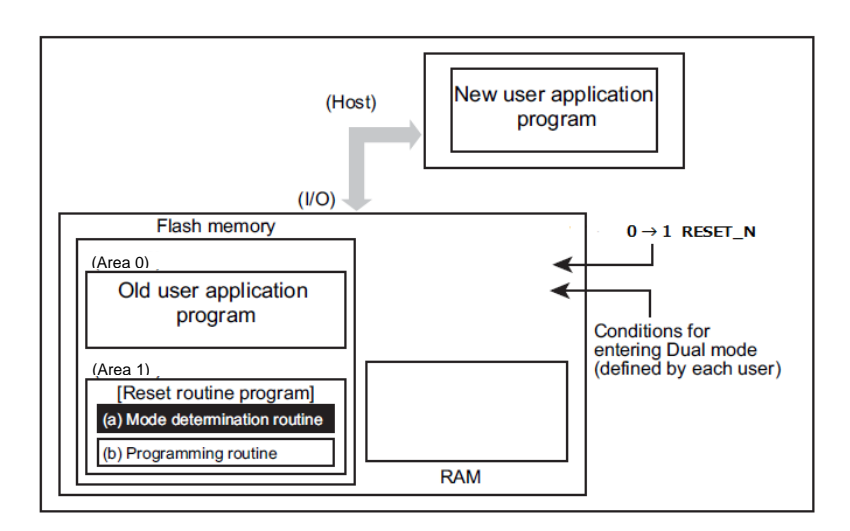

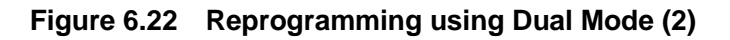

# **6.7.1.3. Step-3**

After the program jumps to the flash reprogramming routine, the program releases the program/erase protection in the old user program area and erases the areas in unit of the area, block, or page.

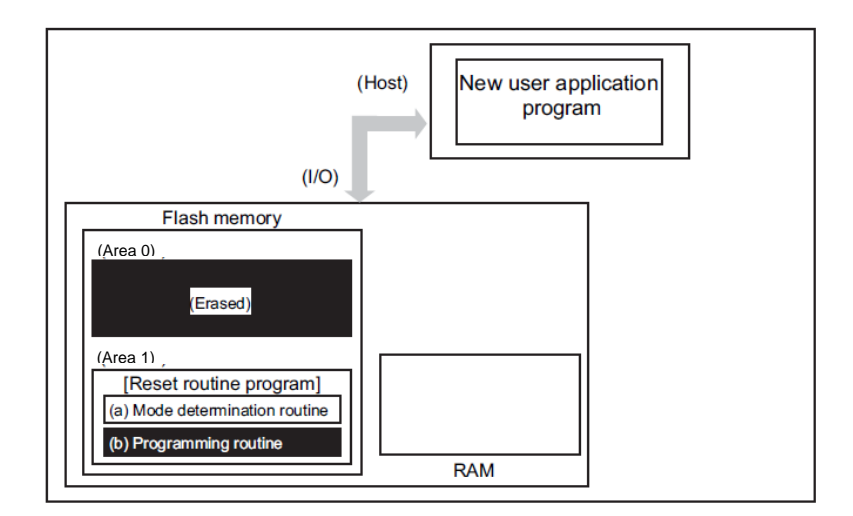

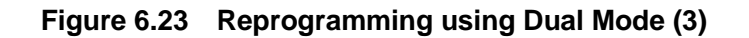

# **6.7.1.4. Step-4**

Subsequently, confirm whether the erased area of the flash is blank, and then download a new user's application program data from the transfer source (Host) to develop it on the RAM.

Developed data on the RAM is written to the erased area of the flash memory. When all data programming is completed, set the program/erase protection of that flash block in the user program area to ON.

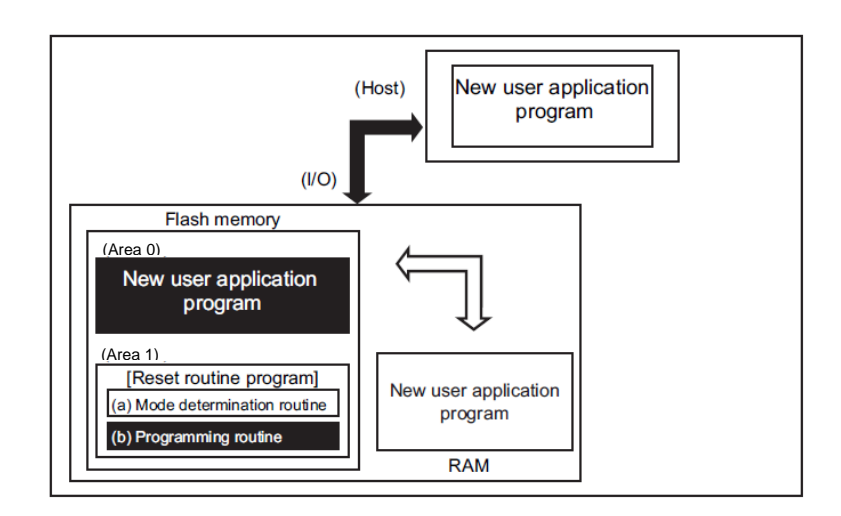

**Figure 6.24 Reprogramming using Dual Mode (4)**

# **6.7.1.5. Step-5**

Upon reset, the flash memory is set to normal mode. After reset, the CPU will start operation along with the new application program.

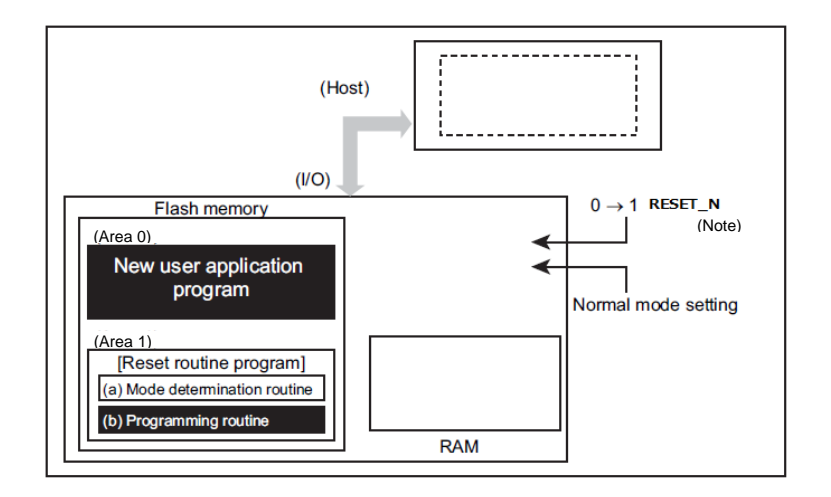

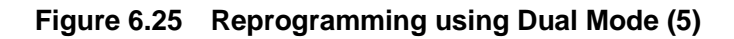

Note: Depending on the product, a power on reset (POR) can be used instead of the RESET\_N pin. For details, refer to reference manual "Product Information" and section "Reset and Power Control" of "Clock Control and Operation Mode".
## **6.8. How to Reprogram User Boot Program**

This method switches the Page 0 to Page 1 area to hold a user boot program using the memory swap function when Flash memory is reprogrammed.

The following is an example of reprogramming procedure of user boot program.

(Assumed conditions: Swap size is 4K bytes. Page 1 program is copied from Page 0.)

## **6.8.1. Example of Flash Memory Reprogramming Procedure**

#### **6.8.1.1. Step-1**

The user confirms whether "00" is read from *[FCSWPSR]*<SWP1><SWP0>.

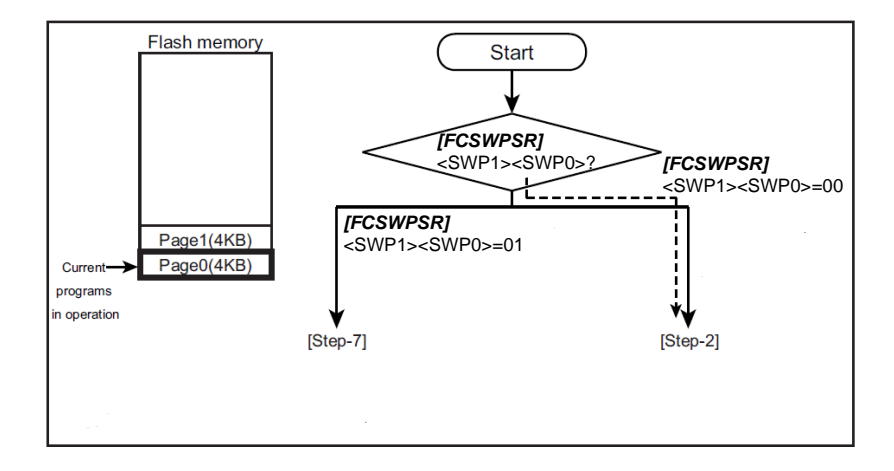

**Figure 6.26 Reprogram by User Boot Program (1)**

# **TOSHIBA**

### **6.8.1.2. Step-2**

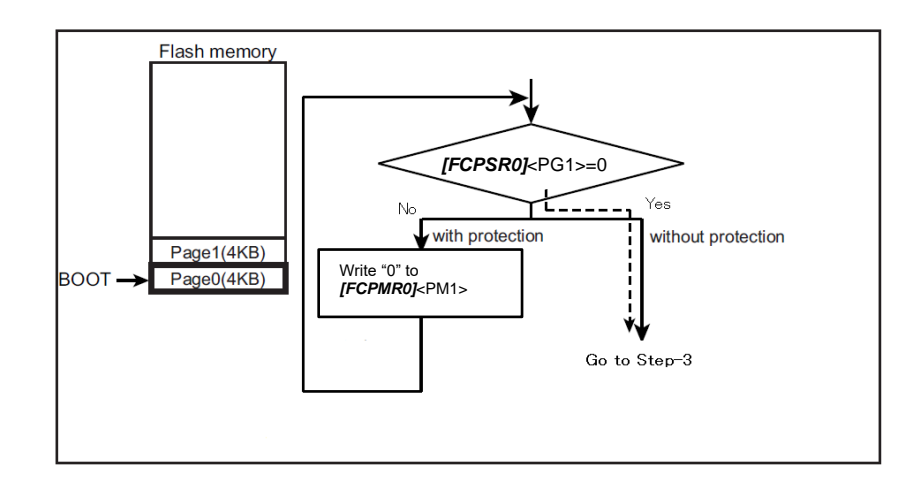

The user checks *[FCPSR0]*<PG1>=0. If protection status enabled then write "0" to *[FCPMR0]*<PM1> for temporary release protection.

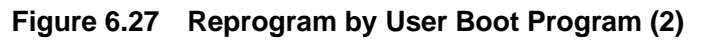

#### **6.8.1.3. Step-3**

The user transfers the reprogramming routine to the on-chip RAM, and moves the PC (Program Counter) to the transferred program.

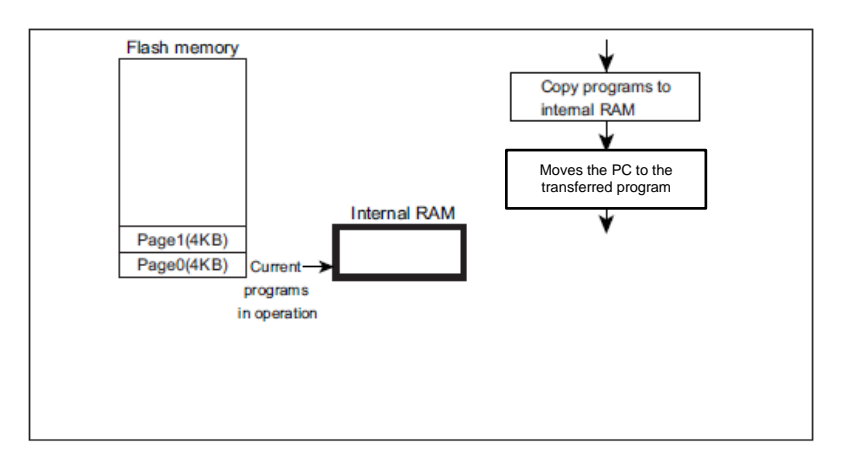

**Figure 6.28 Reprogram by User Boot Program (3)**

#### **6.8.1.4. Step-4**

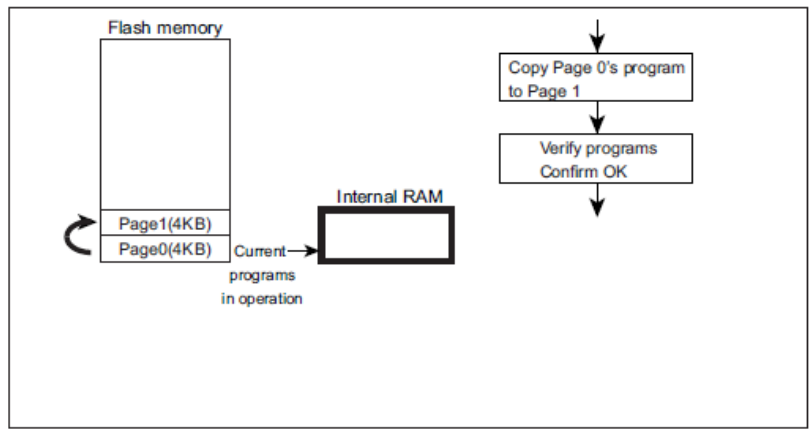

The user erases Page 1, and then copies a program of Page 0 to Page 1.

**Figure 6.29 Reprogram by User Boot Program (4)**

#### **6.8.1.5. Step-5**

The automatic memory swap command sets *[FCSWPSR]*<SWP1><SWP0> to "01" swap Page 0 with Page 1.

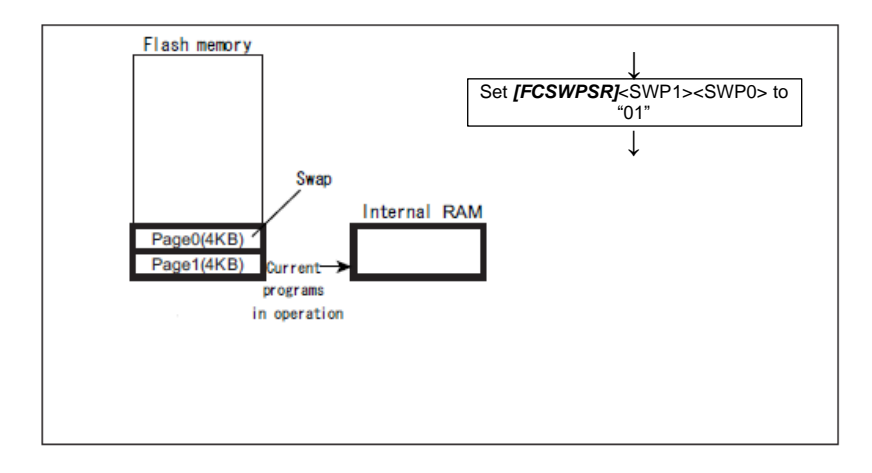

**Figure 6.30 Reprogram by User Boot Program (5)**

#### **6.8.1.6. Step-6**

The user performs a reset and releases a reset.

Page 1 is assigned to address 0 and the flash memory boots up at Page1.

A program branches to the conditioning routine where *[FCSWPSR]*<SWP1><SWP0> is set to "01" (To [Step-7]).

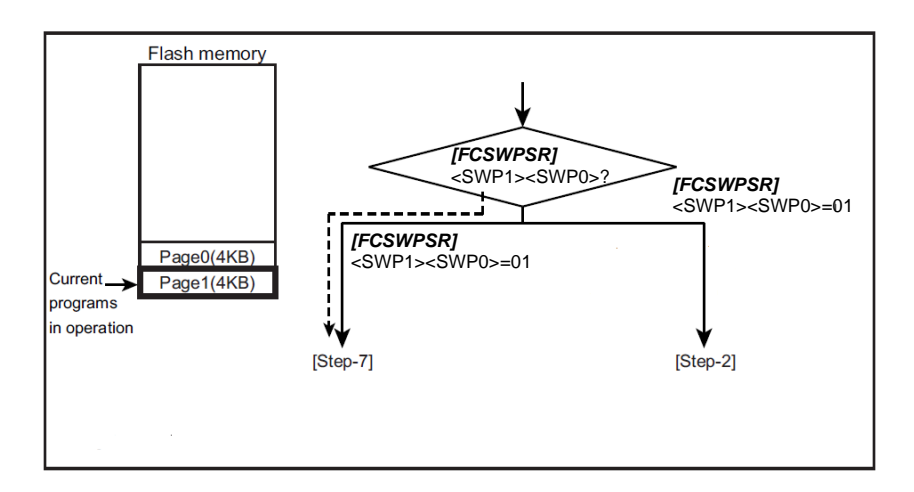

**Figure 6.31 Reprogram by User Boot Program (6)**

#### **6.8.1.7. Step-7**

The user checks *[FCPSR0]*<PG1>=0. If protection status enabled then write *[FCPMR0]*<PM1> to "0" for temporary release protection.

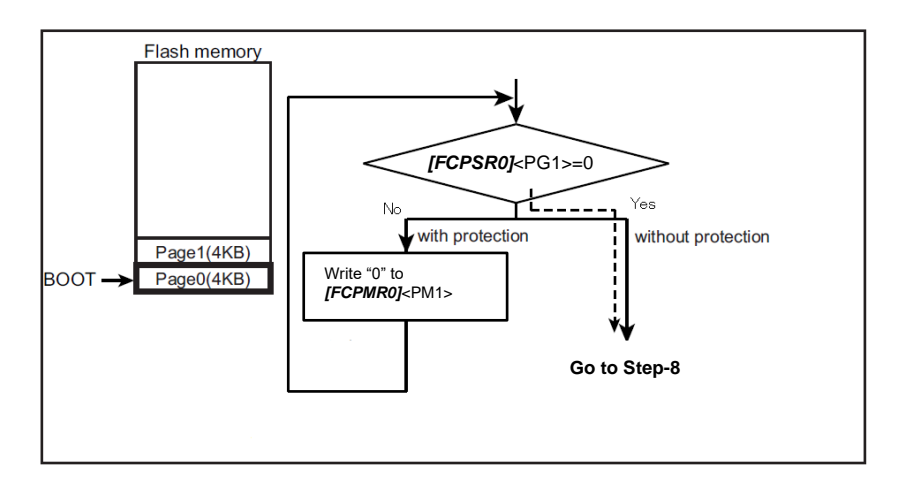

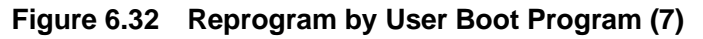

Note: Protection function performs to address.Then when memory swapped between Page0 and Page1, <PG0>/<PM0> is for Page1 and <PG1>/<PM1> is for Page0.

#### **6.8.1.8. Step-8**

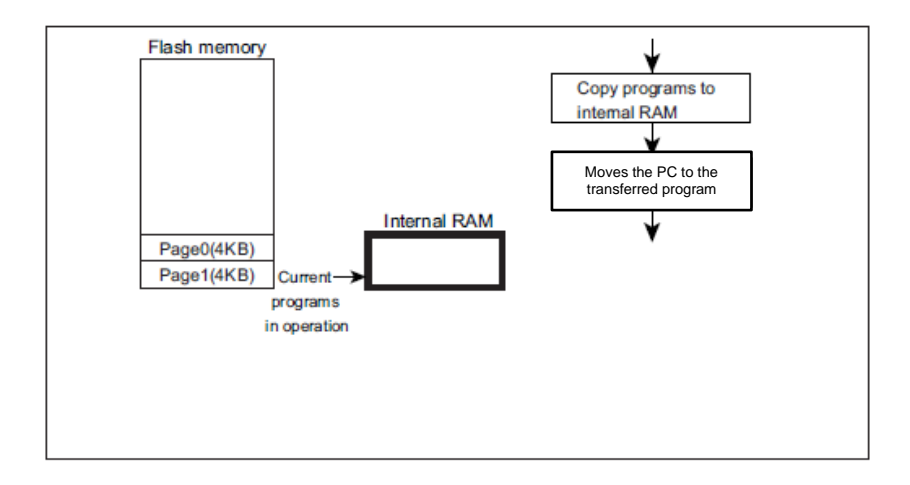

The user transfers the flash reprogramming routine to the on-chip RAM, and moves the PC (Program Counter) to the transferred program.

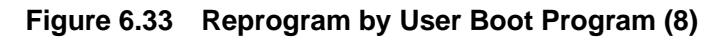

#### **6.8.1.9. Step-9**

The user programs a new boot program to Page 0.

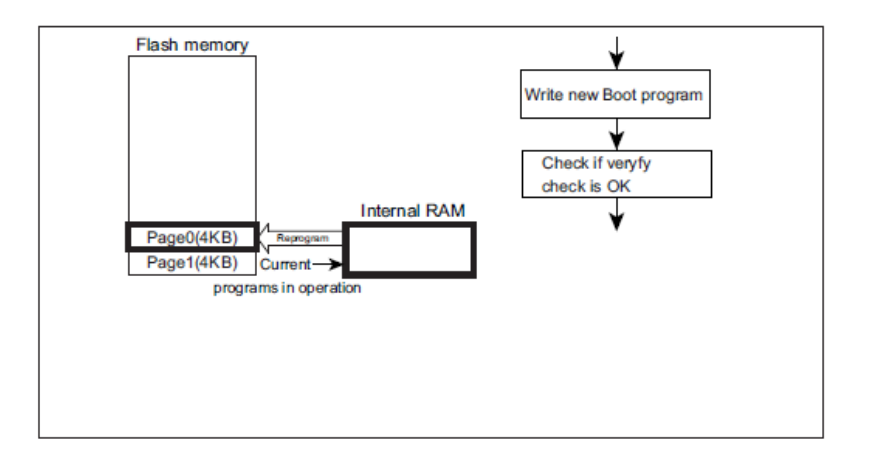

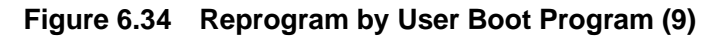

#### **6.8.1.10. Step-10**

Perform automatic memory swap erasing command (following figure) or set *[FCSWPSR]*<SWP1><SWP0> to "11" with the automatic memory swap command to swap release Page 0 and Page 1.

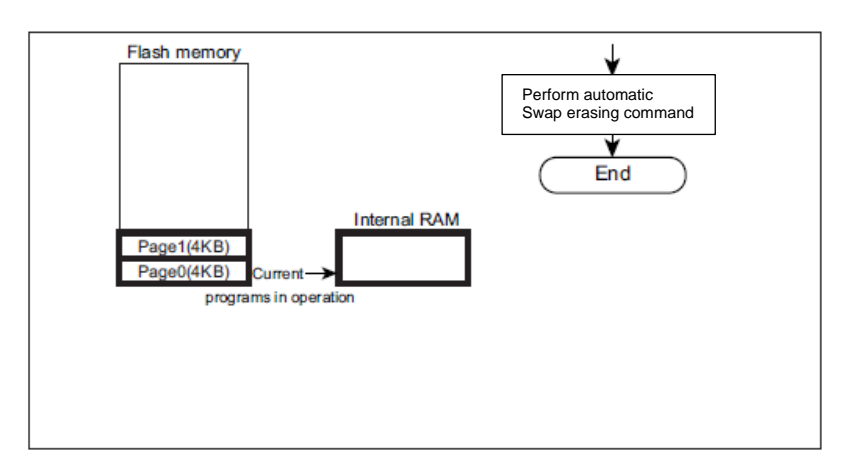

**Figure 6.35 Reprogram by User Boot Program (10)**

# **7. General Precautions**

- ⚫ Do not perform any operation that is not described in this document.
- ⚫ Do not access the addresses that is not assigned to the registers in this document to the registers.
- ⚫ It is recommended to confirm whether the programming/erasing was successfully completed by reading after command execution.

# **8. Revision History**

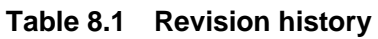

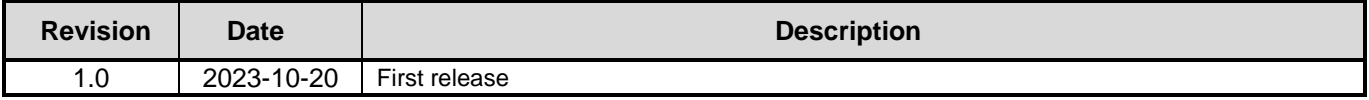

#### **RESTRICTIONS ON PRODUCT USE**

Toshiba Corporation and its subsidiaries and affiliates are collectively referred to as "TOSHIBA". Hardware, software and systems described in this document are collectively referred to as "Product".

- TOSHIBA reserves the right to make changes to the information in this document and related Product without notice.
- This document and any information herein may not be reproduced without prior written permission from TOSHIBA. Even with TOSHIBA's written permission, reproduction is permissible only if reproduction is without alteration/omission.
- Though TOSHIBA works continually to improve Product's quality and reliability, Product can malfunction or fail. Customers are responsible for complying with safety standards and for providing adequate designs and safeguards for their hardware, software and systems which minimize risk and avoid situations in which a malfunction or failure of Product could cause loss of human life, bodily injury or damage to property, including data loss or corruption. Before customers use the Product, create designs including the Product, or incorporate the Product into their own applications, customers must also refer to and comply with (a) the latest versions of all relevant TOSHIBA information, including without limitation, this document, the specifications, the data sheets and application notes for Product and the precautions and conditions set forth in the "TOSHIBA Semiconductor Reliability Handbook" and (b) the instructions for the application with which the Product will be used with or for. Customers are solely responsible for all aspects of their own product design or applications, including but not limited to (a) determining the appropriateness of the use of this Product in such design or applications; (b) evaluating and determining the applicability of any information contained in this document, or in charts, diagrams, programs, algorithms, sample application circuits, or any other referenced documents; and (c) validating all operating parameters for such designs and applications. **TOSHIBA ASSUMES NO LIABILITY FOR CUSTOMERS' PRODUCT DESIGN OR APPLICATIONS.**
- **PRODUCT IS NEITHER INTENDED NOR WARRANTED FOR USE IN EQUIPMENTS OR SYSTEMS THAT REQUIRE EXTRAORDINARILY HIGH LEVELS OF QUALITY AND/OR RELIABILITY, AND/OR A MALFUNCTION OR FAILURE OF WHICH MAY CAUSE LOSS OF HUMAN LIFE, BODILY INJURY, SERIOUS PROPERTY DAMAGE AND/OR SERIOUS PUBLIC IMPACT (**"**UNINTENDED USE**"**).** Except for specific applications as expressly stated in this document, Unintended Use includes, without limitation, equipment used in nuclear facilities, equipment used in the aerospace industry, lifesaving and/or life supporting medical equipment, equipment used for automobiles, trains, ships and other transportation, traffic signaling equipment, equipment used to control combustions or explosions, safety devices, elevators and escalators, and devices related to power plant. **IF YOU USE PRODUCT FOR UNINTENDED USE, TOSHIBA ASSUMES NO LIABILITY FOR PRODUCT.** For details, please contact your TOSHIBA sales representative or contact us via our website.
- Do not disassemble, analyze, reverse-engineer, alter, modify, translate or copy Product, whether in whole or in part.
- Product shall not be used for or incorporated into any products or systems whose manufacture, use, or sale is prohibited under any applicable laws or regulations.
- The information contained herein is presented only as guidance for Product use. No responsibility is assumed by TOSHIBA for any infringement of patents or any other intellectual property rights of third parties that may result from the use of Product. No license to any intellectual property right is granted by this document, whether express or implied, by estoppel or otherwise.
- **ABSENT A WRITTEN SIGNED AGREEMENT, EXCEPT AS PROVIDED IN THE RELEVANT TERMS AND CONDITIONS OF SALE FOR PRODUCT, AND TO THE MAXIMUM EXTENT ALLOWABLE BY LAW, TOSHIBA (1) ASSUMES NO LIABILITY WHATSOEVER, INCLUDING WITHOUT LIMITATION, INDIRECT, CONSEQUENTIAL, SPECIAL, OR INCIDENTAL DAMAGES OR LOSS, INCLUDING WITHOUT LIMITATION, LOSS OF PROFITS, LOSS OF OPPORTUNITIES, BUSINESS INTERRUPTION AND LOSS OF DATA, AND (2) DISCLAIMS ANY AND ALL EXPRESS OR IMPLIED WARRANTIES AND CONDITIONS RELATED TO SALE, USE OF PRODUCT, OR INFORMATION, INCLUDING WARRANTIES OR CONDITIONS OF MERCHANTABILITY, FITNESS FOR A PARTICULAR PURPOSE, ACCURACY OF INFORMATION, OR NONINFRINGEMENT.**
- Do not use or otherwise make available Product or related software or technology for any military purposes, including without limitation, for the design, development, use, stockpiling or manufacturing of nuclear, chemical, or biological weapons or missile technology products (mass destruction weapons). Product and related software and technology may be controlled under the applicable export laws and regulations including, without limitation, the Japanese Foreign Exchange and Foreign Trade Law and the U.S. Export Administration Regulations. Export and re-export of Product or related software or technology are strictly prohibited except in compliance with all applicable export laws and regulations.
- Please contact your TOSHIBA sales representative for details as to environmental matters such as the RoHS compatibility of Product. Please use Product in compliance with all applicable laws and regulations that regulate the inclusion or use of controlled substances, including without limitation, the EU RoHS Directive. **TOSHIBA ASSUMES NO LIABILITY FOR DAMAGES OR LOSSES OCCURRING AS A RESULT OF NONCOMPLIANCE WITH APPLICABLE LAWS AND REGULATIONS**.

# **TOSHIBA ELECTRONIC DEVICES & STORAGE CORPORATION**

<https://toshiba.semicon-storage.com/>